University of Pisa MSc in Computer Engineering

### **BUSINESS PROCESS MANAGEMENT SYSTEMS**

http://www.iet.unipi.it/m.cimino/pmi/

# Mario G.C.A. Cimino Department of Information Engineering

## **A scenario with workflow and business rules 12 of 85**

### *<sup>A</sup> business collaboration on the order planning of <sup>a</sup> machinery*

*Pilot scenario. <sup>T</sup>*he participants involved in the business are (on the left in figure): the client, the mechanical and the electrical firms. Both design and development activities (in the middle), are made of two main tasks: <sup>a</sup> mechanical task and an electrical task, carried out by the two respective firms. Finally, the management activity (on the right) consists in the coordination of the participants and in the orders planning tasks. With regard to the orders planning, each company schedules tasks on the basis of its own private business rules.

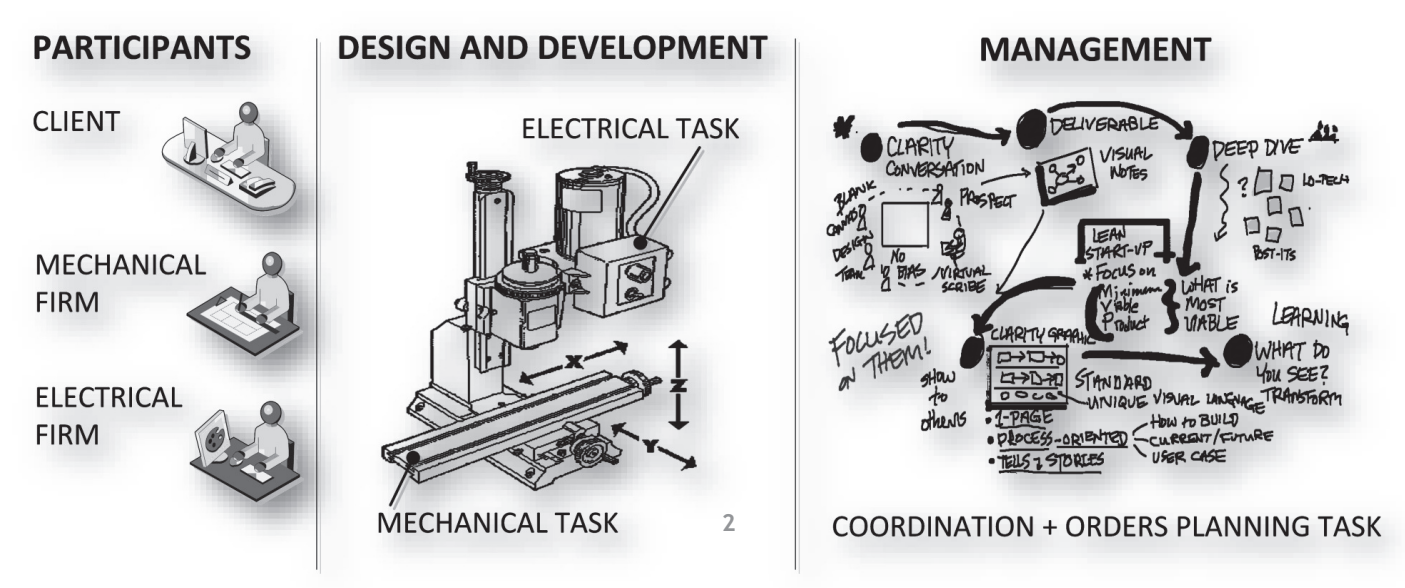

### **A scenario with workflow and business rules <sup>3</sup> of <sup>85</sup>**

### *A) BPMN process diagram of the collaborative planning of an order*

<sup>A</sup> new order is created in <sup>a</sup> user task of the Client. <sup>A</sup> message with the order is sent from the client to the Shared Order Planning System. The Planning System splits the order into two parts, i.e. <sup>a</sup> mechanical and an electrical part, and sends them to the mechanical and electrical firms, respectively. Then, each firm performs its planning, represented as <sup>a</sup> business rule task. In <sup>a</sup> business rule task, one or more business rules are applied in order to produce <sup>a</sup> result or to make <sup>a</sup> decision, by means of a Business Rule Management System (BRMS) which is called by the<br>Presesses

process engine.

The BRMS then evaluates the rules that apply to the<br>current situation. Each current situation. Each<br>neel of a firm is supposed pool of a firm is supposed<br>to be executed in a firm's to be executed in <sup>a</sup> firm's private server, whereas the Planning System and the Client pools are supposed to be executed in a shared<br>server. This way, the server. This way, the<br>husiness\_rules\_of\_ooch\_firm business rules of each firm<br>are completely hidden to are completely hidden to the Community.

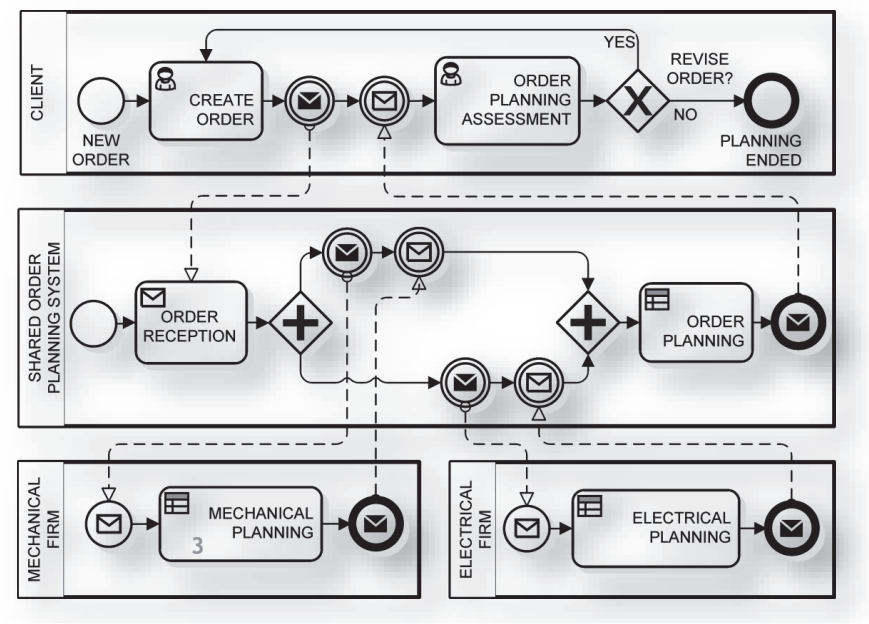

### **A scenario with workflow and business rules <sup>4</sup> of <sup>85</sup>**

The decision of each firm is then sent to the Planning System, which carries out <sup>a</sup> logical combination via another business rule task, i.e., Order Planning, providing the Client with the overall planning of the order. Subsequently, the Client receives the planning and performs an assessment of it. The planning can either be revised, by creating <sup>a</sup> new order, or accepted, which causes the end of the workflow.

*B) Business rules* Example of rule-based systems: Basic, VisiRule https://www.visirule.co.uk/ (select DEMOS > select one demo and use the link below "use as chatbot") Advanced, Clips https://www.clipsrules.net/ (tutorial https://kcir.pwr.edu.pl/~witold/ai/CLIPS\_tutorial/CLIPS\_tutorial\_1.html Natural language interface https://i0.wp.com/users.cs.cf.ac.uk/Dave.Marshall/AI1/ailect18mycin1.gif?w=616&ssl=1

An order type can be either *standard* or *innovative*, i.e., an order very similar or completely different with respect to the past orders, respectively. An order can be performed either in the *short* or in the *long* period, depending on the following of factors: the order type, the number of "in progress" orders, the payment time, and the residual production capacity. The coordination task consists in conducting an iterative communication between the client and the firms, whose result is the order's planning or its rejection.

An ontological view of the collaborative planning of an order is represented in the next slide, where base concepts, enclosed in gray ovals, are connected by properties, represented by black directed edges. More formally, <sup>a</sup> *Client creates <sup>a</sup> New Order*, which is characterized by <sup>a</sup> *type* (which can assume the value "standard" or "innovative"), <sup>a</sup> *term* (which can assume the value "short" or **4** "long") and <sup>a</sup> *payment* (which can assume the value "fast" or "slow").

### **A scenario with workflow and business rules <sup>5</sup> of <sup>85</sup>**

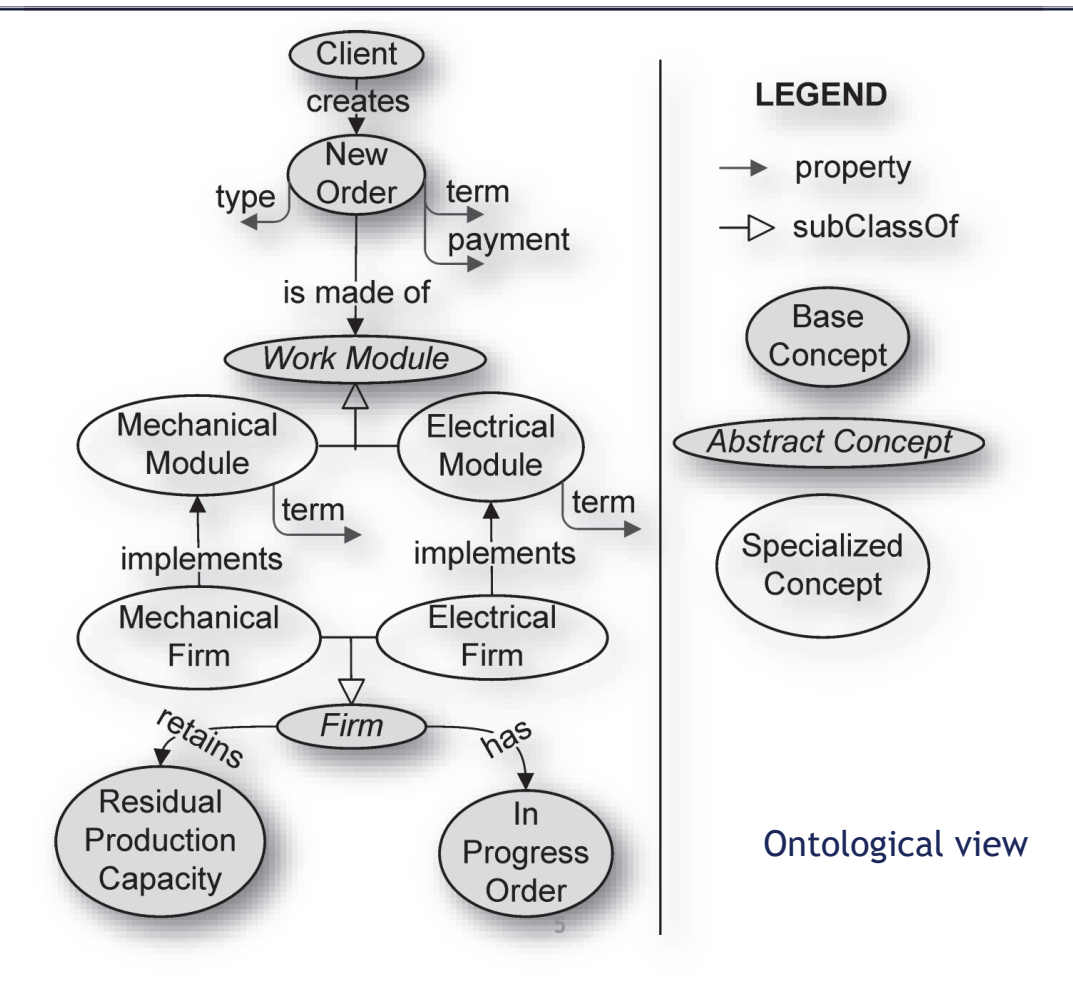

### **A scenario with workflow and business rules <sup>6</sup> of <sup>85</sup>**

The new order *is made of Work Modules*. Work module is <sup>a</sup> generalized and abstract concept, i.e., it cannot be instantiated. In figure, the name of abstract concepts is represented with italic style. *Mechanical Module* and *Electrical Module* are work modules specialized from Work Module. In figure, specialized concepts are shown with white ovals and are connected by white directed edges to the generalized concept. Each module is characterized by <sup>a</sup> *term* (which can assume the value "short" or "long"), and *is implemented by* <sup>a</sup> *Mechanical* or *Electrical Firm*, respectively. Each firm inherits two properties from the generalized concept *Firm*. <sup>A</sup> firm *has* an *in progress order*<sup>s</sup> and *retains <sup>a</sup> Residual Production Capacity.* Both properties can assume the value "true" or "false".

For the sake of brevity, in the scenario the ontology is globally shared between participants and the business rules are different for each participant. However, the ontology can be also modularized, to avoid sharing private concepts.

### *C) Natural-language business rules*

- $\Box$  a mechanical firm places a new order in the short term if its type is standard and there are no in-progress orders; otherwise the order is placed in the long term;
- $\Box$  an electrical firm places a new order in the short time if there is a residual production capacity and the payment is fast or if the payment is slow and its type is standard;
- □ the planning system places a new order in the short term only if both modules have been<br>
alsoed in the short term placed in the short term.

### **A scenario with workflow and business rules <sup>7</sup> of <sup>85</sup>**

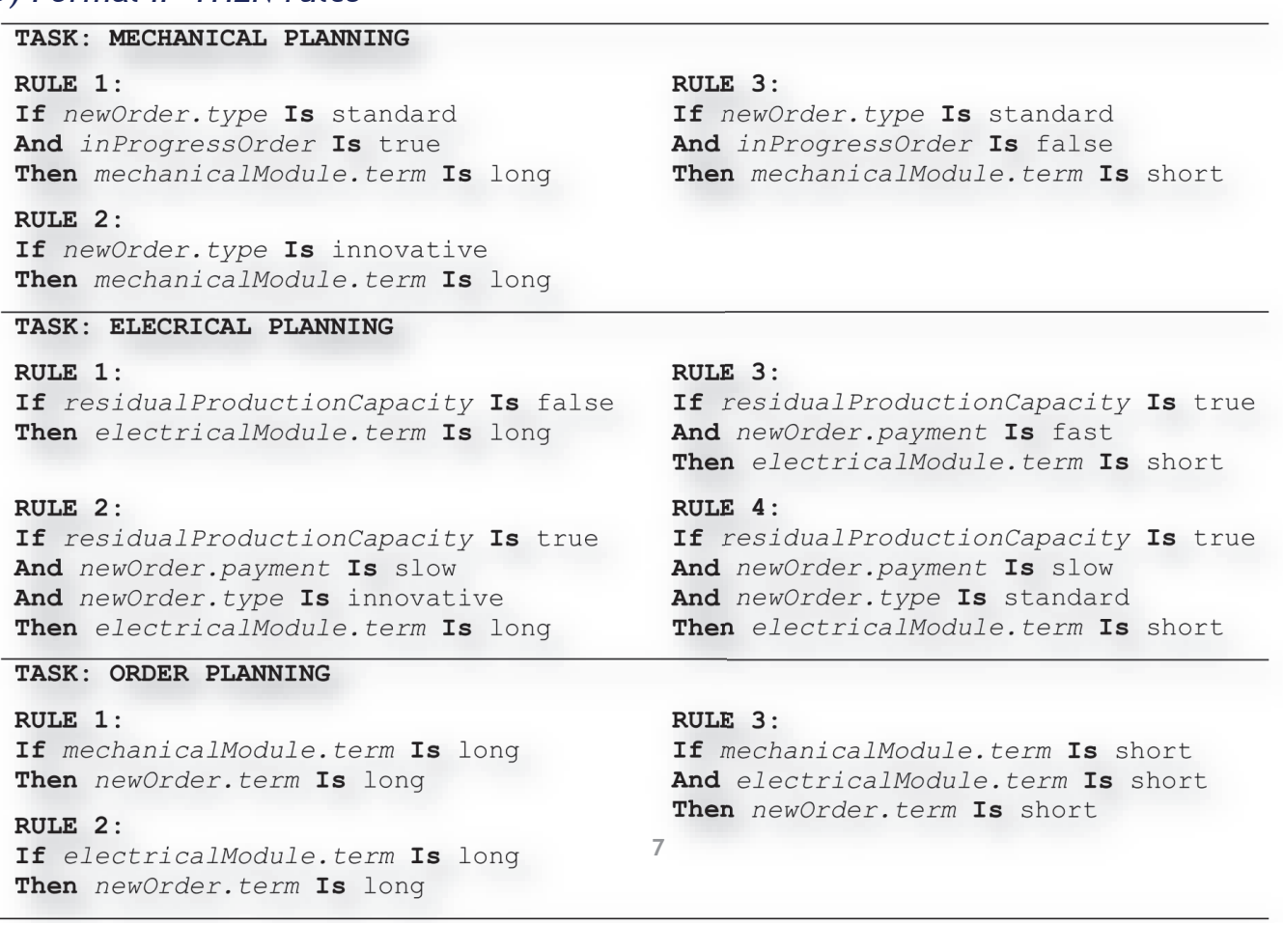

### **A scenario with workflow and business rules <sup>8</sup> of <sup>85</sup>**

### *E) Collaborative Analytics*

*D) Formal IF-THEN rules*

- $\Box$  Business rules are usually designed according to goals which are measurable via related Key Performance Indicators (KPIs), for each company and for the community itself.
- $\Box$  For this reason, the usability of the data flow connected to the workflow is a fundamental requirement.
- $\Box$  In a collaborative network the computation of KPIs must preserve the marketing value of data source to be aggregated, avoiding industrial espionage between competitors.
- $\square$  The focus here is not on specific KPIs: the technique is suitable for any business measurements that need to be aggregated handling company's data.
- $\Box$  The problem in general can be brought back to comparing providers' performance. In practice, <sup>a</sup> collective comparison is related to the "*to share or not to share*" dilemma, an important reason for the failure of data sharing in collaborative networks.

### **A scenario with workflow and business rules <sup>9</sup> of <sup>85</sup>**

In the dilemma, a typical buyer does not<br>like to share the narformanes of his good In the dilemma, a typical buyer does not<br>like to share the performance of his good<br>providers to theoping the compositive providers (keeping <sup>a</sup> competitive advantage over its rivals) and like to<br>share the parformance of a had provider share the performance of a bad provider<br>(showing his callaborative spirit) (showing his collaborative spirit). mpe etitive

However, each buyer knows <sup>a</sup> subset of the providers available on the market. Share the performance of a bad provider<br>
(showing his collaborative spirit).<br>
However, each buyer knows a<br>
subset of the providers<br>
available on the market.<br>
The fundamental question of a buyer is:<br>
how much are my provide

how much are my providers good/bad?<br>Te selve this sucction providers? To solve this question, providers' performance should be shared. This way,<br>huvers with good providers would lose buyers with good providers would lose<br>the compatitive advantage the competitive advantage. roviders'

Given that nobody knows the absolute<br>reaking of his aroviders, to share this Given that nobody knows the absolute<br>ranking of his providers, to share this<br>knowledge is risky and then woully it knowledge is risky and then usually it<br>dees.pet.hannen does not happen.

The "to share or not to share" dilemma

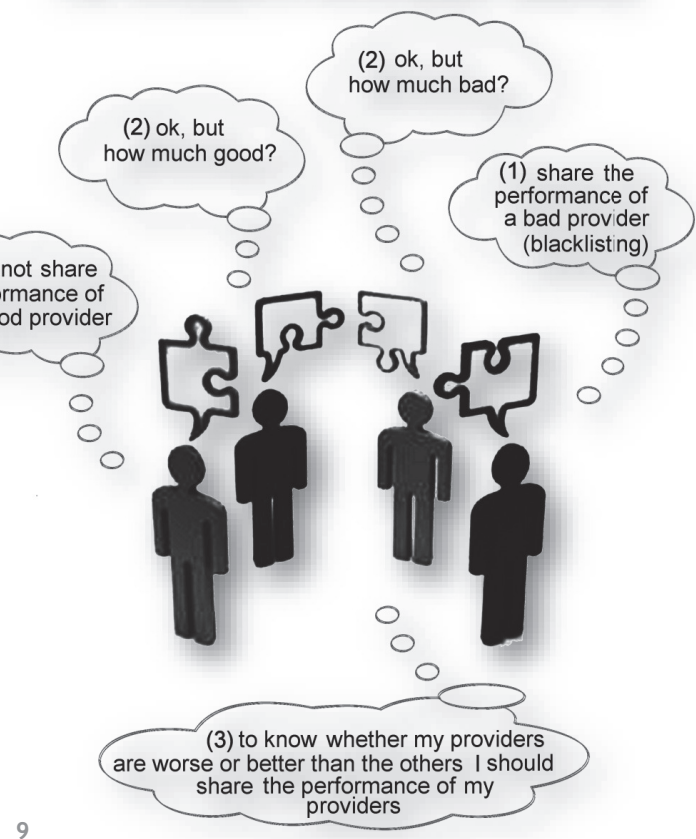

### **A scenario with workflow and business rules <sup>10</sup> of <sup>85</sup>**

Let us consider an extension of the pilot scenario, with <sup>a</sup> new behavior in the workflow: when the mechanical or the electrical planning does not satisfy the client requirements, the Planning System must be able to select an alternative partner.

To achieve this extension, an *Order Planning Assessment* activity should be carried out by the Planning System too. Then, another activity, called *Select Alternative Partner*, should compare partners' performance to carry out <sup>a</sup> selection. Such performance must be made available by <sup>a</sup> collaborative analytics process.

The next slide shows an example of data flow designed to implement <sup>a</sup> privacypreserving collaborative analytics process. The Collaborative Analytics System (called hereafter "System" for the sake of brevity) is the main pool located on <sup>a</sup> shared server and coordinating pools of registered buyers. Each buyer's pool is located on <sup>a</sup> private server.

The main goal of the data flow is to create <sup>a</sup> public collective data by aggregating buyers' private data. For instance, let us consider <sup>a</sup> community of *<sup>N</sup>* buyers *<sup>B</sup>1, <sup>B</sup>2, … <sup>B</sup>N*, and <sup>a</sup> community of *<sup>M</sup>* vendors *<sup>V</sup>1, <sup>V</sup>2, … <sup>V</sup>M*, each buyer being supplied by <sup>a</sup> small subset of the vendors. The average delivery time of the vendors of <sup>a</sup> buyer is an example of private datum, whereas the average delivery time of the vendors of all buyers is an example of collective datum. **10**

## **A scenario with workflow and business rules <sup>11</sup> of <sup>85</sup>**

The problem: how to calculate the average without sending each term tk to the server? **The solution:** each buyer receives <sup>a</sup> partial summation, adds its own term and sends the next partial summation to the next buyer. The server orchestrates step-by-step <sup>a</sup> random sequence of buyers. At each step, the next buyer is asked to the server, which does not manage partial summations. The messaging is trusted but anonymous and the server can act<br>eses fistitious haves at the besis and at the end of the protocol as a fictitious buyer at the begin

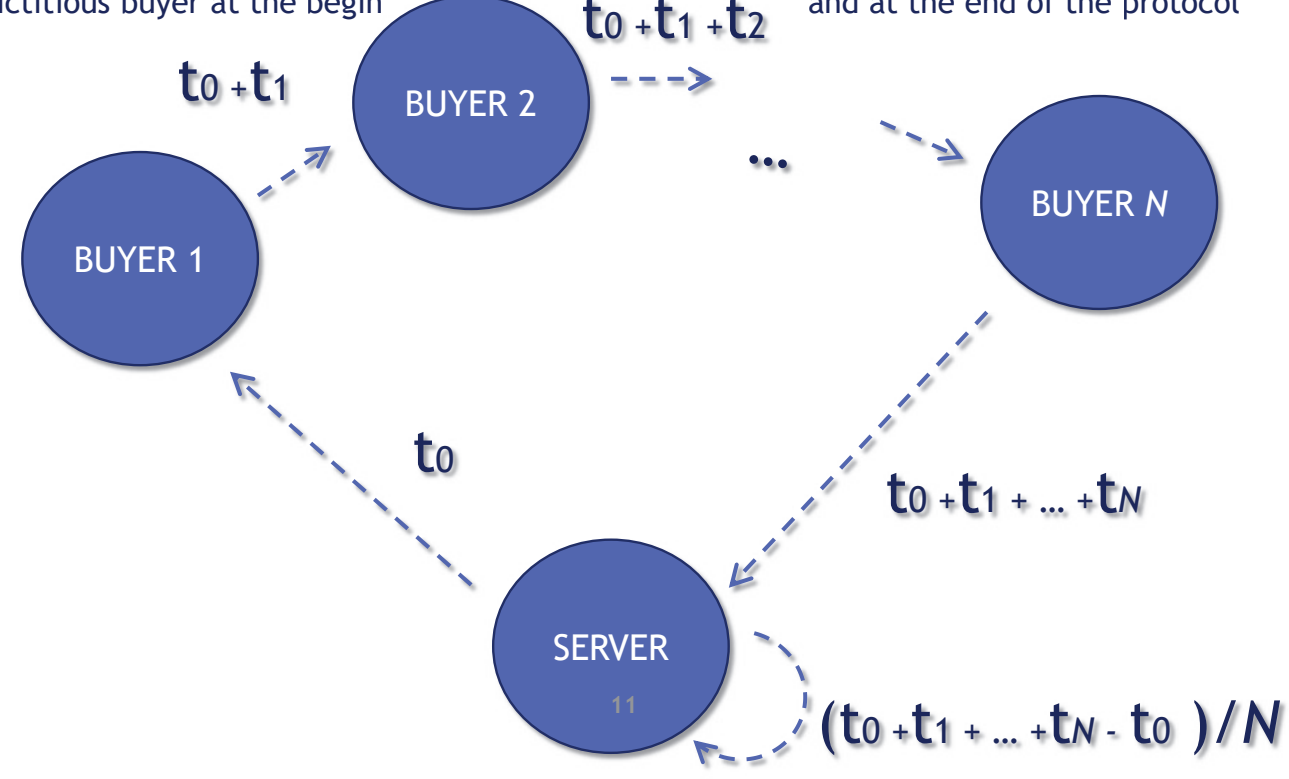

### **A scenario with workflow and business rules <sup>12</sup> of <sup>85</sup>**

In general the aggregation process protects buyers' datum from being publicized. More specifically, at the beginning the System randomly extracts <sup>a</sup> buyer and generates <sup>a</sup> fictitious collective datum. <sup>A</sup> fictitious datum is an artificial creation that mimics real-world datum, and then cannot be distinguished from actual datum<br>in terms of features<br> $\frac{1}{2}$ in terms of features.

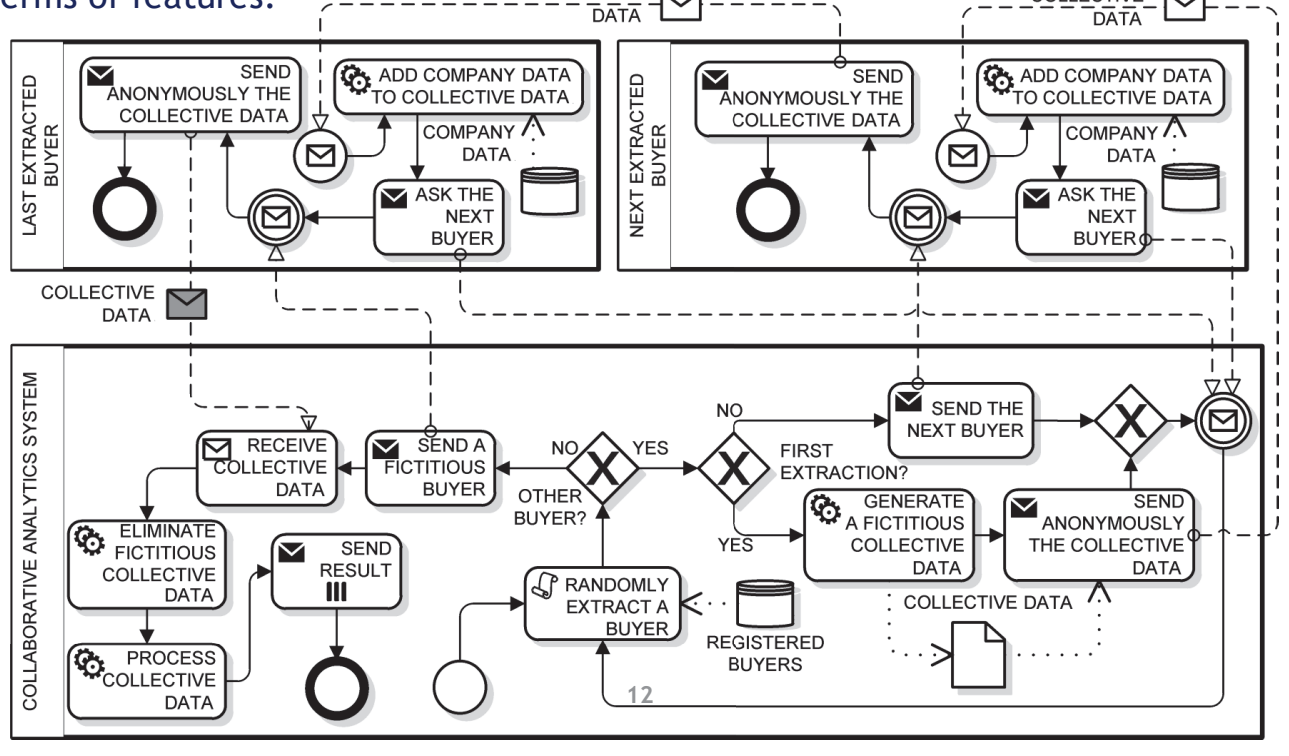

### **A scenario with workflow and business rules <sup>13</sup> of <sup>85</sup>**

- $\Box$  Collective datum is then anonymously sent to the extracted buyer, who adds his private datum to it and ask the System for the next buyer.
- $\Box$  The system will answer with a randomly extract next buyer. Then, the buyer sends anonymously collective datum. This way, collective datum is incrementally built and transferred from <sup>a</sup> buyer to another one, under orchestration of the System.
- $\Box$  Each buyer is not aware of his position in the sequence. This is because the first extracted buyer receives <sup>a</sup> fictitious collective datum, and because the sender is always anonymous.
- $\Box$  The last extracted buyer will be provided with a fictitious buyer by the system. Such fictitious buyer actually corresponds to the System itself. After receiving the collective datum, the System subtracts the initial fictitious datum, thus obtaining the actual collective datum, which is then processed (so as to extract some common features) and sent to all buyers.
- $\Box$  By comparing the collective datum with his private datum, each buyer will be able to assess his position with respect to the collective performance. The results of this process can be used by to select <sup>a</sup> partner whose performance is higher than the collective performance.

**13**

### **Business Process Management System <sup>14</sup> of**

- **85**
- $\checkmark$  Bonita BPM 7 is a powerful application platform for building<br>normalized present based business applications that adopt to your personalized, process-based business applications that adapt to your business changes in real time.
- $\checkmark$  Bonita BPM has two parts: the development environment, Bonita BPM Studio, and the runtime environment, Bonita BPM Platform.
- ¸ Bonita BPM adopts the **model-driven approach**, <sup>a</sup> software design methodology for the development of software systems, launched by the Object Management Group (OMG) in 2001.
- √ With model-driven engineering, specifications are expressed as<br>models Medels san be expressed with standards such as the models. Models can be expressed with standards, such as the executable Unified Modeling Language (UML), and the BPMN.
- $\checkmark$  Models are then processed to automatically generate software. Code<br>sensitive magne that an automated teal derives from the models generation means that an automated tool derives from the models parts or all of the source code for the software system.

## **Business Process Management System <sup>15</sup> of <sup>85</sup>**

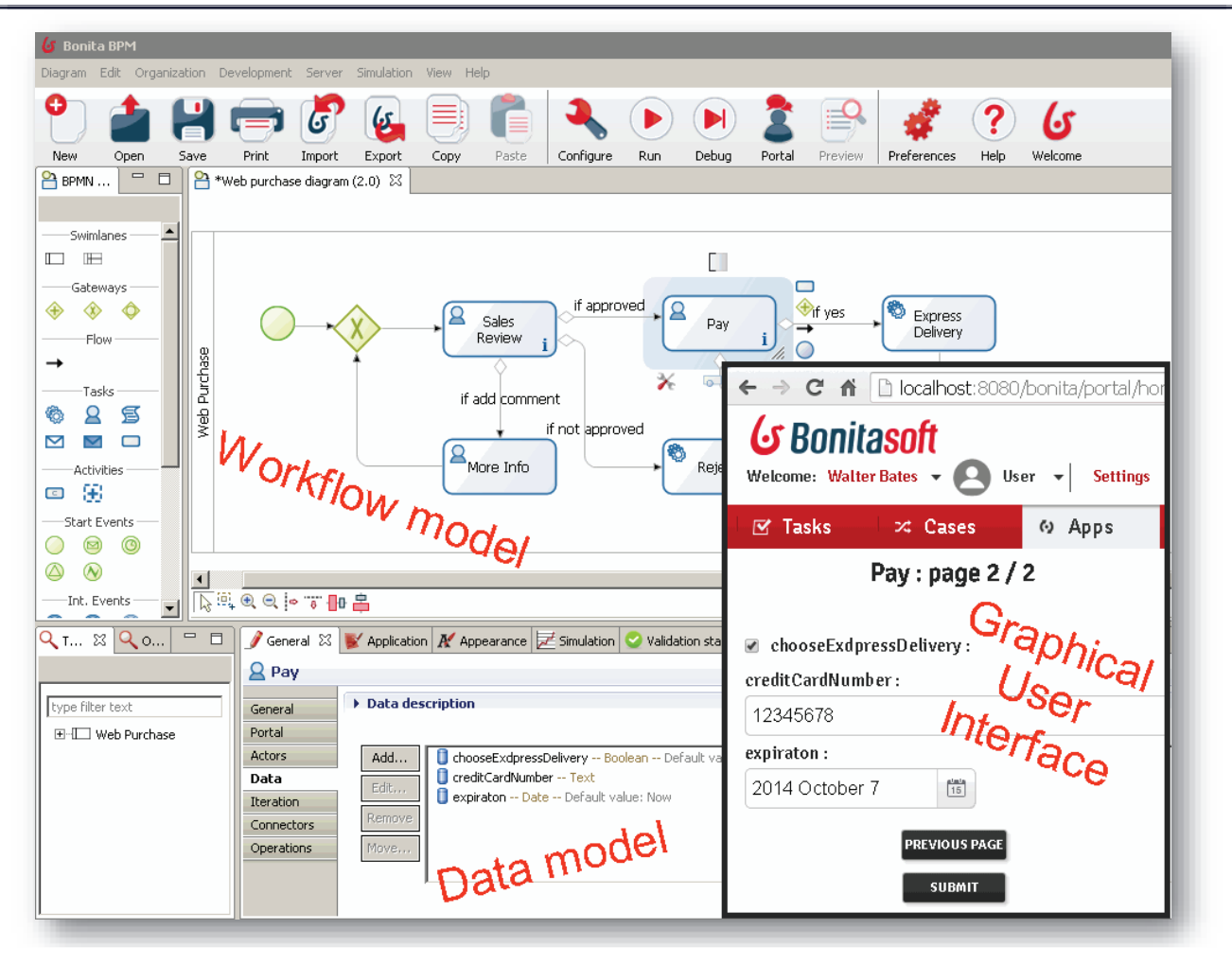

## **Business Process Management System**

**<sup>16</sup> of <sup>85</sup>**

 $\checkmark$  Our first model, edited with Signavio ¸ **Class diagram** (data model) ¸ **Business Process diagram ss diagram** (workflow model + data objects) <<enumeration>><br>PromotionalProducts A new order<br>is needed PaymentDetails TV<br>Mobile phone Customer CustomerOrder  $\Omega$ Laptop  $Pav$  $C$ ustomerOrder customerName :Text<br>customerEmail :Text<br>products :PromotionalProducts 孟 **BARA**<br>BOS Archive  $\mathcal{B}$ Sales Sales Employee χ Deliver C review  $\rangle$  1 Order accepted? Order<br>archive  $\frac{1}{2}$ OrderConfirmation confirmation :Boolear \$833 Send OrderConfirmation notification PaymentDetails creditCardNumber : Integer<br>expirationDate :Date and ship Delivery 303  $P<sub>III</sub>$ product Order<br>delivered A new order to deliver

### **BP Modeling: Web purchase model with Signavio**

1. Download the Bonita BPMS from http://www.iet.unipi.it/m.cimino/wdis/ "Process Management suite: Bonita BPM 7.x [local]" http://www.iet.unipi.it/m.cimino/wdis/res/BonitaBPMCommunity-7.5.4.zip

http://www.iet.unipi.it/m.cimino/pmi/res/jdk8.zip

### 2. Extract it to c:\pm<sup>i</sup>

3. If needed, change the JDK: create a batch file (go.bat) *set JAVA\_HOME=C:\pmi\jdk8 set PATH=C:\pmi\jdk8\bin;%PATH% java -version BonitaBPMCommunity64.exe*

### **BP Management: Web purchase example with Bonita BPM<sup>18</sup> of <sup>85</sup>**

1. Select **New** from the Cool bar to create a new diagram

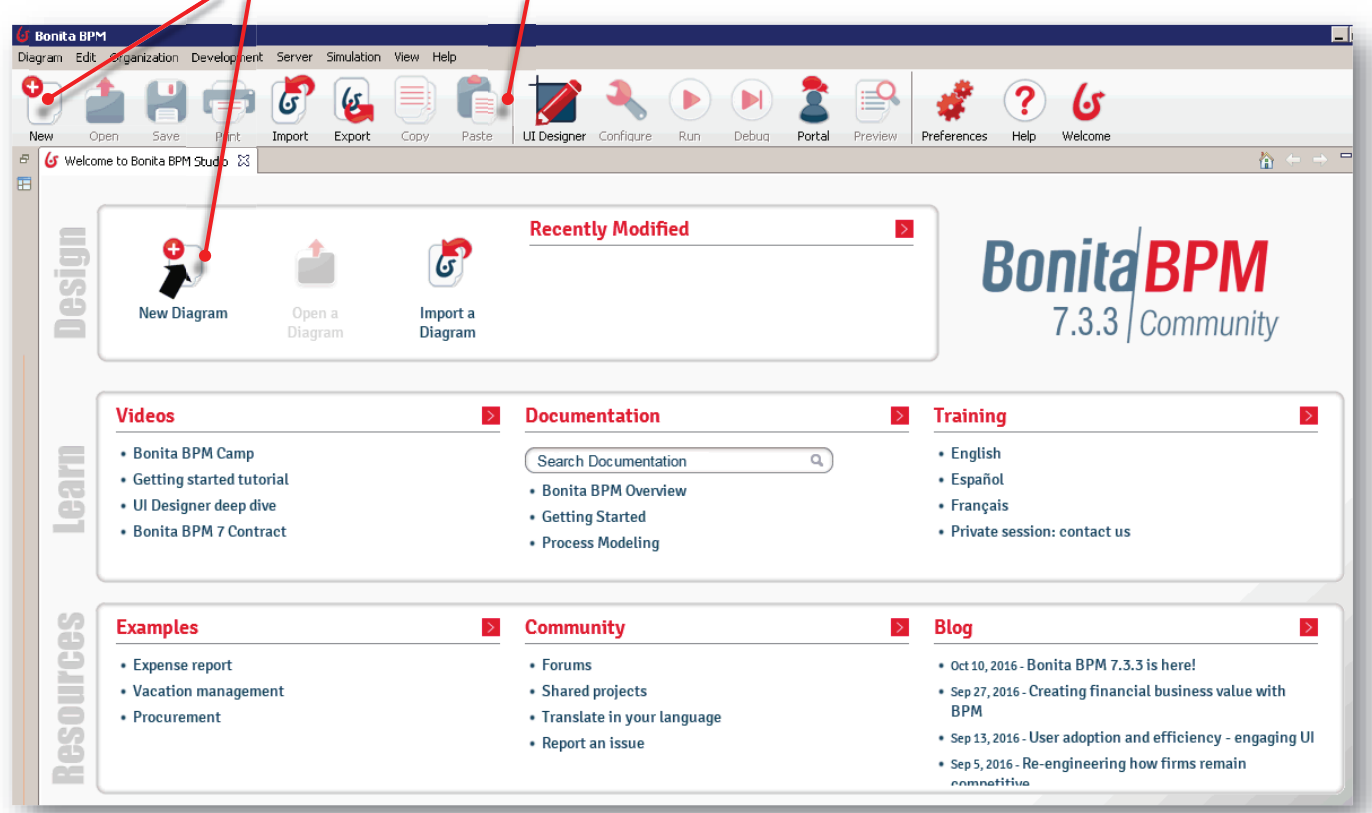

### **Bonita BPM: Diagram and Pool Name <sup>19</sup> of <sup>85</sup>**

### MyDiagram (1.0) 23 8 Step1 Employee lane **Choose a new name and version** Start1 |a .<br>Diagram Web Purchase Diagram Name  $\sqrt{1.0}$ ersion Por Web Purchase Version  $\boxed{1.0}$ **Nam**  $\alpha$ 下風の◎◎■日 General  $\boxtimes$  **D** Data  $\bigtriangledown$  Execution  $\bigtriangledown$  6.x Application  $\bigwedge'$  Appear nce  $\bigtriangledown$  Simulation  $\bigcirc$  Validation status Overview **PA** MyDiagram Diagram Diagram lane Edit... MyDiagram Name irm Mapping INTERNAL Version  $\sqrt{1.0}$ Intract nlication/annlication

## **Bonita BPM: Draw the BPMN model and set names <sup>20</sup> of <sup>85</sup>**

### 3. Create the diagram using the toolkit, configure the selected element

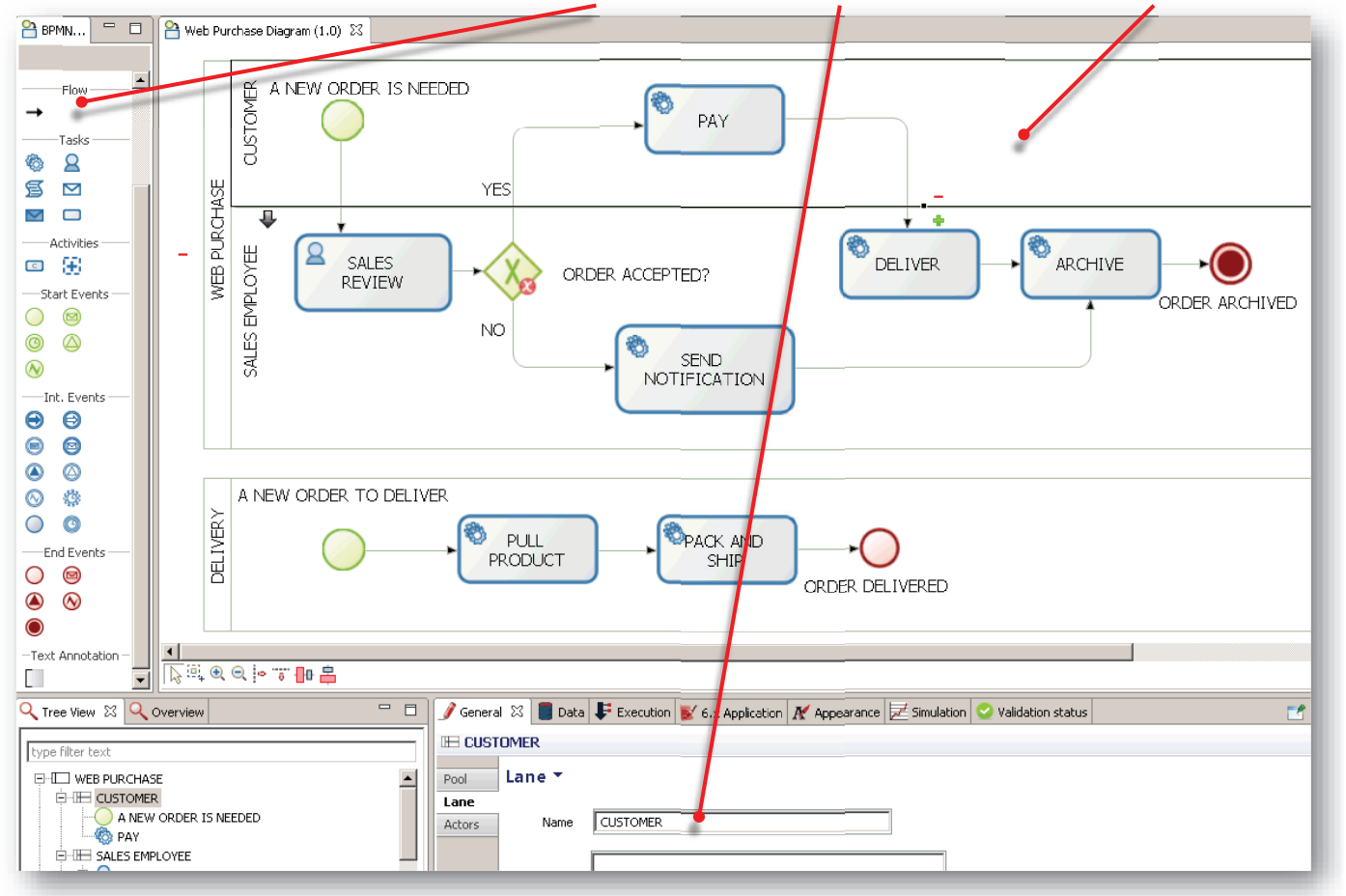

### 2. Click outside the pool, click on Edit, Enter Diagram and Pool Name

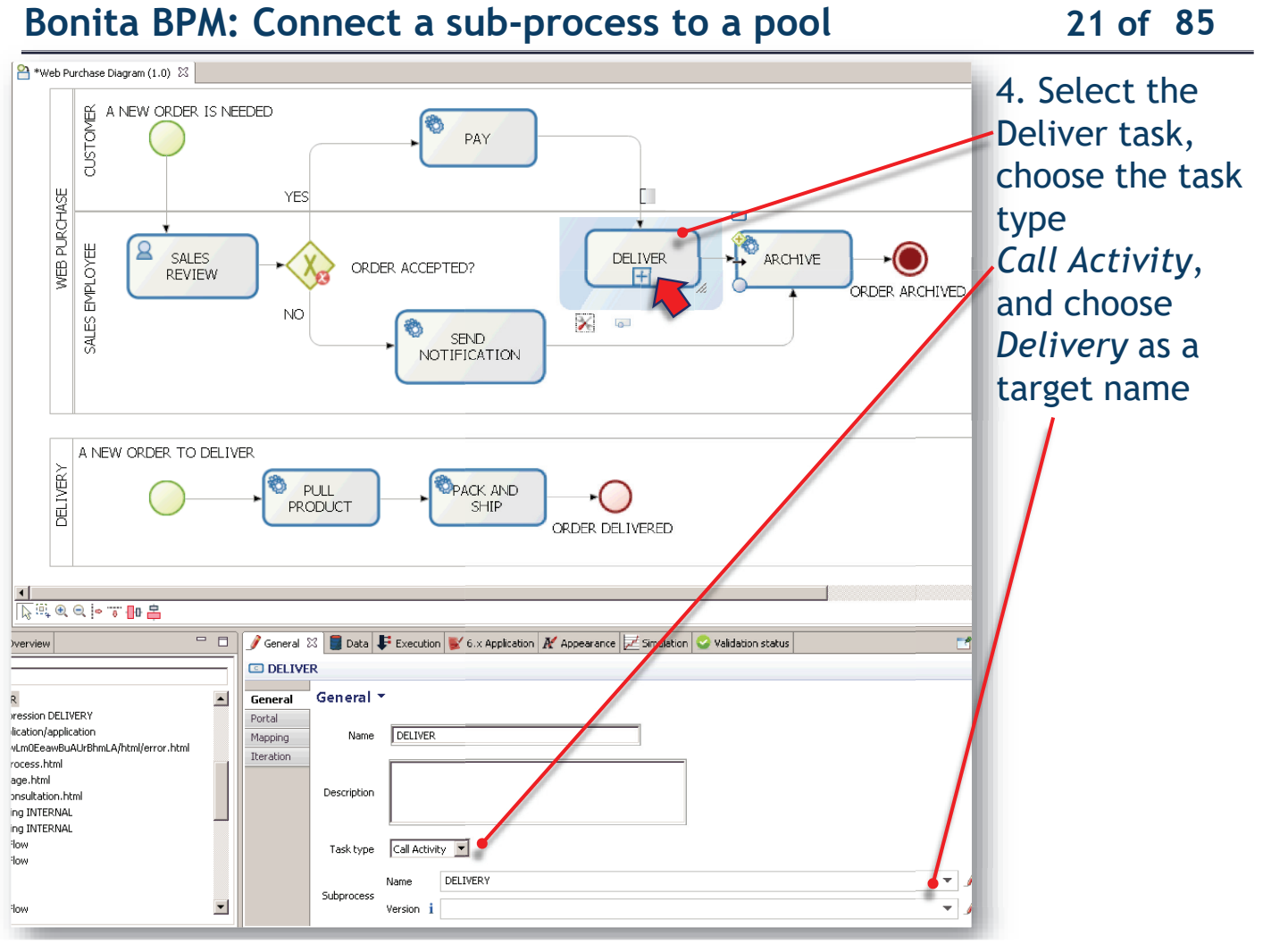

### **Bonita BPM: Add Process variables <sup>22</sup> of <sup>85</sup>**

5. Select the Web Purchase Pool, go to Data Pane, on Process variable

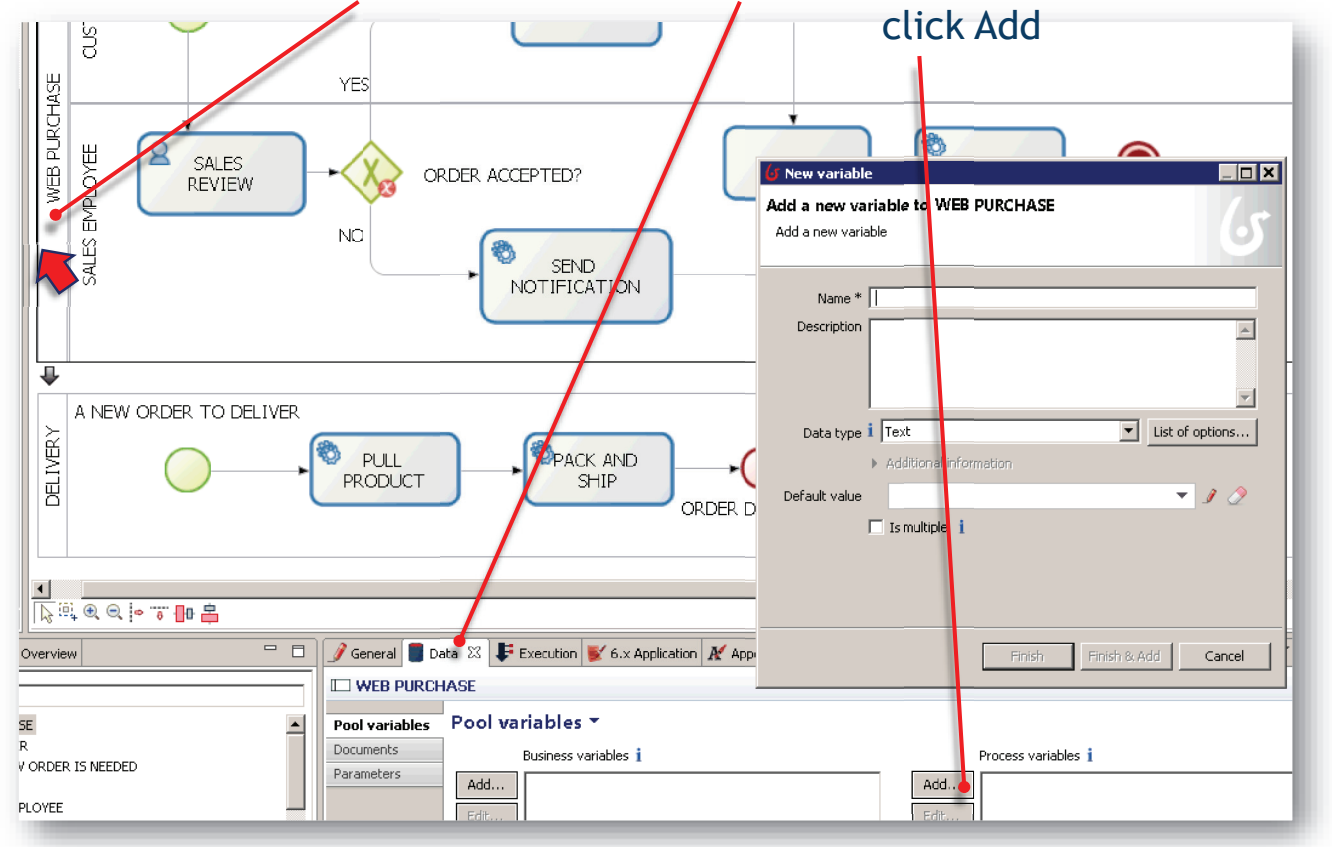

### **Bonita BPM: Add enumeration process variables <sup>23</sup> of <sup>85</sup>**

**Process variables**: can be used in a process and until the process instance is completed.

6. Enter *customerName*, leave Data type *Text*, and press *Finish&Add* enter *customerEmail*, leave Data type *Text*, and press *Finish&Add* , *Finish* enter *creditCardNumber*, Data type *Integer,* press *Finish&Add mberFinish&Ad* enter *expirationDate,* Data type *Date,* press *Finish&Add* enter *confirmation*, Data type Boolean*,* press *Finish&Add* enter *products,* click on *List of options*, Name: *PromotionalProducts*, *PromotionalP phon ile phone <sup>e</sup> la ptop<sup>s</sup>*, Options: *TV, Mobile phone e laptop*.

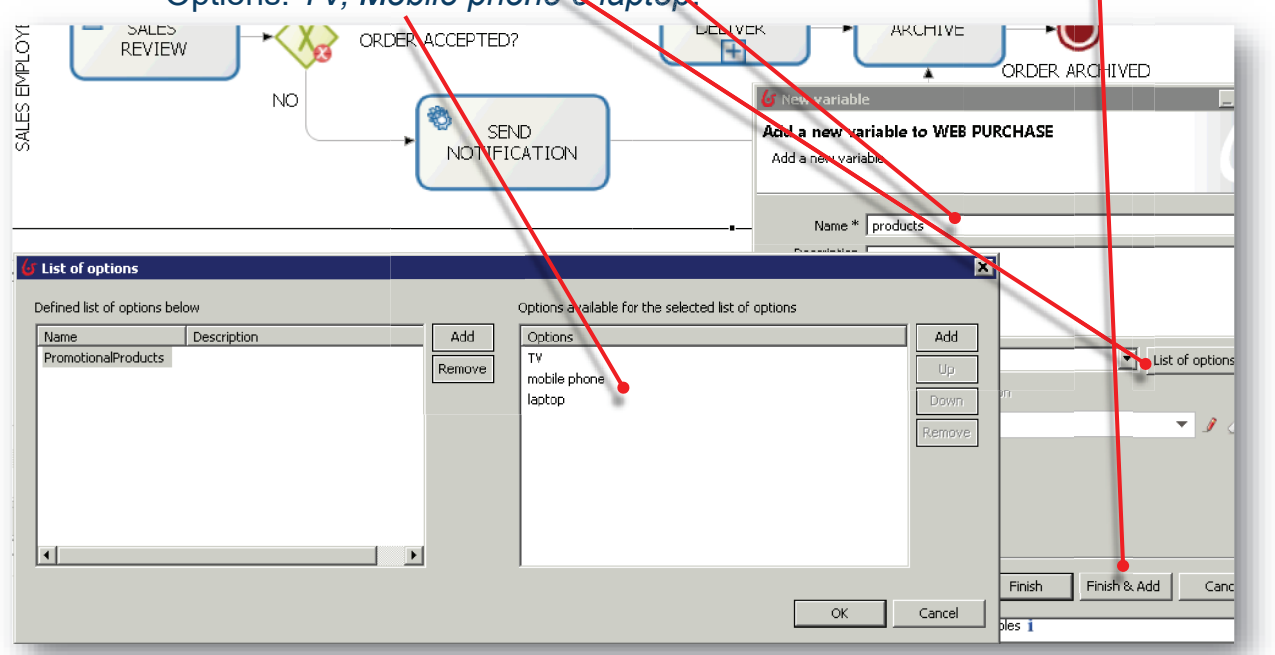

### **Bonita BPM: set expressions for the exclusive transitions <sup>24</sup> of <sup>85</sup>**

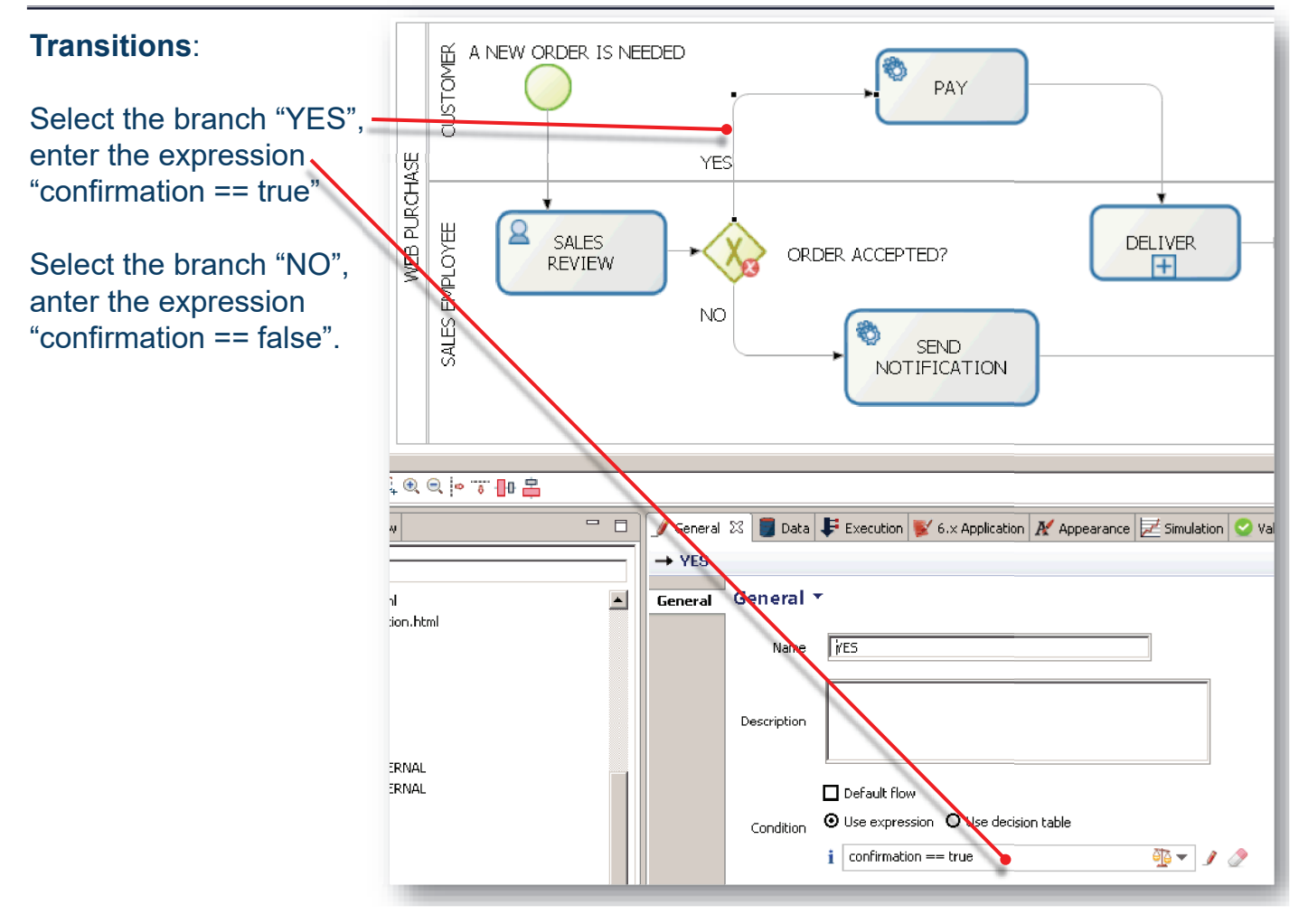

### **Bonita BPM: configure a message connector for a task <sup>25</sup> of <sup>85</sup>**

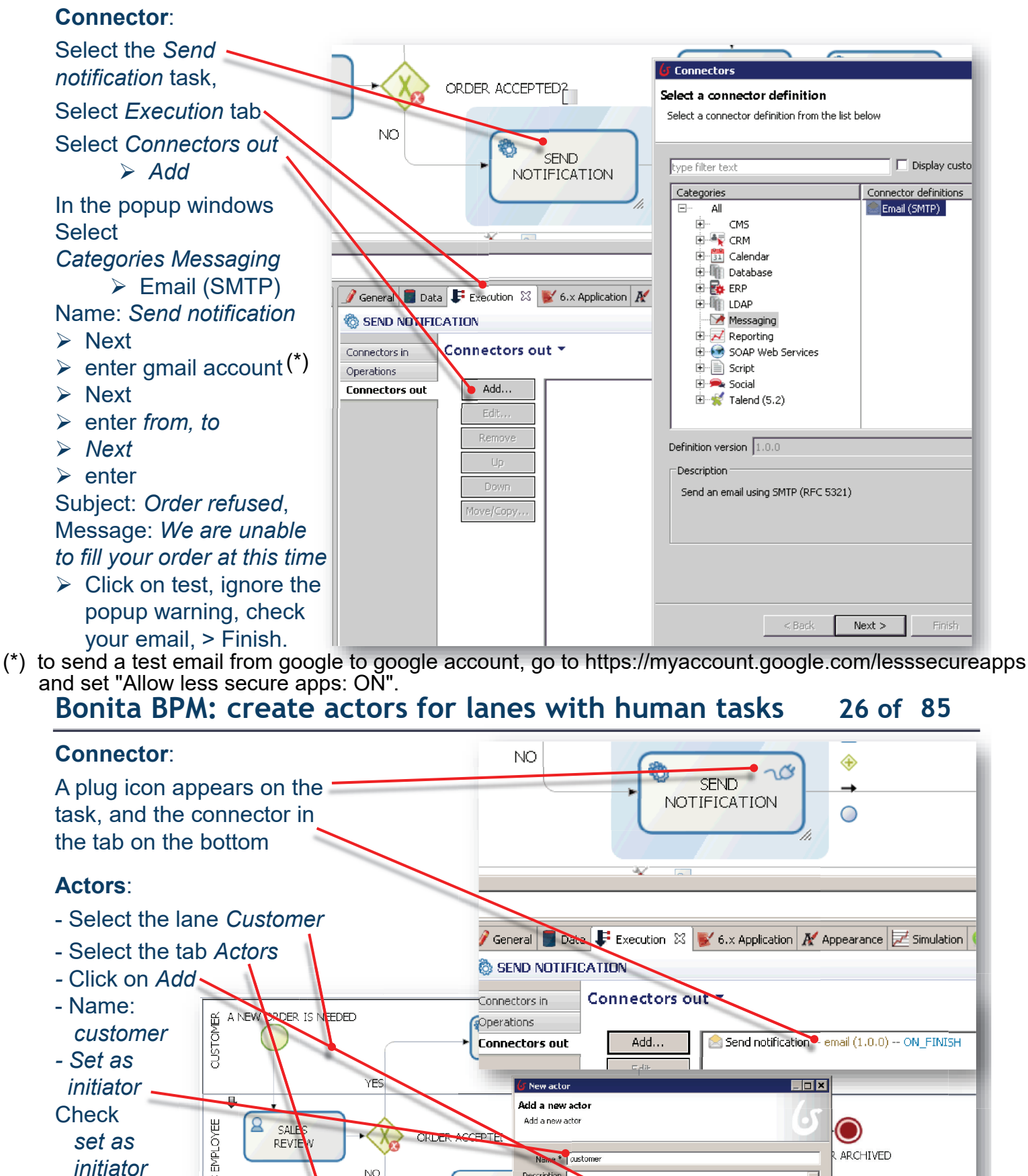

Connectors in Operations

**Connectors out** 

ے<br>T New acto Add a new acto Add a new actor

Descriptio

Ø

General 23 Data F Exec

Actors<sup>\*</sup>

**E CUSTOMER** 

Pool

Lane

Actors

SEN **NOTIFIC**  Name <sup>\*</sup> austome

Initiator  $|\overline{\mathbf{v}}|$  Set as initiator

Select an actor Employee actor -- This is an example of actor that is mapped to any ACME users

**YFS** 

NO.

 $\begin{array}{|c|c|c|c|c|}\hline \textbf{1} & \textbf{1} & \textbf{1} & \textbf{1} \\ \hline \textbf{1}_8 & \textbf{0}_8 & \textbf{0}_8 & \textbf{1}_8 & \textbf{1}_8 & \textbf{1}_8 \\ \hline \textbf{1}_8 & \textbf{0}_8 & \textbf{0}_8 & \textbf{1}_8 & \textbf{1}_8 & \textbf{1}_8 & \textbf{1}_8 \\ \hline \textbf{1}_8 & \textbf{1}_8 & \textbf{1}_8 & \textbf{1}_8 & \textbf{1}_8 & \textbf{1}_8 & \textbf{1}_8 & \textbf{$ 

verview

 $OVEE$ 

ORDER IS NEEDED

Connectors out

Add...

Send notification 2 email (1.0.0) -- ON FINISH

**ARCHIVED** 

 $\frac{1}{\sqrt{2}}$ 

Add.

 $\Box$ o $\Box$ 

 $\overline{\phantom{a}}$ 

Ç

Cancel

Finish

### **Actors**:

- Select the lane *Customer*
- Select the tab *Actors*
- *-* Click on *Add*
- Name:
- *customer - Set as*
- *initiator*

**Check** *set as* 

*initiator*

- Select the
- Lane *Sales*
- *Employee*
- *- Add*
- Name: *employee*
- *-* Finish

### **Bonita BPM: Map actors to people, forms for human tasks <sup>27</sup> of <sup>85</sup>**

### **Mapping Actors –people**

- Click on *Configure* on the cool bar.
- Select *customer* in Actor mapping *> Users > anthony.nichols (pwd* bpm) **Similarliy**
- Click on *Configure* on the cool bar.
- Select *employee* in Actor mapping > *Users* > *april.s<mark>anchez (pwd bpm)*</mark>

### **Forms and Data Objects**

- Select the *Web Purchase Pool* > Tab *Execution*
- *> Tab Instantiation Form*
- $\geq 6x$
- $\geq 6$ .x Application
- $\triangleright$  Add
- $\triangleright$  …

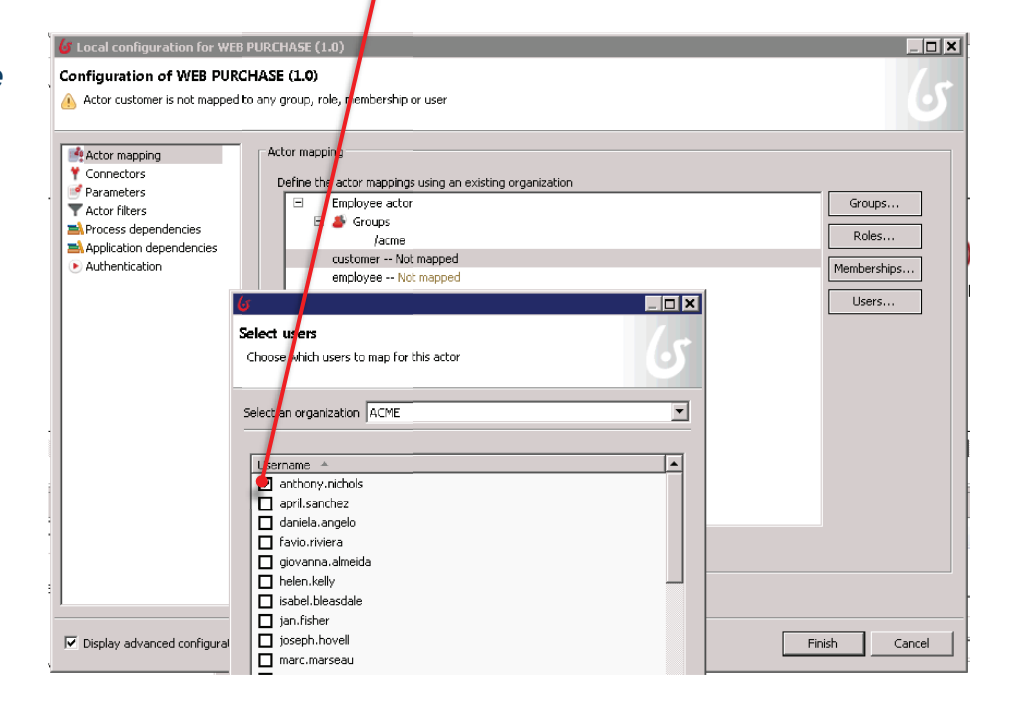

# **Bonita BPM: forms for human tasks** 28 of 85

### **Forms and Data Objects**

- Select the Process Variables *customerName, customerEmail*, *products.* - A default form is created

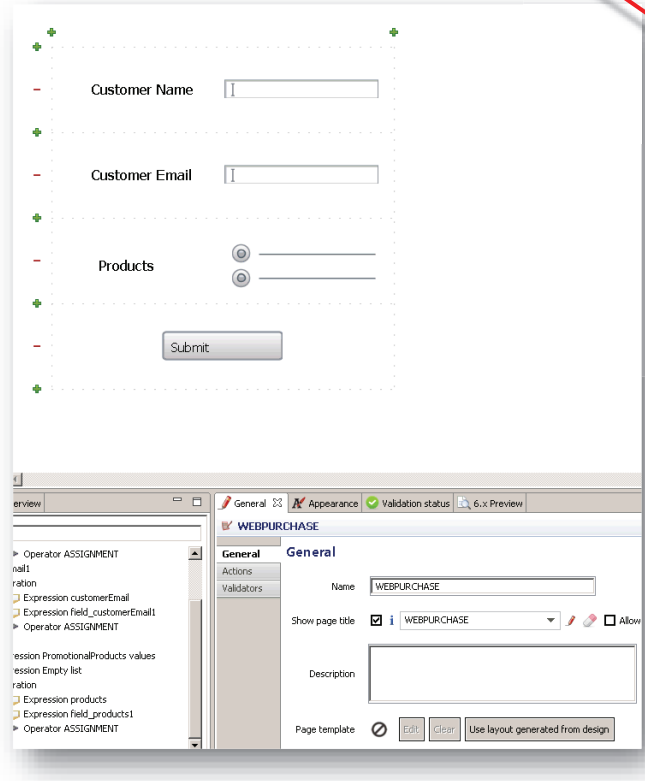

### Enter the name and description for the form.

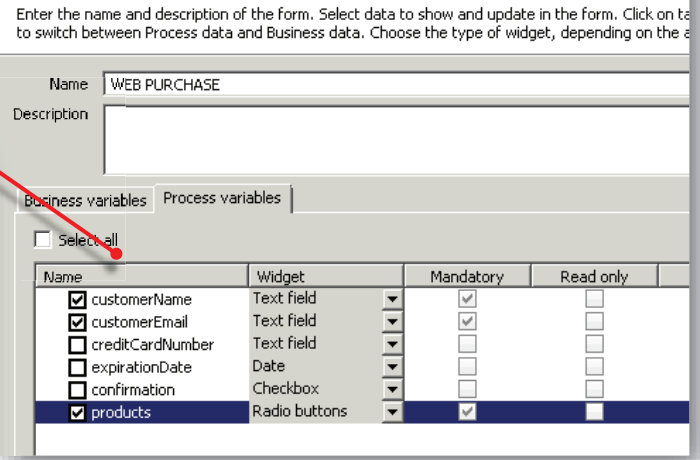

### Activity *Sales review*

- Tab *Execution > Tab Form > 6*.x Application > Add Select *customerName*, *customerEmail*, and *products* as read only; finally add *confirmation* Activity *Pay* 

- *-* Tab *General > task type: Human*
- Tab *Execution > Tab Form > 6.x Application* > Add > Select *creditCardNumber*, and *expiration Date.*

- Click the Run button in the Cool bar
- Open two different browsers and point to http://localhost:8080/bonita/login.jsp
- First browser > customer login > username: *anthony.nichols* password: *bpm*
- 

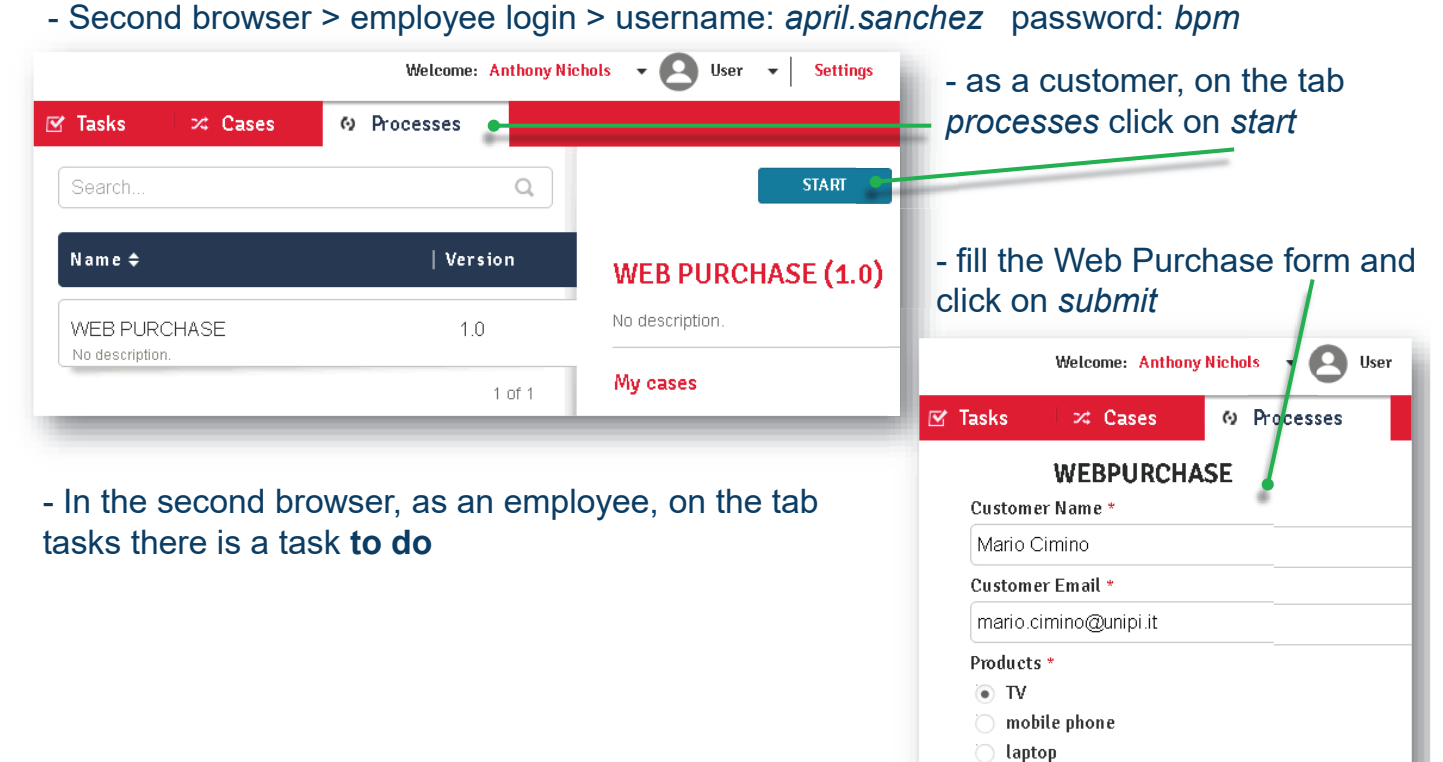

### **Bonita BPM: use case 30 of 85**

**SUBMIT** 

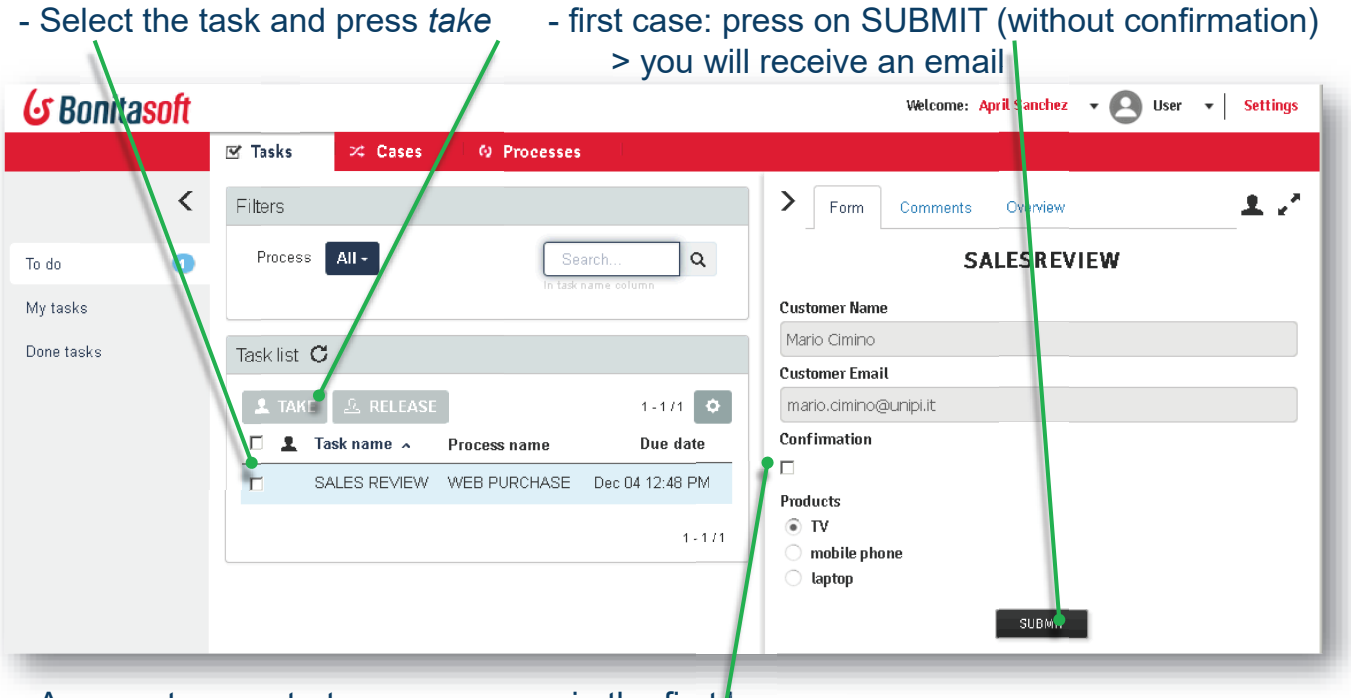

- As a customer, start a new process in the first browser
- Fill again the customer form and submit
- As an employee, check the confirmation flag and submit

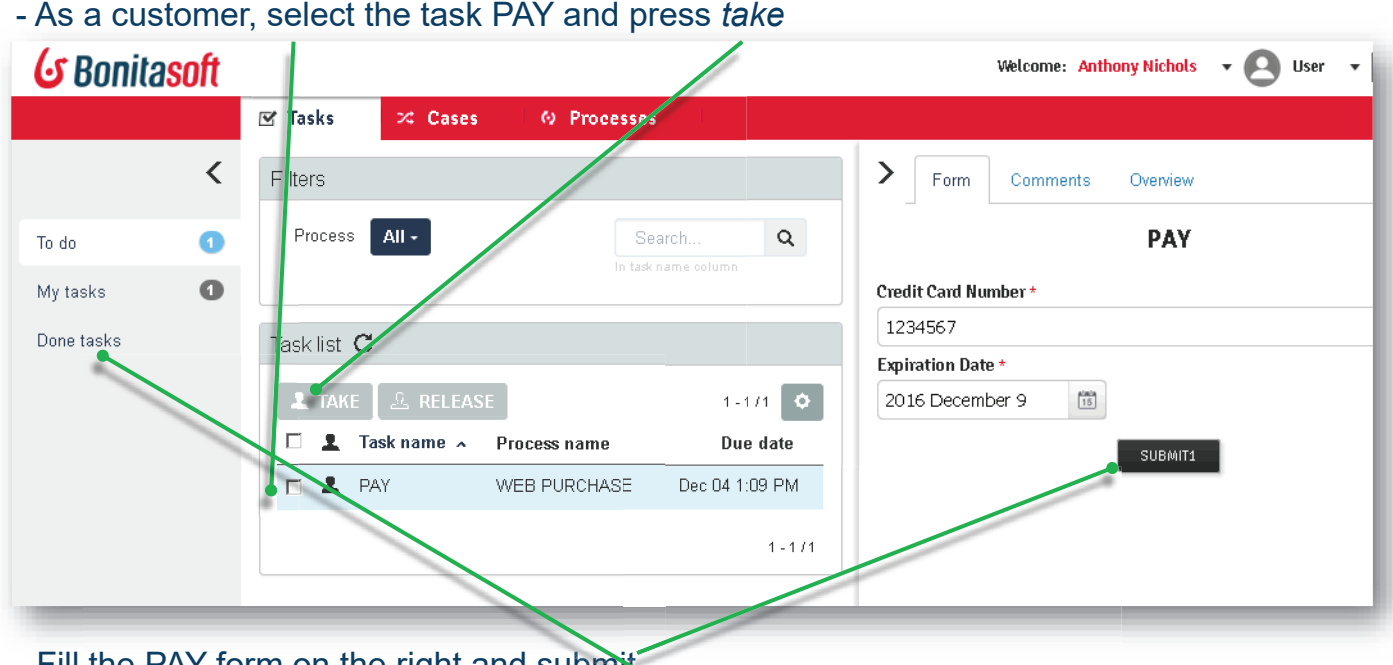

- Fill the PAY form on the right and submit - Fill the PAY form on the right and submit<br>- As an employee, you can now see in *done tasks* the task history

### **Bonita BPM: Database and Web Service connectors <sup>32</sup> of <sup>85</sup>**

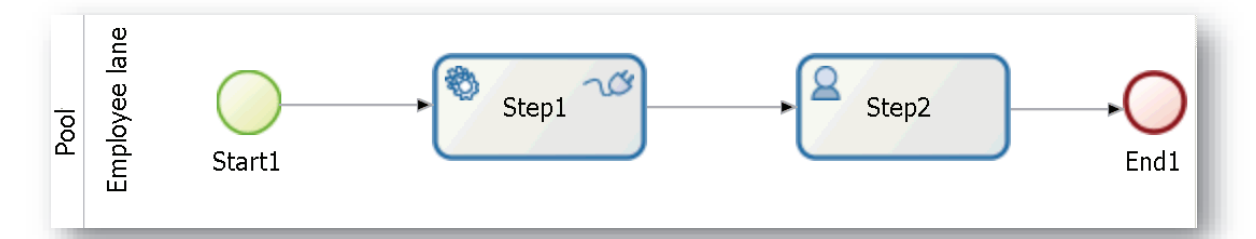

- 1. Create the diagram above (for detailed steps see the first tutorial):
- 2. New Diagram <sup>&</sup>gt; complete the flow with the toolkit leaving the default task types.
- 3. Select *Step1* <sup>&</sup>gt; *General* Tab <sup>&</sup>gt; *Task type:* Service.
- 4. Select *Step2* <sup>&</sup>gt; *General* Tab <sup>&</sup>gt; *Task type:* Human.
- 5. Click on *Save* in the cool bar*.*
- **6. Create the process variables:**
- 7. Select *Pool* <sup>&</sup>gt; *Data* Tab <sup>&</sup>gt; *Process Variables: Add* <sup>&</sup>gt; Name: *customer <sup>&</sup>gt; Finish & Add* <sup>&</sup>gt; Name: *deposit* <sup>&</sup>gt; *Finish*
- *8. Create the pool form*
- 9. Select *Pool* <sup>&</sup>gt; Tab *Execution* <sup>&</sup>gt; Instantiation form <sup>&</sup>gt; 6.x
- 10.Tab *6.x Application* <sup>&</sup>gt; *Add <sup>&</sup>gt;* Select Tab *Process variables <sup>&</sup>gt;* Select *deposit*, and *mandatory <sup>&</sup>gt; Finish*
- *11.Create the Step2 form*
- 12.Select *Step2* <sup>&</sup>gt; Tab *Execution* <sup>&</sup>gt; form <sup>&</sup>gt; 6.x
- 13.Tab *6.x Application* <sup>&</sup>gt; *Add <sup>&</sup>gt;* Select Tab *Process variables <sup>&</sup>gt;* Select *customer*, and *read only <sup>&</sup>gt; Finish*

## **Bonita BPM: Database connector <sup>33</sup> of <sup>85</sup>**

### **14.Create the MySQL Database:**

- 15.1 st method: import the file *bank-dump.sql* into <sup>a</sup> MySQL server.
- 16.2 nd method: download the file www.iet.unipi.it/m.cimino/wdis/res/dbms.zip and extract it on C:\wdis. Finally, click on C:\wdis\mysqlStart

### **17.Access the Database with MySQL client:**

- 18.Click on C:\wdis\mysqlClient6.1 <sup>&</sup>gt; Click on the "+" icon close to MySQL  $connections$  > enter a name and click  $OK$
- 19.Select the *bank* schema <sup>&</sup>gt; *Tables* <sup>&</sup>gt; *account <sup>&</sup>gt;* right click <sup>&</sup>gt; Select rows.

### **20.Create the DB Connector:**

21.On Bonita, select *Step1 <sup>&</sup>gt;* Tab *Execution <sup>&</sup>gt;* Connectors out (\*) <sup>&</sup>gt; t *Add* <sup>&</sup>gt; Categories: *Database <sup>&</sup>gt; ase Others <sup>&</sup>gt; Connector definition <sup>&</sup>gt; ition MySQL 5.5* JDBC <sup>4</sup>… <sup>&</sup>gt; Next t*>*

22.Name: *dbconn1 <sup>&</sup>gt; Next.* Enter URL: *jdbc:mysql://localhost:3306/bank* Username: *root* Password: *Next*

\_\_\_\_\_\_\_\_\_\_ (\*) *Connectors out* are carried out at the end of the step, whereas *Connectors in* at the begin of the step.

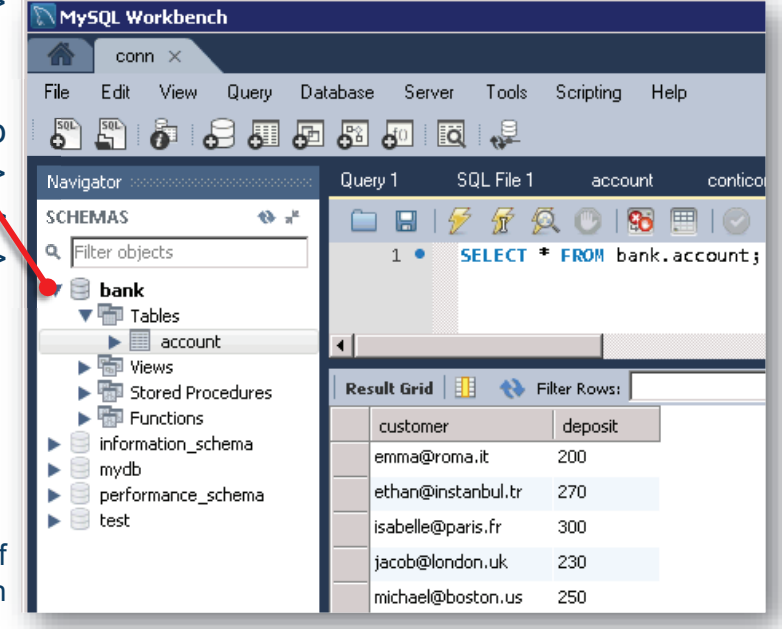

## **Bonita BPM: Database connector <sup>34</sup> of <sup>85</sup>**

**G** Connectors

type filter text

Categories

**中** 

Description

 $\overline{A}$ 

### $\Pi$ x MySQL 5.5 JDBC 4 database query (1.0.0) FOX Select a connector definition **Database access information** Select a connector definition from the list below Enter the database access information  $\Box$  Display custom definitions only Driver \* i com.mysql.jdbc.Driver  $\mathbf{r}$  )  $\partial$ Connector definitions 45 AS400 JDBC 4 database query TIRL \* i idbc:mvsgl://localhost:3306/bank DB2 DB2 9.7 JDBC 4 database query  $\mathcal{F} \mathcal{D}$ CMS ÷  $\frac{1}{\frac{1}{2}}$   $\frac{1}{\sqrt{2}}$   $\frac{1}{\sqrt{2}}$ 1 H2 1.3 JDBC 4 database query<br>1 HSQL 2.2 JDBC 4 database query  $\frac{1}{\left|1\right|}$   $\frac{1}{\left|31\right|}$  Calendar Username i root  $\mathbf{r}$  a  $\mathbf{\Omega}$ Database Informix 11 JDBC 4 database q... ·내 Database<br>- 中<br>- <mark>그 Microsof</mark> ..<mark>....</mark> Ingres 10.1 JDBC 4 database .. Password  $\mathbf{i}$  $\overline{\mathcal{I}}$ Microsoft SQLServer MySQL 5.5 JDBC 4 database q...  $\Box$  Oracle Teradata 14 JDBC 4 database ... Others  $\mathbf{R}$ ⊕  $\triangle$  $<$  Back Next > Finish. Cancel E-V PostgreSQL load Save Test **E** Bet ERP 由 LDAP **E** Messaging Connectors **IFIX** ा Output operations definition Definition version  $\boxed{1.0.0}$  $\overline{\mathbf{v}}$ Retrieve connector outputs and store them in process or business variables Execute a query on a MySQL 5.5 database using a JDBC 4 connection stomer **O** Takes value of **A** Yesultset  $\Leftrightarrow$   $\frac{1}{2}$  $\mathbf{\mathbf{x}}$  $<$  Back  $Next >$ Finish Cancel  $\leq$  Back Next : Finish Cancel 23.Enter the query *24.SELECT \* FROM account WHERE deposit <sup>&</sup>gt; \${deposit}; RE \${dep ep sit};pos*posit};<br>A**C**E)<br>et: *cu*s (for autocompletion of variables press CTRL + SPACE)<br>Calect Next > Serinting Made > Next > Select terraty av

- 23.Select *Next <sup>&</sup>gt; Scripting Mode <sup>&</sup>gt; Next <sup>&</sup>gt;* Select target: *customer <sup>t</sup>* <sup>S</sup> <sup>l</sup> <sup>t</sup> <sup>t</sup>
- 24.Click on the pencil icon to open the Groovy editor.

# **Bonita BPM: Database connector 15 16 165**

### **S** Edit expression 28.Expression type: *Script t*Expression type 29. In the text area enter Name \* resultset Interpreter GROOVY  $\overline{\mathbf{v}}$ Connector output  $\pi$  Constant Select a variable... Select a provided variable..  $\overline{\phantom{a}}$ **if (resultset.next()) return resultset.getString("customer"); g("customer") ;**Parameters **B** Script if (resultset.next())<br>return resultset.getString("customer");  $\Delta$ Variable **else** else return "none"; **return "none";**  $\begin{array}{c}\n\hline\n\end{array}$  $\vert$ 28. Click on OK > Finish.<br>29*. Click on Start button in t*he coolbar Evaluate  $\overline{\nabla}$  Automatic dependencies resolution 29*.* Click on Start button in the coolba<br>30.The Bonita launches the browser Start button in the coolbar<br>hita launches the browser<br>deposit and SUBMIT<br>2, a customer with more<br>deposit will be shown Return type | java.lang.String  $\bullet$  Browse... 31. Enter a deposit and SUBMIT  $\overline{\alpha}$ Cancel 32. At Step 2, a<mark>l</mark>customer with more` than the der<mark>posit will be shown</mark>  $\neg$   $G'$  $\frac{1}{\exp(\text{opt})}$  $\triangleq$ Ē Œ  $\blacksquare$ 酱 UI Designer Configure Run Portal Print Import Copy Debug Preferenc agram (1.0) 23 B' Pool B' Step2 G Bonitasoft G Bonitasoft  $\overline{\mathbb{L}}$  $\Box$ O  $\overline{\mathbf{a}}$  step2 -0 C Step1 Employee lane Start1 Pool End1  $\overline{\mathbf{g}}$ Step2 KR<br>KRIGERIGERE Deposit\* Customer 250 ethan@instanbul.tr **DE 3** General **Date** F Execution 23 x 6.x Application **A'** Appearance **Z** Simulation Overvie  $\otimes$  Step1 SUBMIT1 Connectors out SUBMIT1  $\Rightarrow$ Connectors in lane Operations Add. Connectors out Mobconn1 -- database-mysgl (1.0.0) -- ON FINIS

**Bonita BPM: Database and Web Service connectors <sup>1</sup> of <sup>24</sup>**

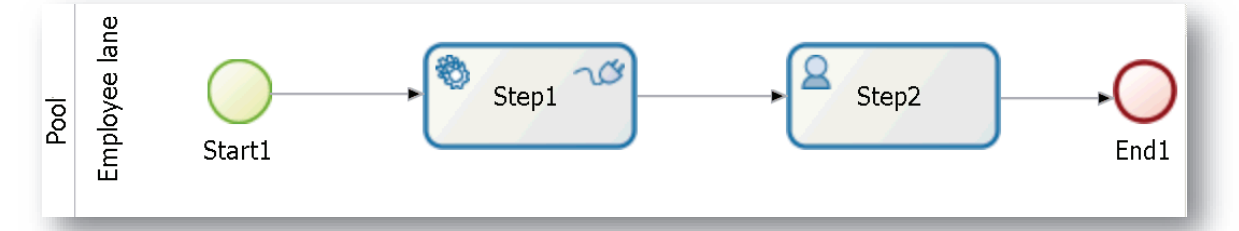

- 1. Create the diagram above (for detailed steps see the first tutorial):
- 2. New Diagram <sup>&</sup>gt; complete the flow with the toolkit leaving the default task types.
- 3. Select *Step1* <sup>&</sup>gt; *General* Tab <sup>&</sup>gt; *Task type:* Service.
- 4. Select *Step2* <sup>&</sup>gt; *General* Tab <sup>&</sup>gt; *Task type:* Human.
- 5. Click on *Save* in the cool bar*.*

### **6. Create the process variables:**

- 7. Select *Pool* <sup>&</sup>gt; *Data* Tab <sup>&</sup>gt; *Process Variables: Add* <sup>&</sup>gt; Name: *customer <sup>&</sup>gt; Finish & Add* <sup>&</sup>gt; Name: *deposit* <sup>&</sup>gt; *Finish*
- *8. Create the pool form*
- 9. Select *Pool* <sup>&</sup>gt; Tab *Execution* <sup>&</sup>gt; Instantiation form <sup>&</sup>gt; 6.x
- 10.Tab *6.x Application* <sup>&</sup>gt; *Add <sup>&</sup>gt;* Select Tab *Process variables <sup>&</sup>gt;* Select *deposit*, and *mandatory <sup>&</sup>gt; Finish*

### *11.Create the Step2 form*

- 12.Select *Step2* <sup>&</sup>gt; Tab *Execution* <sup>&</sup>gt; form <sup>&</sup>gt; 6.x
- 13.Tab *6.x Application* <sup>&</sup>gt; *Add <sup>&</sup>gt;* Select Tab *Process variables <sup>&</sup>gt;* Select *customer*, and *read only <sup>&</sup>gt; Finish*

### **Bonita BPM: Database connector <sup>2</sup> of <sup>24</sup>**

### **14.Create the MySQL Database:**

- 15.1 st method: import the file *bank-dump.sql* into <sup>a</sup> MySQL server.
- 16.2 nd method: download the file www.iet.unipi.it/m.cimino/wdis/res/dbms.zip and extract it on C:\wdis. Finally, click on C:\wdis\mysqlStart

### **17.Access the Database with MySQL client:**

- 18.Click on C:\wdis\mysqlClient6.1 <sup>&</sup>gt; Click on the "+" icon close to MySQL  $connections$  > enter a name and click  $OK$ .
- 19.Select the *bank* schema <sup>&</sup>gt; *Tables* <sup>&</sup>gt; *account <sup>&</sup>gt;* right click <sup>&</sup>gt; Select rows.

### **20.Create the DB Connector:**

21.On Bonita, select *Step1 <sup>&</sup>gt;* Tab *Execution <sup>&</sup>gt;* Connectors out (\*) <sup>&</sup>gt; t *Add* <sup>&</sup>gt; Categories: *Database <sup>&</sup>gt; base Others <sup>&</sup>gt; Connector definition <sup>&</sup>gt; ition MySQL 5.5* JDBC <sup>4</sup>… <sup>&</sup>gt; Next t

22.Name: *dbconn1 <sup>&</sup>gt; Next.* Enter URL: *jdbc:mysql://localhost:3306/bank* Username: *root* Password: *Next*

 $\overline{\phantom{a}}$  and  $\overline{\phantom{a}}$  and  $\overline{\phantom{a}}$ 

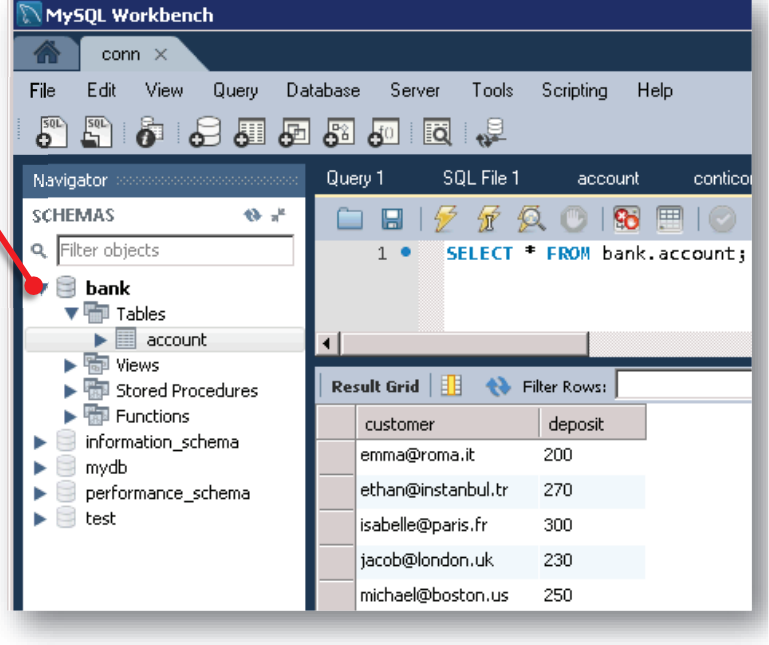

<sup>(\*)</sup> *Connectors out* are carried out at the end of the step, whereas *Connectors in* at the begin of the process.

## **Bonita BPM: Database connector <sup>3</sup> of <sup>24</sup>**

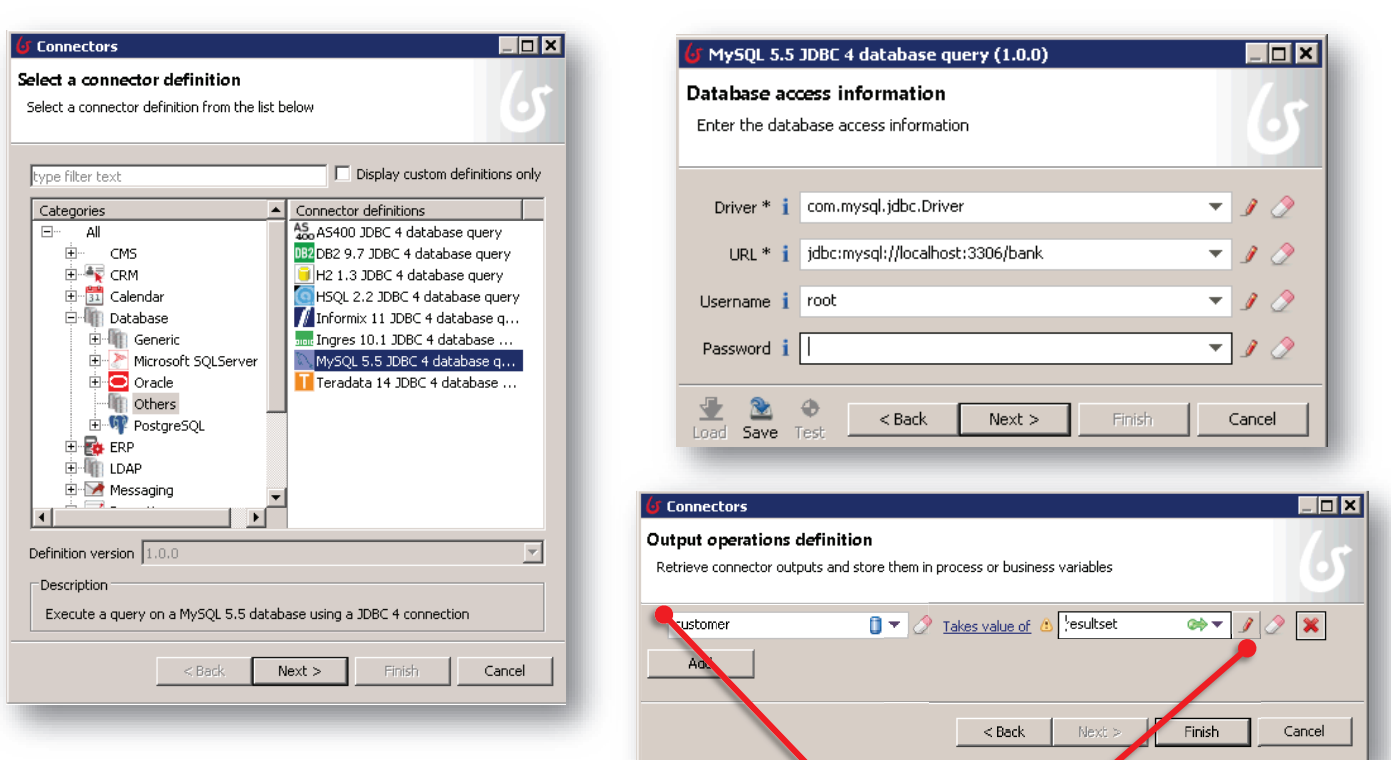

- 23.Enter the query
- *24.SELECT \* FROM account WHERE deposit <sup>&</sup>gt; \${deposit}; RE \${dep sit};pos* (for autocompletion of variables press CTRL + SPACE)<br>Select Next > Serinting Made > Next > Select terget: au posit};<br>A**C**E)<br>et: *c*zs
- 23.Select *Next <sup>&</sup>gt; Scripting Mode <sup>&</sup>gt; Next <sup>&</sup>gt;* Select target: *customer xt* targe et *c*
- 24.Click on the pencil icon to open the Groovy editor.

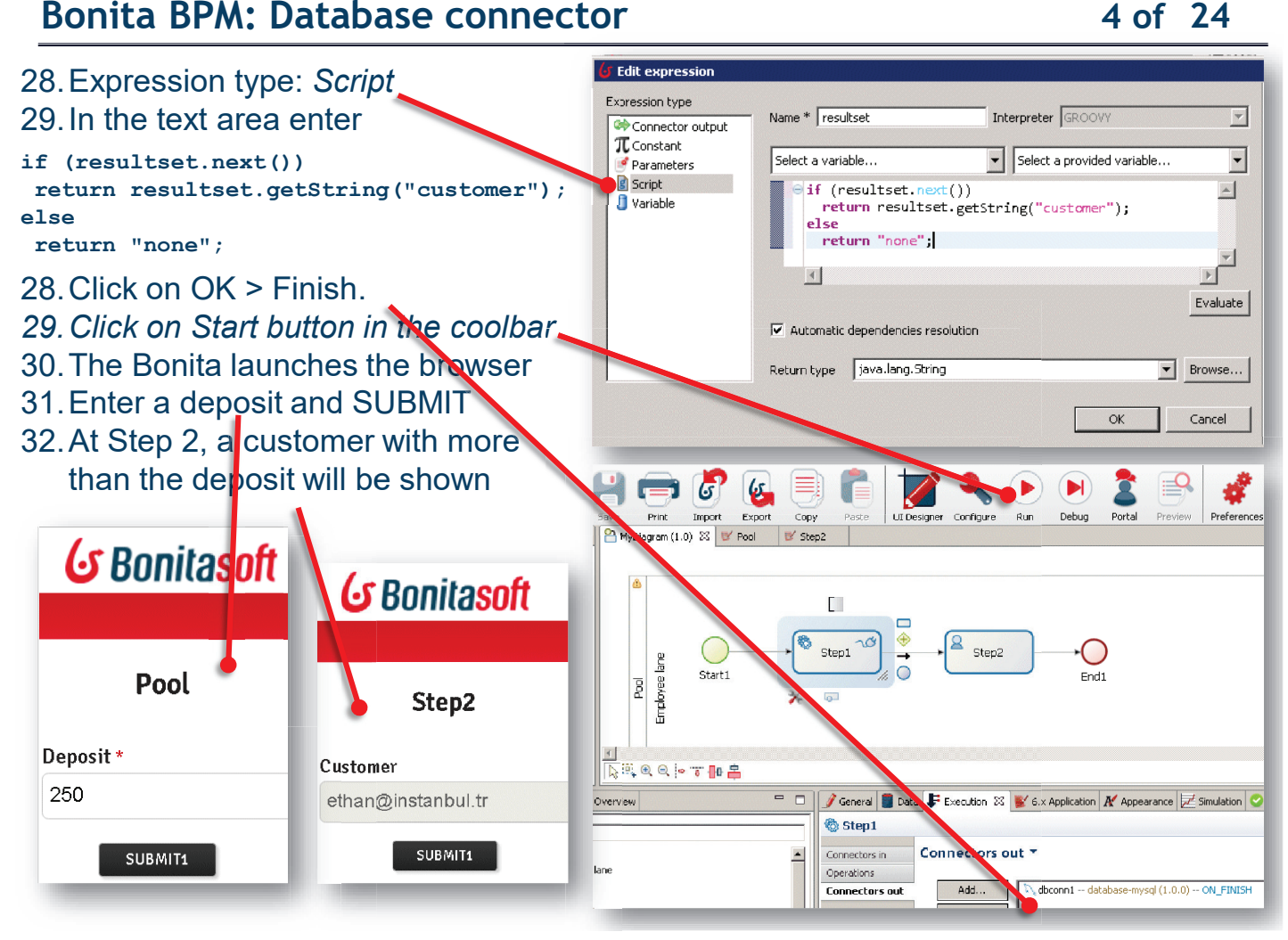

## **Bonita BPM: Web Service connector <sup>5</sup> of <sup>24</sup>**

### Example of Web service:

http://www.thomas-bayer.com/axis2/services/BLZService?wsdl

- 1. Install the SOAP UI tool:
- 2. WIN64: http://www.iet.unipi.it/m.cimino/sse/res/SoapUI-x64-5.2.1.exe WIN32: http://www.iet.unipi.it/m.cimino/sse/res/SoapUI-x32-5.2.1.exe MACOS: http://www.iet.unipi.it/m.cimino/sse/res/SoapUI-5.2.1.dmg LINUX: http://www.iet.unipi.it/m.cimino/sse/res/SoapUI-x64-5.2.1.sh
- 3. Right click on Projects

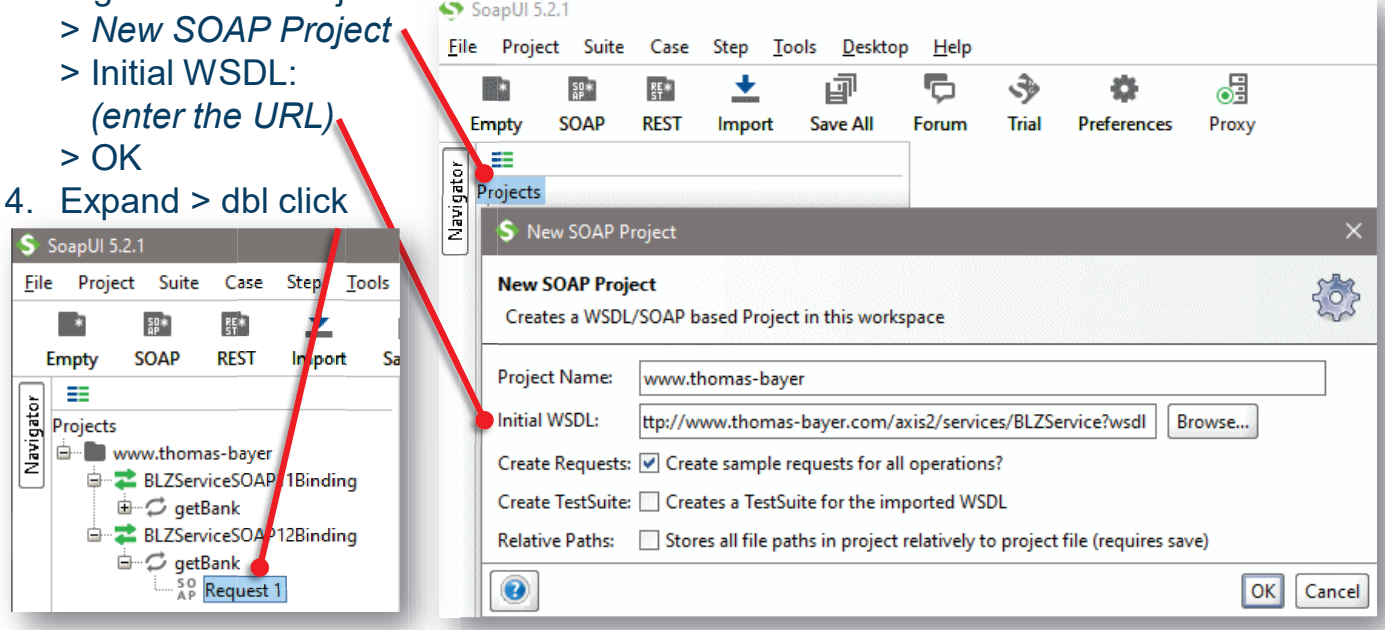

### **Bonita BPM: Web Service connector <sup>6</sup> of <sup>24</sup>**

- The service takes the BLZ bank code (used in Germany/Austria, ABI+CAB in Italy, incorporated into the IBAN as part of SEPA standardization) as an input
- Example:

*<sup>54030011</sup>* the BLZ of the Bank *Service Credit Union Overseas Headquarters* https://bank-code.net/blz-sort-codes/54030011-service-credit-union-overseasheadquarters-051749

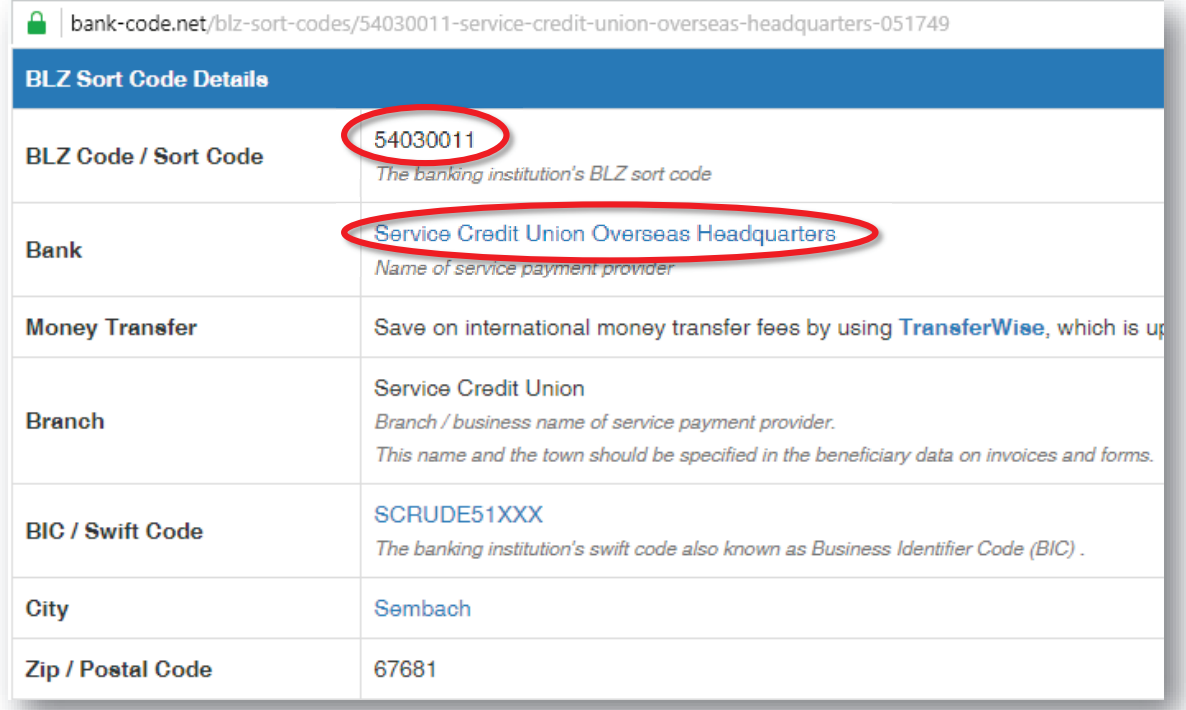

**Bonita BPM: Web Service connector <sup>7</sup> of <sup>24</sup>**

Enter the code and click the play icon  $( \blacktriangleright )$ 

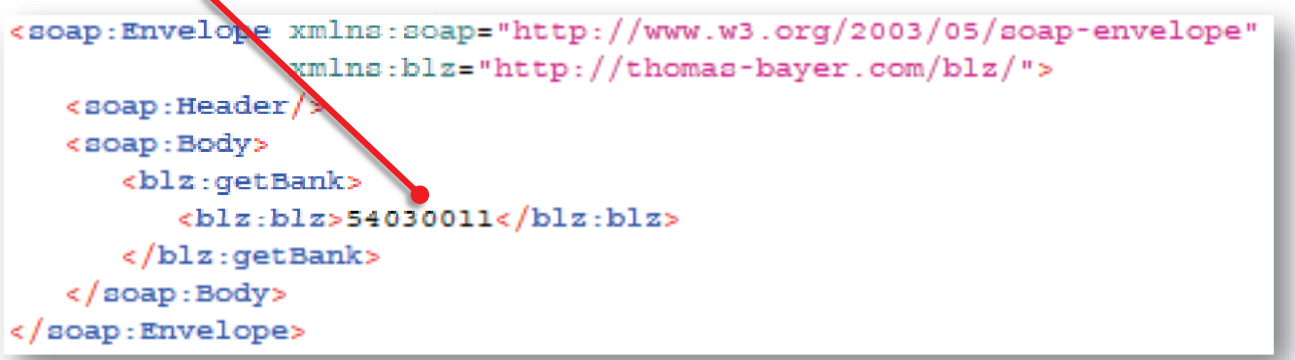

The service provides the following details: bank name (ns1:bezeichnung), BIC code (ns1:bic), place (ns1:ort), and postal code (ns1:plz)

```
<soapenv:Envelope xmlns:soapenv="http://www.w3.org/2003/05/soap-envelope">
  <soapenv:Body>
     <ns1:getBankResponse xmlns:ns1="http://thomas-bayer.com/blz/">
        snal: details<ns1:bezeichnung>Service Credit Union Overseas Headquarters</ns1:bezeichnung>
            <ns1:bic>SCRUDE51XXX</ns1:bic>
            <ns1:ort>Kaiserslautern</ns1:ort>
            <ns1:plz>67661</ns1:plz>
         </ns1:details>
      </ns1:getBankResponse>
   </soapenv:Body>
</soapenv:Envelope>
```
### **Bonita BPM: Web Service connector <sup>8</sup> of <sup>24</sup>**

- **1. Remove the DB connector**
- 2. Select *Step1* <sup>&</sup>gt; Tab *Execution* <sup>&</sup>gt; Connectors out <sup>&</sup>gt; *Remove*
- **3. Remove the Process Variables**
- 4. Select *Pool* <sup>&</sup>gt; Tab *Data* <sup>&</sup>gt; Process variables <sup>&</sup>gt; select *customer* <sup>&</sup>gt; Remove <sup>&</sup>gt; OK, select *deposit* <sup>&</sup>gt; Remove <sup>&</sup>gt; OK.
- **5. Add the process variables** *bankCode (blz), bankName (bezeichnung)*
- *6. Add <sup>&</sup>gt;* Name: *bankCode* <sup>&</sup>gt; *Finish&Add* <sup>&</sup>gt; Name: *bankName <sup>&</sup>gt; Finish*
- **7. Update the Pool form**
- 8. Select *Pool* <sup>&</sup>gt; *6.x Application* <sup>&</sup>gt; Pageflow <sup>&</sup>gt; Select *Pool <sup>&</sup>gt; Remove. Add <sup>&</sup>gt; Process variables <sup>&</sup>gt;* Select *bankCode*. Press *Finish.*

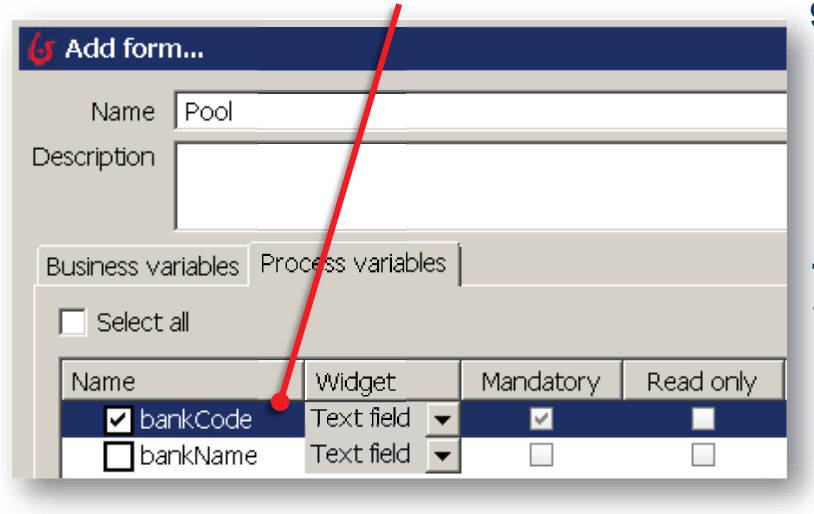

### **9. Update the Step2 form**

- *10.Select Step2 <sup>&</sup>gt; 6.x Application <sup>&</sup>gt; Pageflow <sup>&</sup>gt; Select Step2 <sup>&</sup>gt; Remove. Add <sup>&</sup>gt; Process variables <sup>&</sup>gt;* Select *bankName <sup>&</sup>gt; Finish*
- **11.Add the WS connector**
- 12.Select *Step1* <sup>&</sup>gt; *Execution <sup>&</sup>gt; Connectors out <sup>&</sup>gt; Add.*
- *13.Categories: SOAP WebService* > *Web Service Soap1.2 <sup>&</sup>gt; Choose the NAME <sup>&</sup>gt; conn2 <sup>&</sup>gt; Next*

### **Bonita BPM: Web Service connector <sup>9</sup> of <sup>24</sup>**

```
45.Name: wsconn2 > Next > Enter parameters *
   Service NS: http://thomas-bayer.com/blz/
   Name: BLZService
   Press Next
   Port Name: BLZServiceSOAP12Binding
   EndPoint: http://www.thomas-bayer.com/axis2/services/BLZService
   Binding: http://www.w3.org/2003/05/soap/bindings/HTTP/
   Envelope:
   <soap:Envelope xmlns:soap="http://www.w3.org/2003/05/soap-envelope"
                  xmlns:blz="http://thomas-bayer.com/blz/">
      <soap:Header/>
      <soap:Body>
         <blz:getBank>
            <blz:blz>${bankCode}</blz:blz>
         </blz:getBank>
      </soap:Body>
   </soap:Envelope>
```
46.Next <sup>&</sup>gt; Next <sup>&</sup>gt; Returns body <sup>&</sup>gt; Next <sup>&</sup>gt; Output operations: (Ctrl <sup>+</sup> space to find parameters values)

(\*) Parameters are extracted by WSDL document http://www.thomas-bayer.com/axis2/services/BLZService?wsdl and by using <sup>a</sup> SOAP client software such as *SoapUI*.

 $\overline{\phantom{a}}$ 

47.Next <sup>&</sup>gt; Next <sup>&</sup>gt; Returns body <sup>&</sup>gt; Next <sup>&</sup>gt; Output operations: 48.Select *bankName* on the left. Click on the pencil icon on the right. Edit Expression:<br>Carint

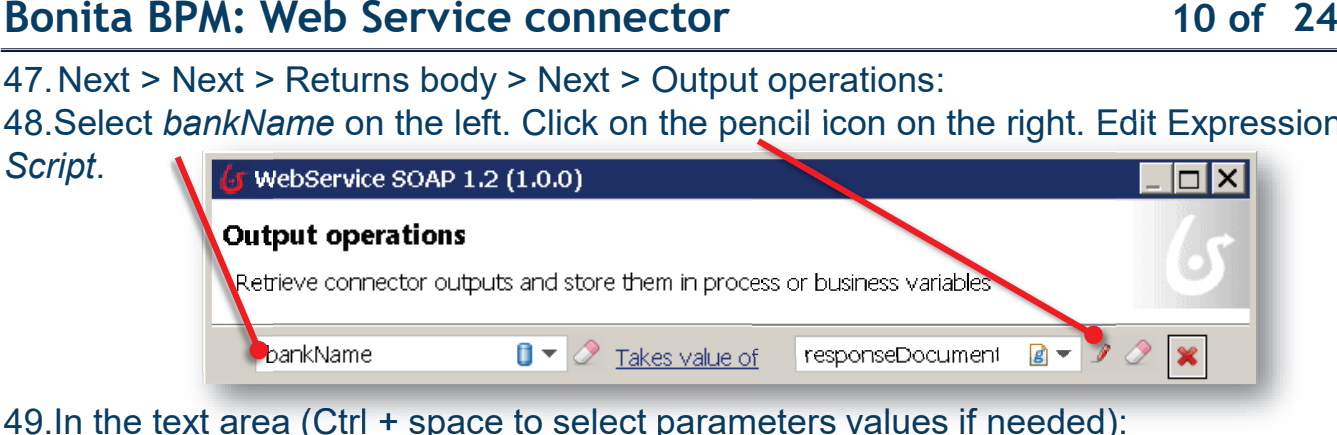

49.In the text area (Ctrl <sup>+</sup> space to select parameters values if needed):

```
import org.w3c.dom.*;
responseDocumentBody.normalizeDocument();
NodeList nl = responseDocumentBody.getElementsByTagName("ns1:bezeichnung");
Element el = (Element) n1.item(0);return el.getTextContent();
extContent();
```
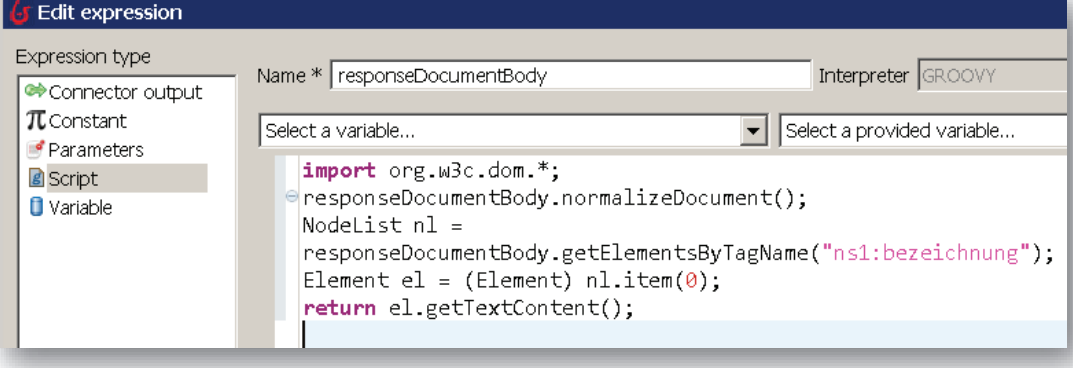

## **Bonita BPM: Web Service connector <sup>11</sup> of <sup>24</sup>**

- 49.Click on *Start* button in the coolbar
- 50.The Bonita launches the browser
- 51.Enter *Bank Code* and SUBMIT
- 52.At Step 2, the Bank Name is shown
- 53.Note: The WS may reply with " -1" when the WS is not available (this my occur for free WS)

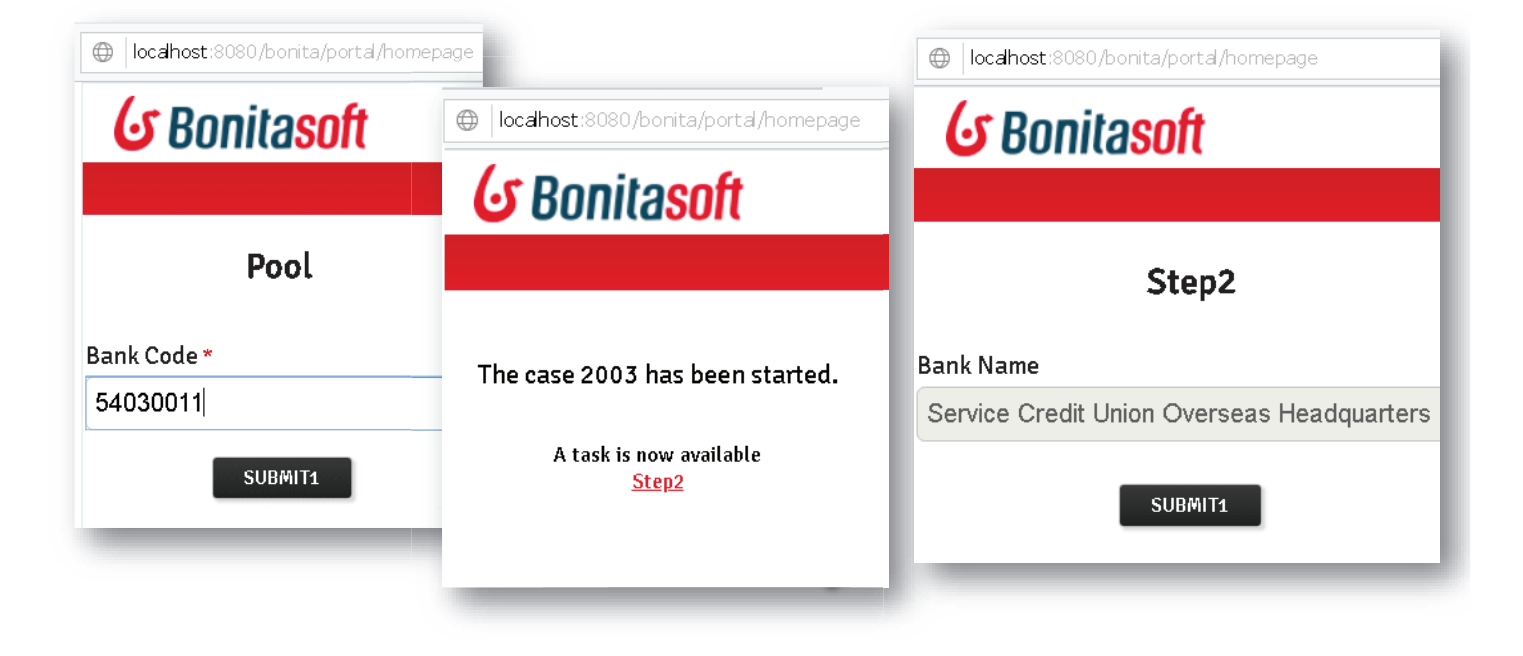

### **Modeling Enterprise Systems**

Mario G. Cimino - University of Pisa

### **OVERALL LANDSCAPE**

- • A blueprint of **enterprise information systems** is made by three levels (figure in next slide): IT infrastructure, applications, and business processes.
- • Usually, the IT infrastructure is globally distributed on **many countries** and founded on **<sup>a</sup> wide area network**.
- • A huge number of **composite applications** coordinate and serve <sup>a</sup> large number of business processes: the production planning, the customer relationship management, the supply chain management, and so on.
- • To introduce new software applications in this complex environment, the supported **business process** should be clearly defined, as <sup>a</sup> coordinated set of activities (workflow). Each activity can involve multiple actors and tasks.
- • A **task** can be defined in terms of <sup>a</sup> detailed steps of <sup>a</sup> use case. A **use case** represents <sup>a</sup> user goal that supports one or more tasks of the business process.
- The new **software application** supporting the business process should be **highly integrated** with the existing applications: (i) it takes inputs and supplying information from one or more back-end applications connected to <sup>a</sup> data lake, (ii) it takes additional user inputs from configuration panels of the information system, (iii) it provides images and xml/json outputs to the front-end of the information system.

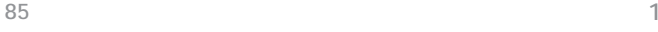

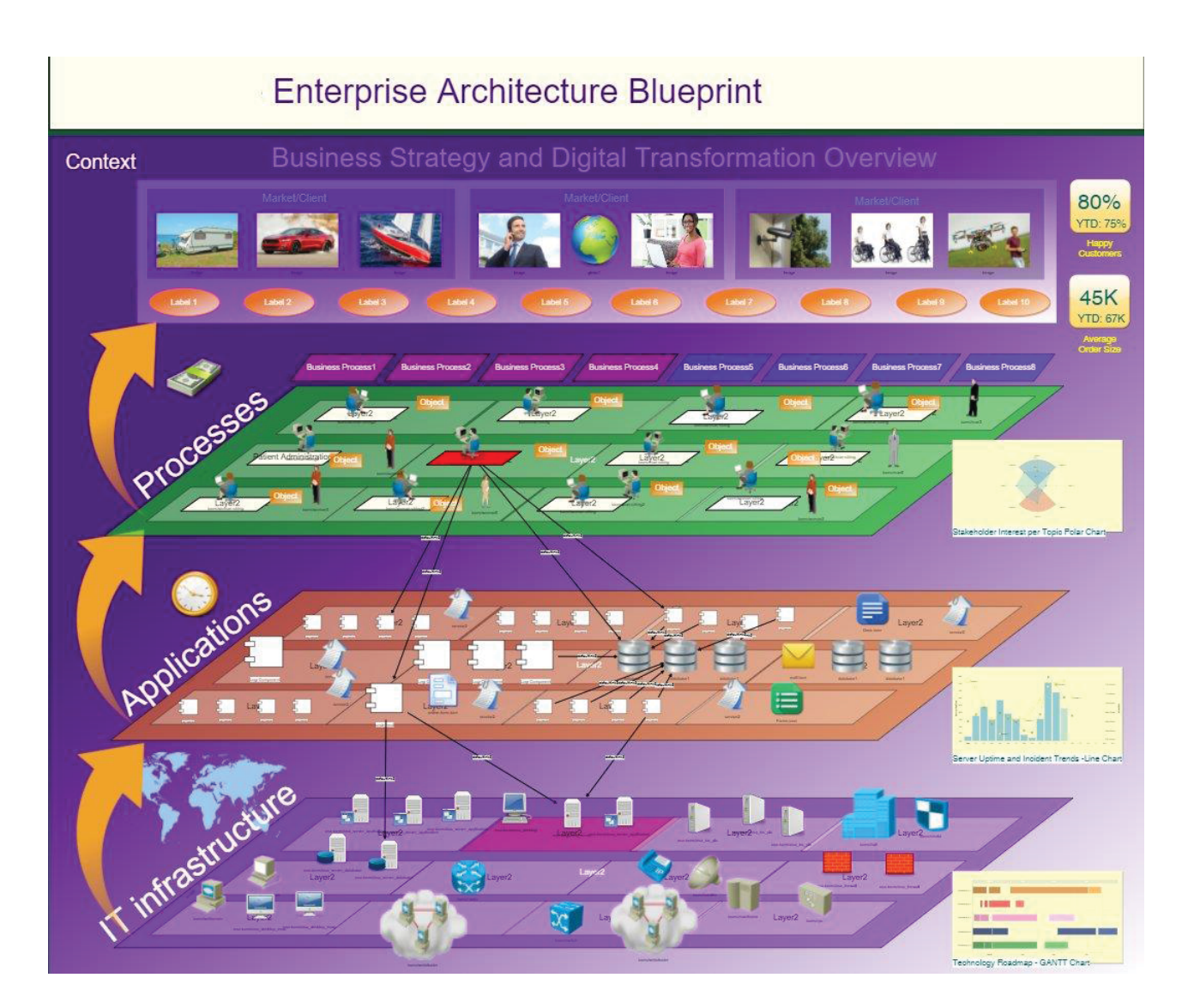

# **Applications detail: SAP R3 ERP 6.0 Solution Map**

Example of a complex Enterprise Information System of a manufacturing company

### **SAP ERP Solution Map**

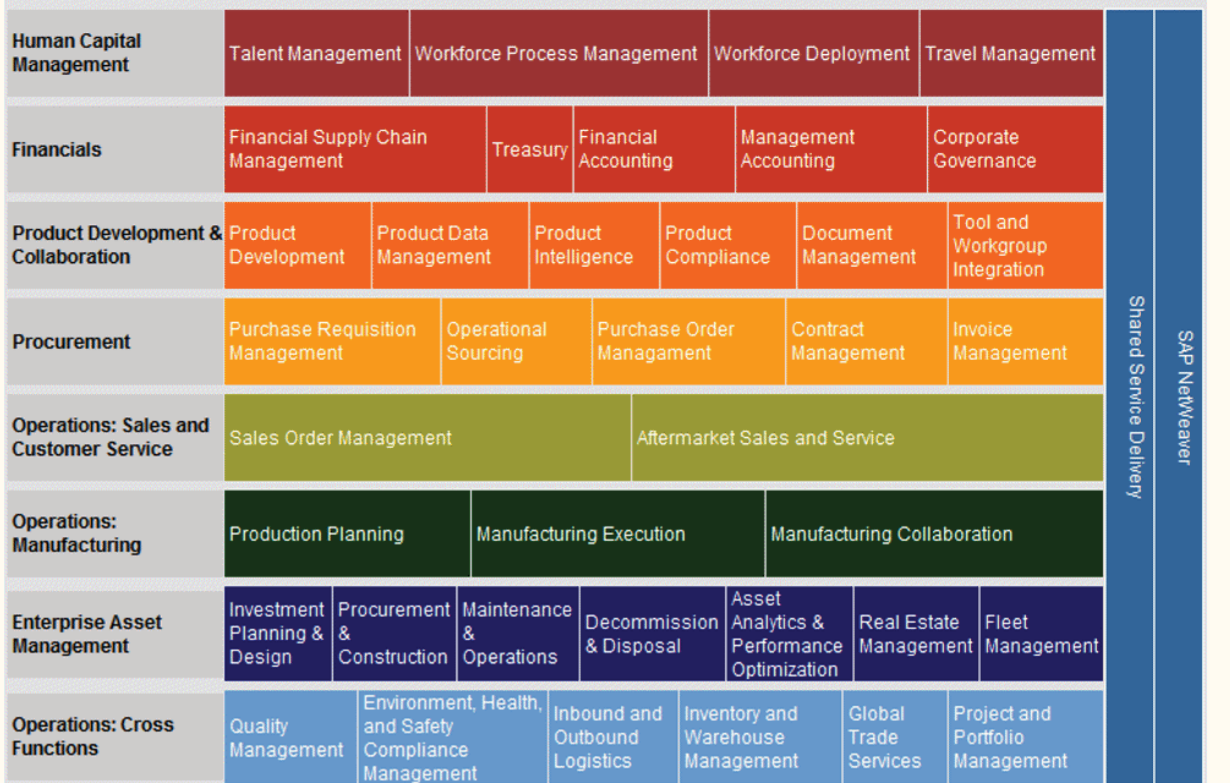

# **Applications detail: SAP R3 ERP 6.0 Human Capital Management**

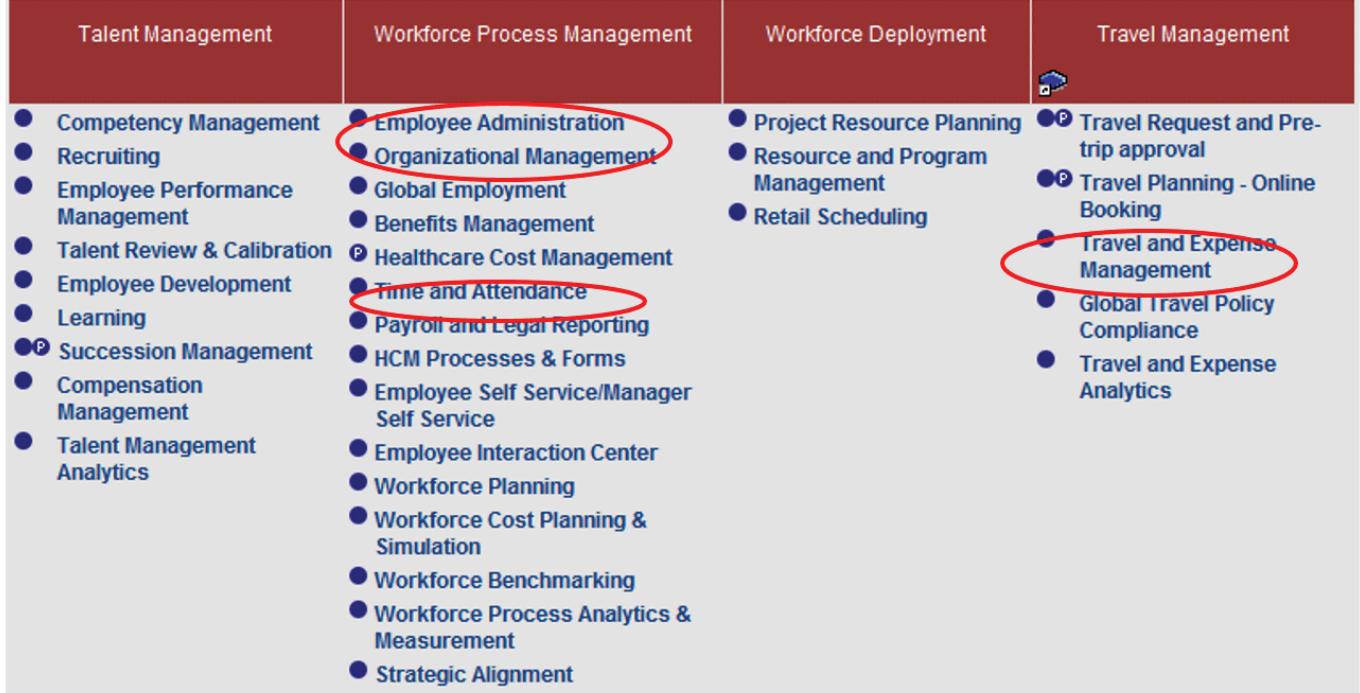

# **Applications detail: SAP R3 ERP 6.0**

# **Financials**

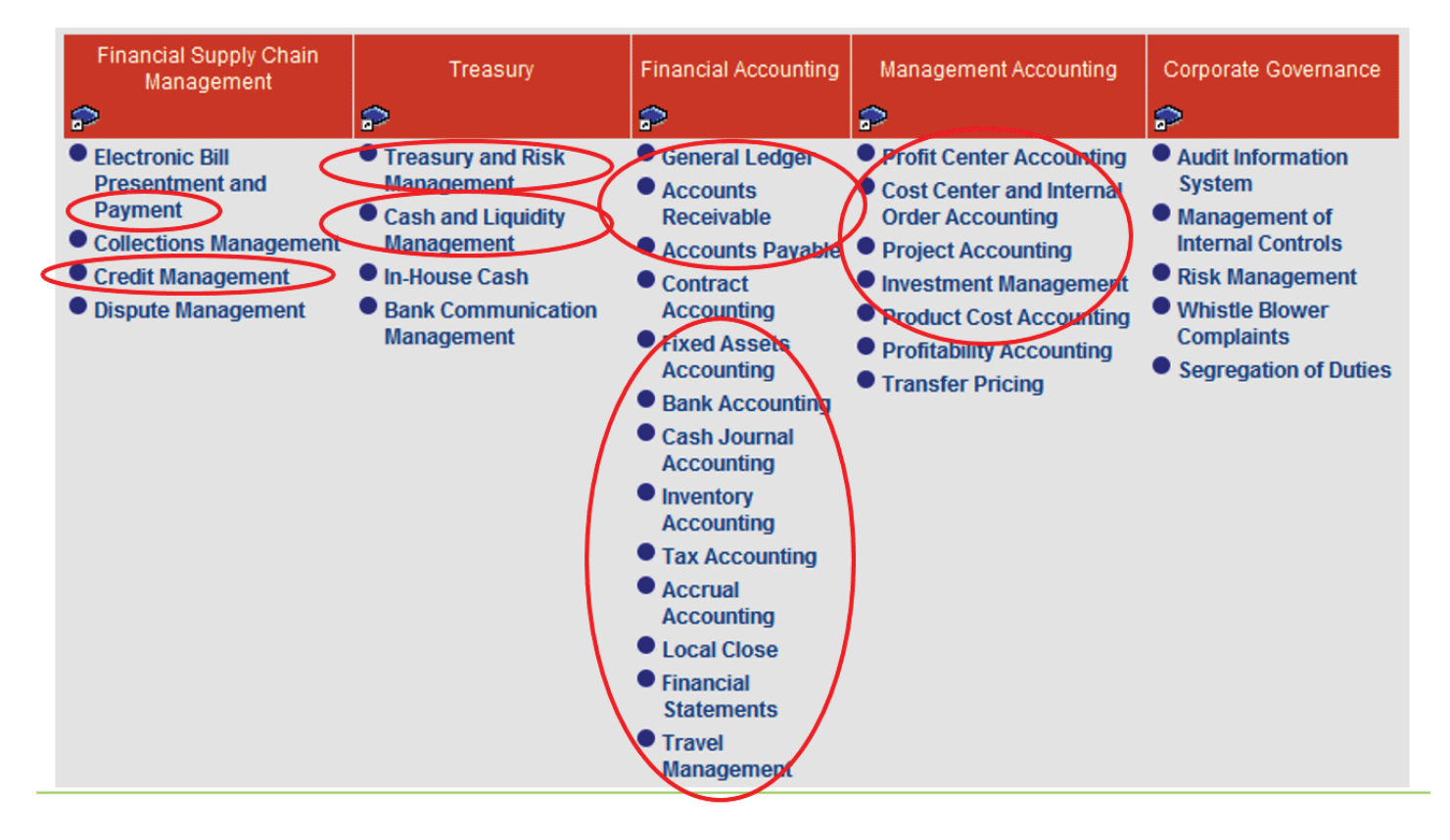

# **Applications detail: SAP R3 ERP 6.0**

**Product Development & Collaboration** 

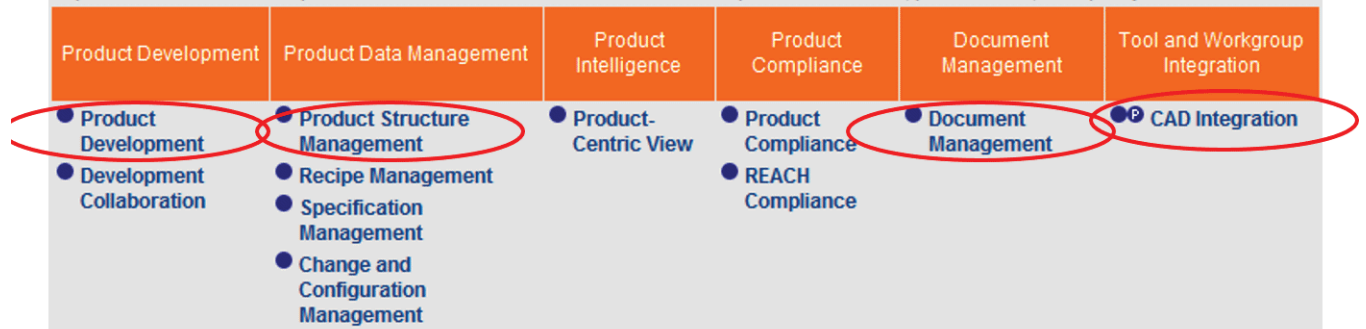

# **Applications detail: SAP R3 ERP 6.0 Procurement**

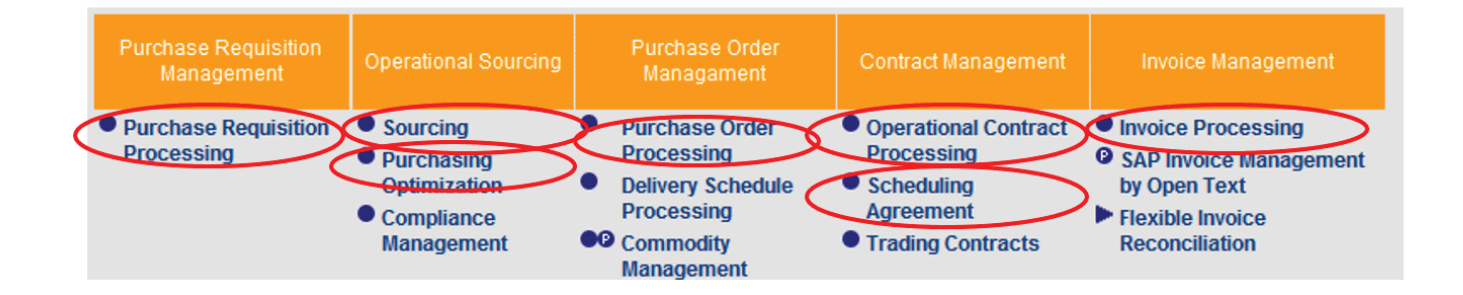

# **Applications detail: SAP R3 ERP 6.0**

# **Sales and Customer Service**

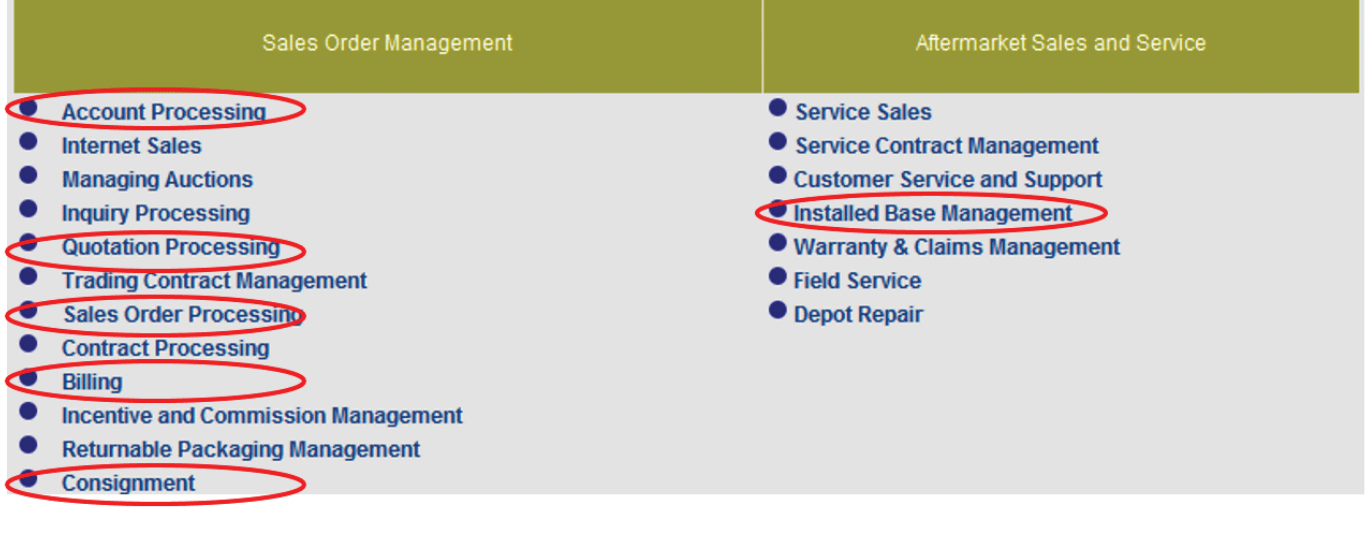

**85 7**

# **Applications detail: SAP R3 ERP 6.0 Manufacturing**

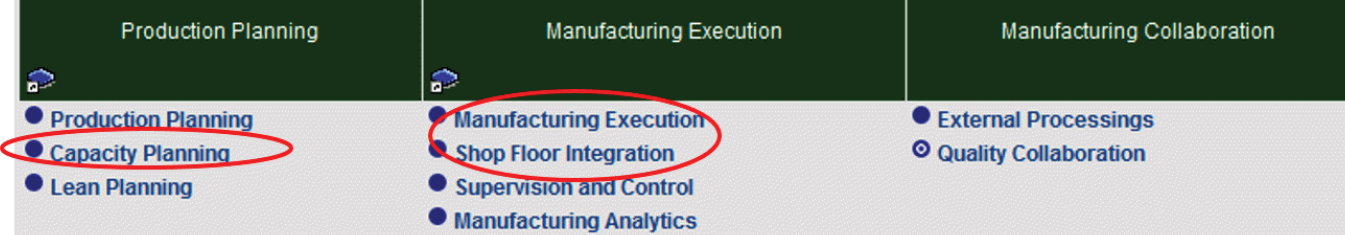

# **Applications detail: SAP R3 ERP 6.0 Cross functions**

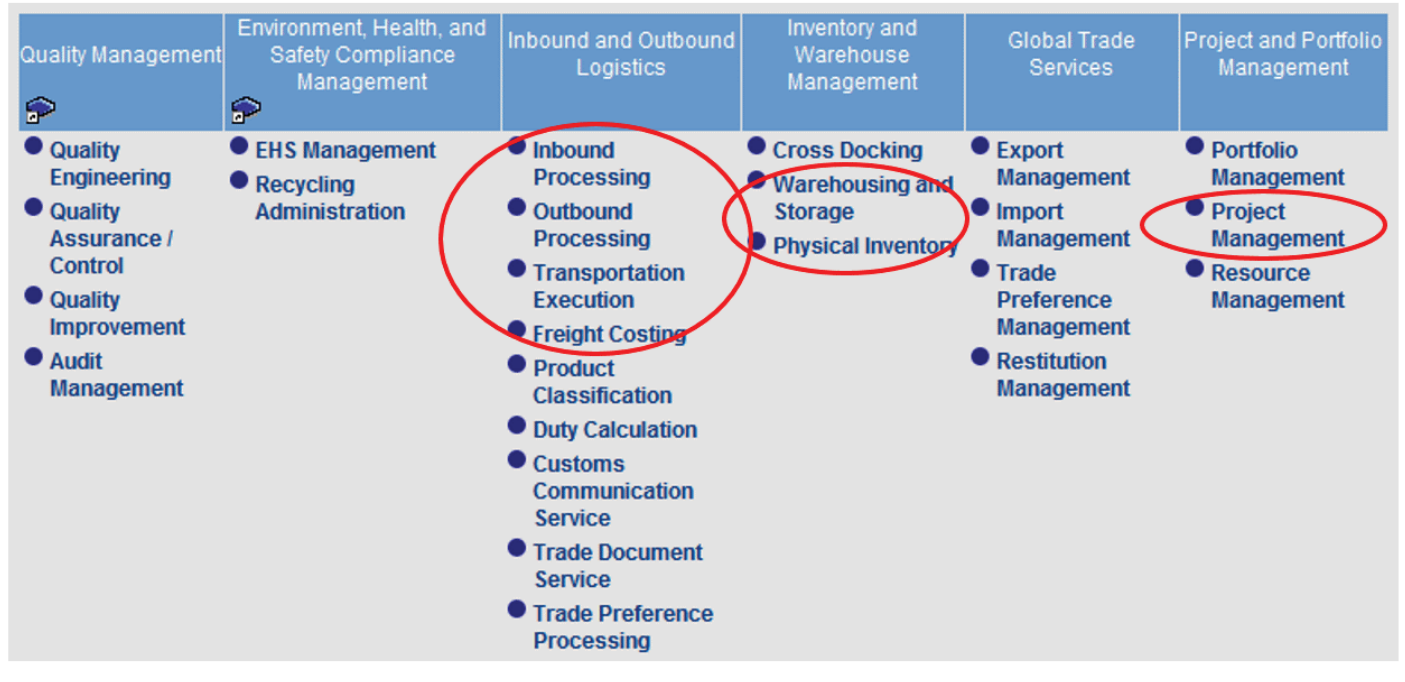

**85 9**

### **Evolution of Enterprise System Architectures <sup>40</sup> of <sup>85</sup>**

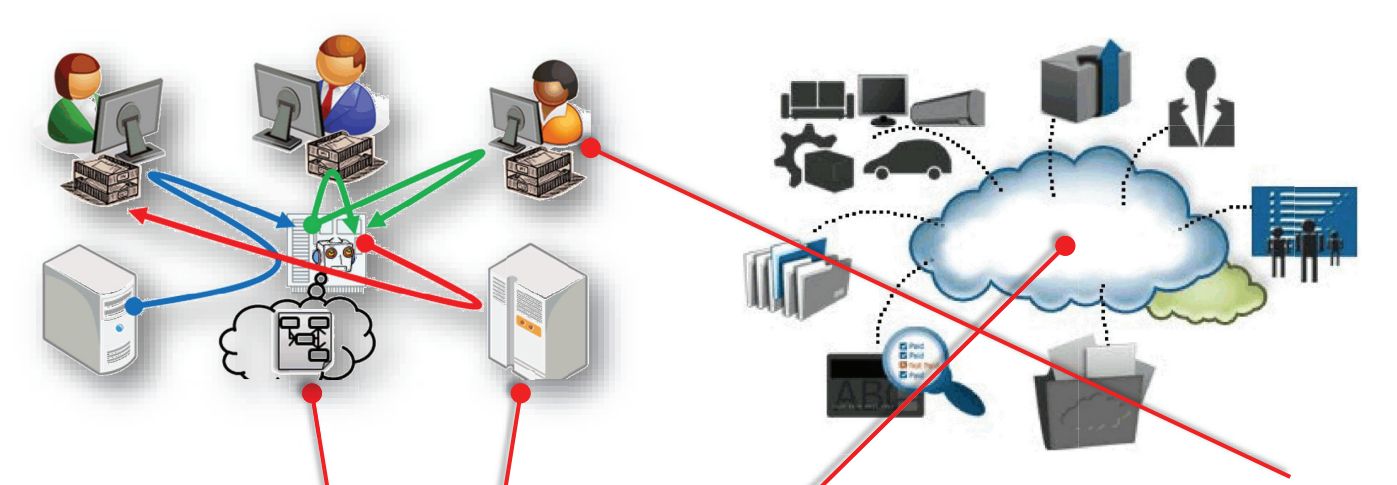

- ¸ <sup>A</sup> **computer Information System (IS)** is <sup>a</sup> system, composed of people **on** and computers systems, that processes or interprets information.
- ¸ An **Enterprise Information System (EIS)** is an IS which supports **i** enterprise business processes.
- $\checkmark$  A business process is a collection of related, structured activities/tasks producing <sup>a</sup> specific service/product for <sup>a</sup> particular kind of customer (customer-centric perspective).

### **Evolution of Enterprise System Architectures <sup>41</sup> of <sup>85</sup>**

Purchase Order Management

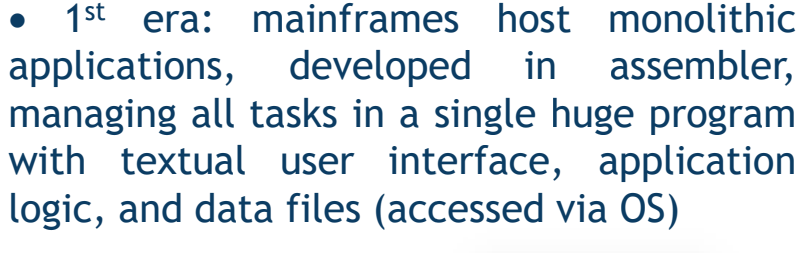

• With the advent of DBMS and GUI, lowering cost of computers, it is typical for an enterprise<br>to bave different different<br>for HR. applications: PO, and for Production Planning; each with its own DBMS.

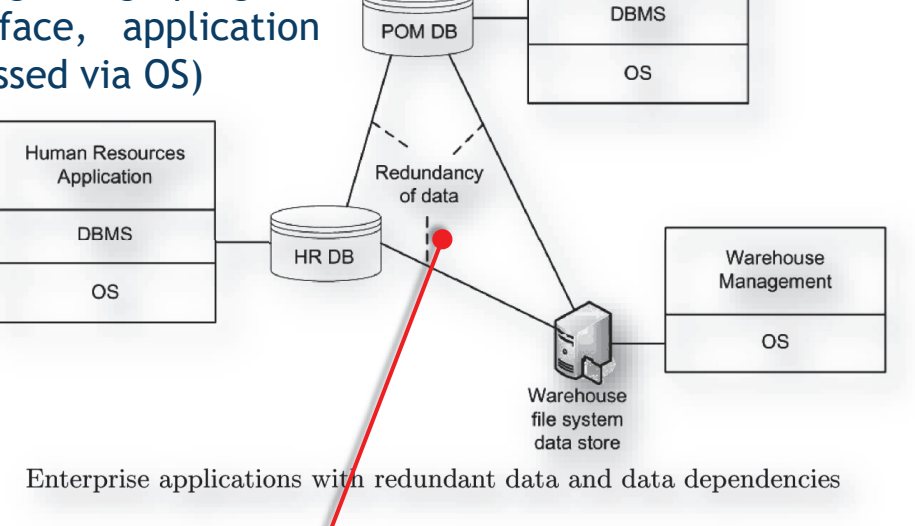

- In large enterprises with different departments, different application systems are used for the same issue.
- Dependencies between data stored in multiple systems are represented by<br>identifiers (e.g. contract, id., employee, id). However, changes (e.g., e.g. identifiers (e.g. contract id, employee id). However, changes (e.g. <sup>a</sup> customer address) are hard to propagate without inconsistency.

# **Evolution of Enterprise System Architectures 42 of 85**

· In this context the first Enterprise Resource Planning systems (**ERP**) are developed: to host disparate enterprise<br>applications over an applications centralized DBMS.

• An ERP is accessed by client applications, which access an<br>application server issuing application requests to <sup>a</sup> DBMS.

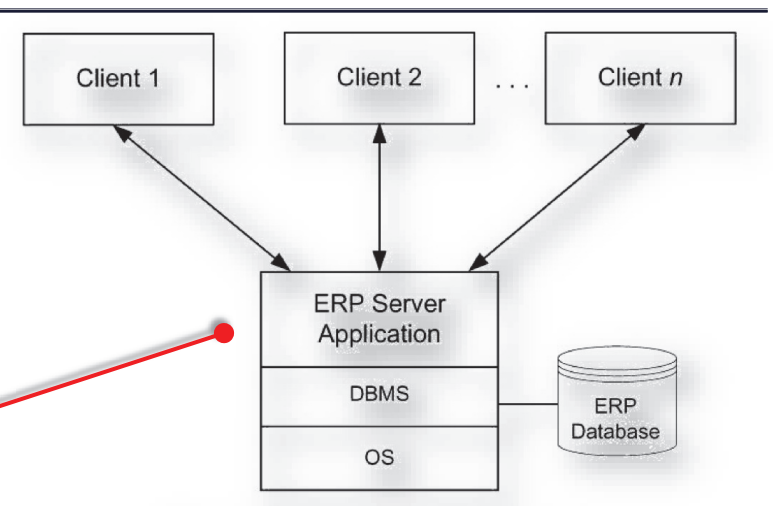

Two-tier client-server architecture

• With the growth of enterprises and new market requirements, driven by new customer needs around the year 2000, new software systems enter in the market:

· Supply Chain Management (**SCM**) systems, Customer Relationship Management (**CRM**) systems, with the purpose of supporting the planning, operation, and control of supply chains, including inventory management, warehouse management, management of suppliers (and distributors) relationships (**SRM**), and demand planning.

## **Evolution of Enterprise System Architectures <sup>43</sup> of <sup>85</sup>**

• New types of ISs enter the market, often developed by different vendors, hosting their own DBMS. System architects face again the problem of heterogeneous enterprise applications: for instance, call centers are not able to know the complete status of the customer.

• This unsatisfactory situation is called "siloed applications": while<br>conditional systems can be physically connected by a local network thay application systems can be physically connected by <sup>a</sup> local network, they are not logically integrated; manual integration made by the user consumes considerable resources and is error-prone.

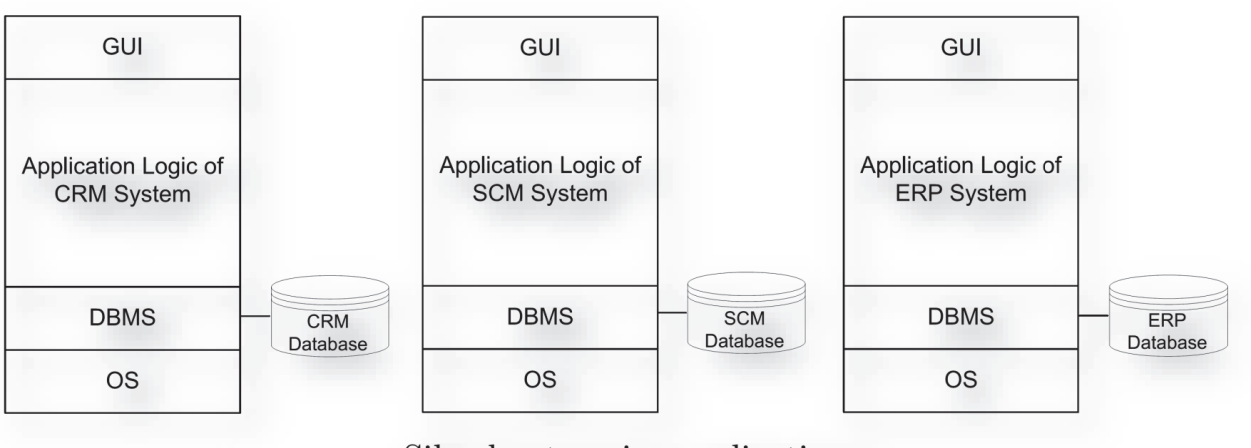

Siloed enterprise applications

### **Evolution of Enterprise System Architectures <sup>44</sup> of <sup>85</sup>**

• Unfortunately, due to the large complexity of the systems at hand, the same approach used with ERPs, i.e., to re-implement systems functionality in an integrated way, is not feasible in the new context.

· This leads to new middleware systems: **EAI** (Enterprise Application Integration) systems; in EAI, <sup>a</sup> system performs certain steps and transfers control to another system, which takes results and continues operation.

• EAI technology can be used to cope with syntactic and semantic<br>differences between data (data integration); e.g. the systemer address is differences between data (data integration): e.g. the customer address is represented in one system by the attribute "CAddr" and in the other system by the attribute "StreetAdrC"; e.g. in one system the attribute "Price" includes value-added tax, in the other system it is excluded.

· In enterprise computing changes are abundant, and <sup>a</sup> system architecture should support changes in an efficient and effective manner.

• Early inventions in the EAI architecture are: (i) message oriented<br>middleware: (i) application adaptars: (iii) message broker with middleware; (i) application adapters; (iii) message broker with declarative rules.

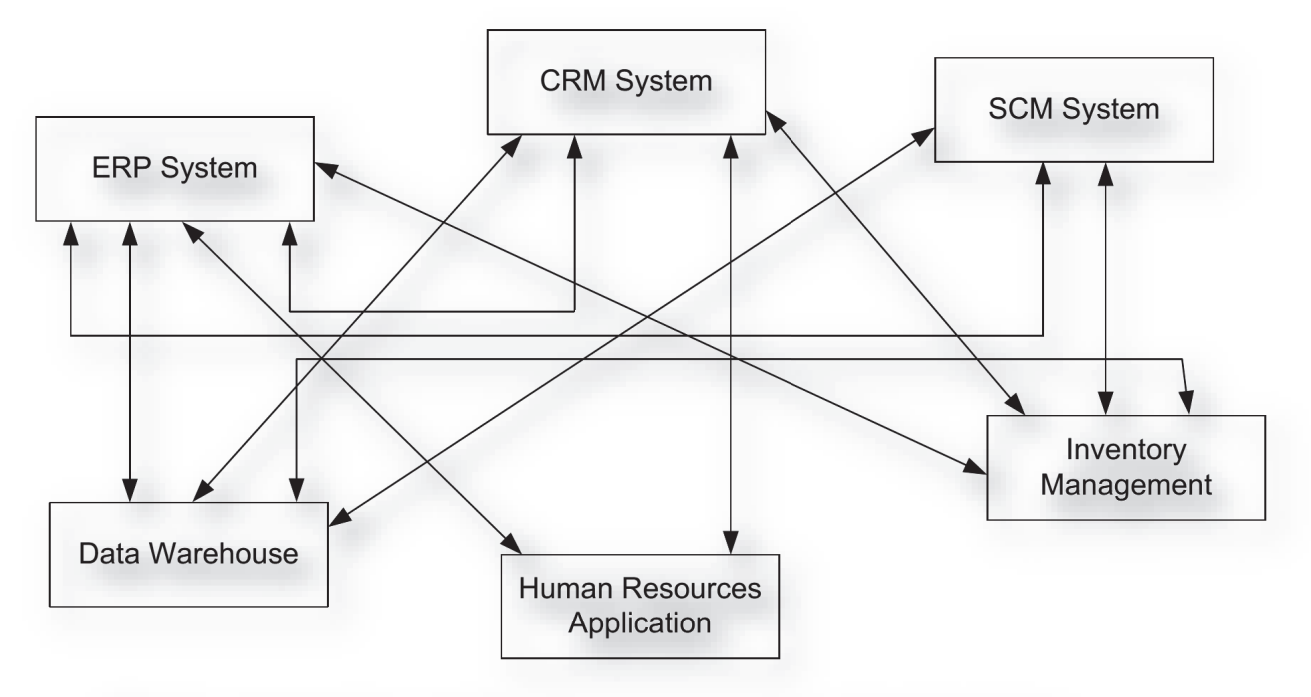

Early enterprise application integration: hard-wiring of application systems results in  $N \times N$  problem

### **Evolution of Enterprise System Architectures <sup>46</sup> of <sup>85</sup>**

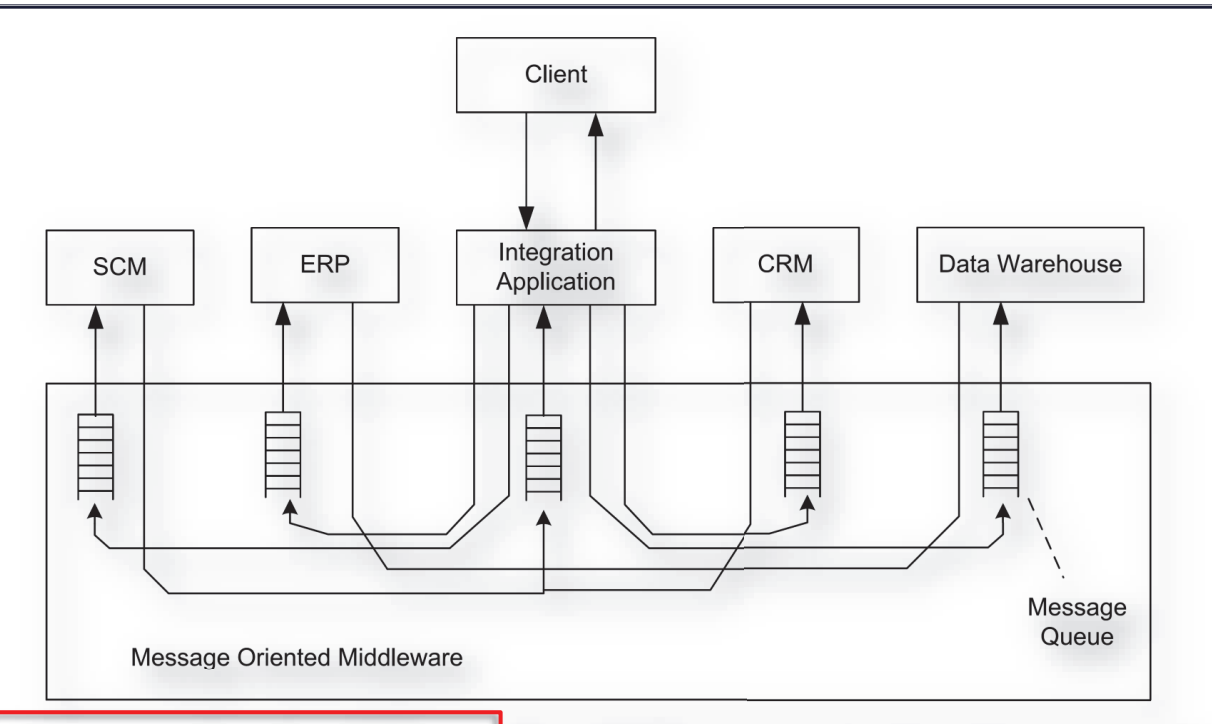

Message-oriented middleware for reliable communication between applications. Senders of messages encode receivers, and process logic is encoded in applications

• Guarantee of message delivery. But the problem of point-to-point communication still<br>cysiste (response to shapes is not improved)) soak sander of a massage poods to apocdo the exists (response to change is not improved): each sender of <sup>a</sup> message needs to encode the receiver in the integration application.

### **Evolution of Enterprise System Architectures <sup>p</sup> <sup>y</sup> <sup>47</sup> of <sup>85</sup>**

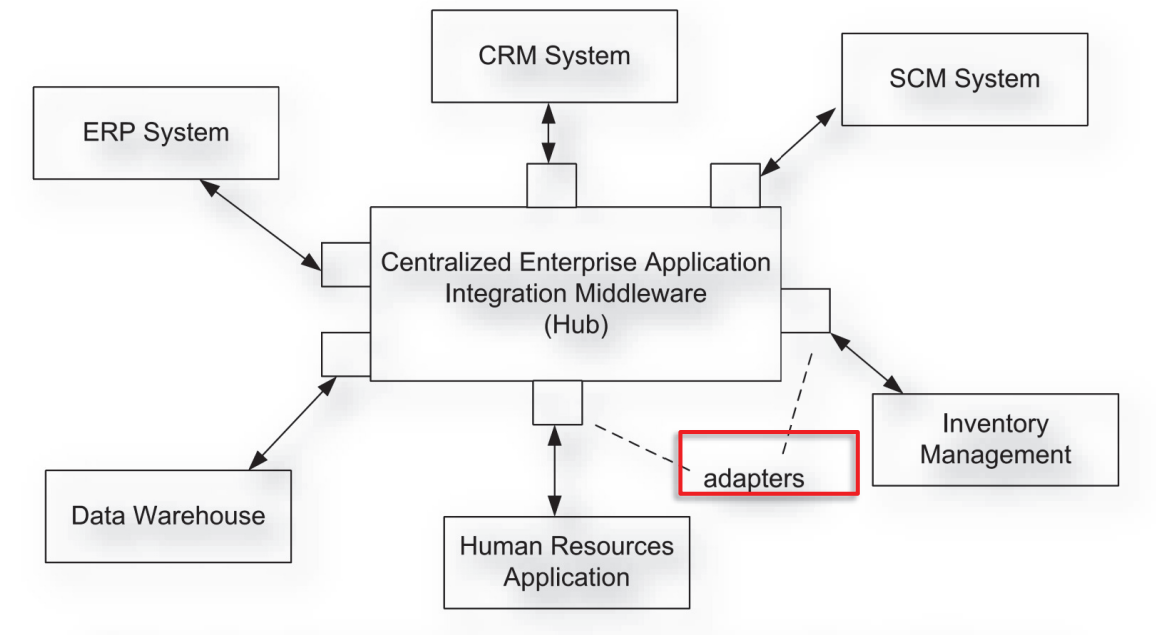

Hub-and-spoke enterprise application integration architecture

• The sender of a message does not encode the receiver, since the message structure and<br>content is used to automatically detect the receiver or receivers of a message (content based content is used to automatically detect the receiver or receivers of <sup>a</sup> message (content-based routing). No *<sup>N</sup> <sup>x</sup> <sup>N</sup>* connections. Each application requires the development of <sup>a</sup> dedicated adapter.

• Adapters of application systems are used to perform message transformations (data mapping<br>hatween the applications), and to handle data hatewaseneity issues between the applications), and to handle data heterogeneity issues

### **Evolution of Enterprise System Architectures <sup>48</sup> of <sup>85</sup>**

● Message brokers are used to define rules for communication between applications, in a<br>declarative way in the declarative way, in the central hub.

● Applications can link to message brokers via publish/subscribe mechanism: applications<br>sen subscribe to certain can subscribe to certain<br>tures of messages and san types of messages and can<br>publish messages, the publish messages, the enterprise application<br>integration bub uses realize integration hub uses realize<br>the relaving of massages the relaying of messages.

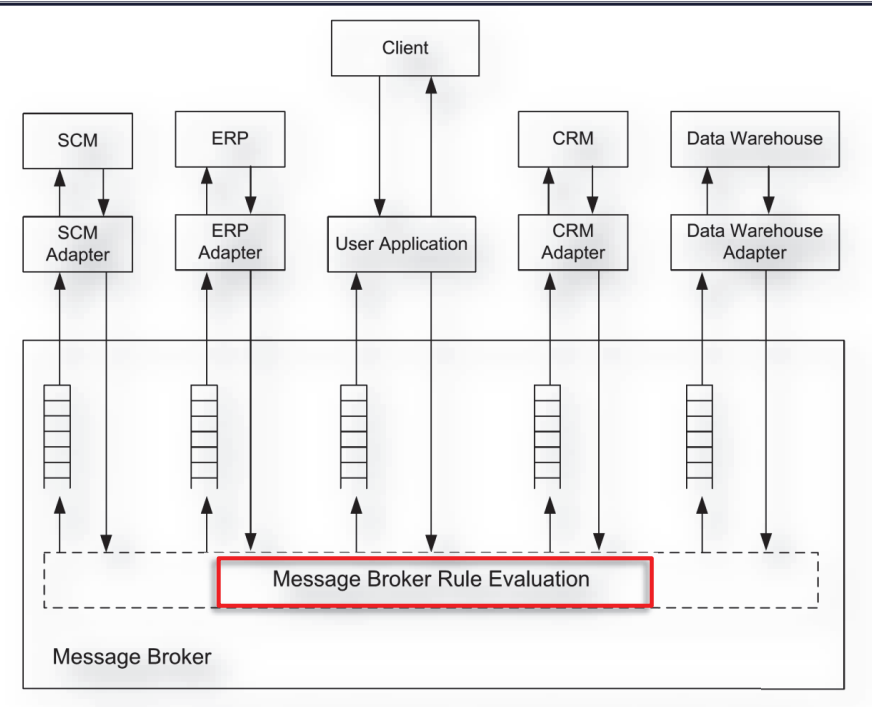

Message broker with declarative rules that de-couples senders from receivers and eases response to change

- · Drawback: the message broker contains considerable application logic in rules. This approach requires <sup>a</sup> global data model hosted by the message broker via programming and low-level configuration of adapters.
- · Data integration is typically performed using data mapping tools allowing the mapping of data structures of the application to data structures of the message broker.

## **Evolution of Enterprise System Architectures <sup>49</sup> of <sup>85</sup>**

### **From Application Integration to Process Orientation**

• In typical enterprise application integration scenarios, the functionality of the integrated enables is examined by a sequence or partial ender of these integrated applications is organized by **<sup>a</sup> sequence or partial order of steps, realizing <sup>a</sup> process**. This process consists of activities that are executed, under business constraints, to achieve an overall business goal.

• While in enterprise application integration discussed so far these process structures are embedded in rules hosted by the message broker, an explicit representation of processes is more appropriate. **Workflow management** is the fundamental invention in the evolution of information systems.

• In parallel, another factor emerges from business administration rather than<br>from seftures to shadow presess exientation (PO) from software technology: **process orientation (PO)**

· PO is based on <sup>a</sup> critical analysis of **Taylorism** (small-grained activities conducted by highly specialized personnel), which was good until 80s, when products were typically assembled in a few steps of a simple nature  $(\Rightarrow$ transfer of work between companies does not introduce delays, no information on previous steps is required)

• In modern business organizations, that mainly process information, the steps<br>during a business process are often related to each other, context information during <sup>a</sup> business process are often related to each other, context information on the complete case is required during the process, and the transfer of work between companies causes <sup>a</sup> major problem.

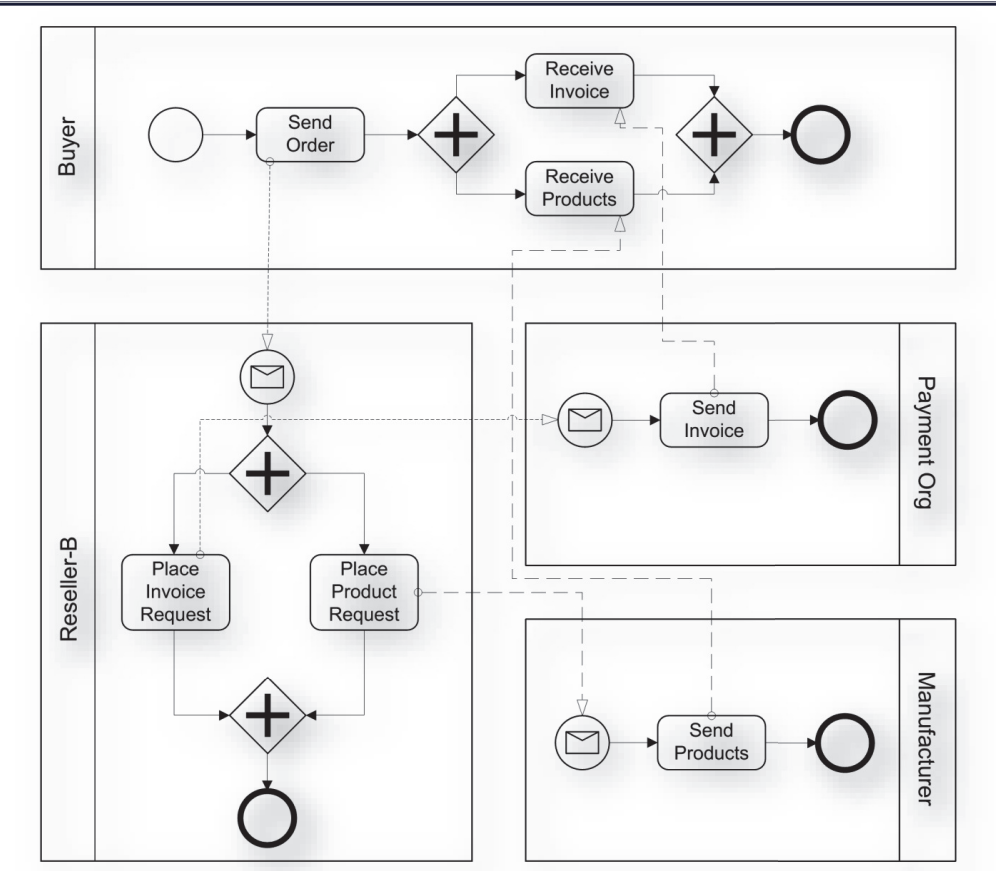

### **Evolution of Enterprise System Architectures <sup>p</sup> <sup>y</sup> <sup>50</sup> of <sup>85</sup>**

Example of business-to-business collaboration through interacting business processes

## **Evolution of Enterprise System Architectures <sup>51</sup> of <sup>85</sup>**

• The important achievement of workflow management is the explicit representation of presence attributes in presence models and the controlled representation of process structures in process models and the controlled enactment of business processes according to these models.

• The **model-driven approach** facilitates a high degree of flexibility, because process models can be adapted to fulfill new requirements, and the modified process models can immediately be used to enact business processes.

· <sup>A</sup> **workflow management system (WfMS)** is <sup>a</sup> software system that defines, creates, and manages the execution of workflows through the use of software, running on one or more workflow wengines, which is able to interpret the process engines, which is able to interpret the process<br>definition, interact with workflow participants,<br>and, where required, invoke the use of IT tools and, where required, invoke the use of IT tools and applications. d<br>e

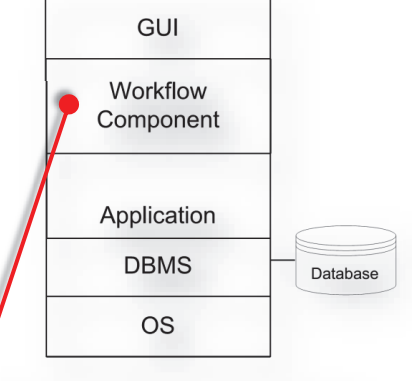

Single-application workflow systems achitecture

• Today, most enterprise application systems, such as ERP, embed a<br>workflow engine (selled workflow companent) to facilitate the flowible workflow engine (called workflow component) to facilitate the flexible customization of business processes within these systems.

### **Evolution of Enterprise System Architectures <sup>52</sup> of <sup>85</sup>**

• In the case of multiple-application workflows, a dedicated workflow management system makes sure that the application systems are invoked as specified in the process model.

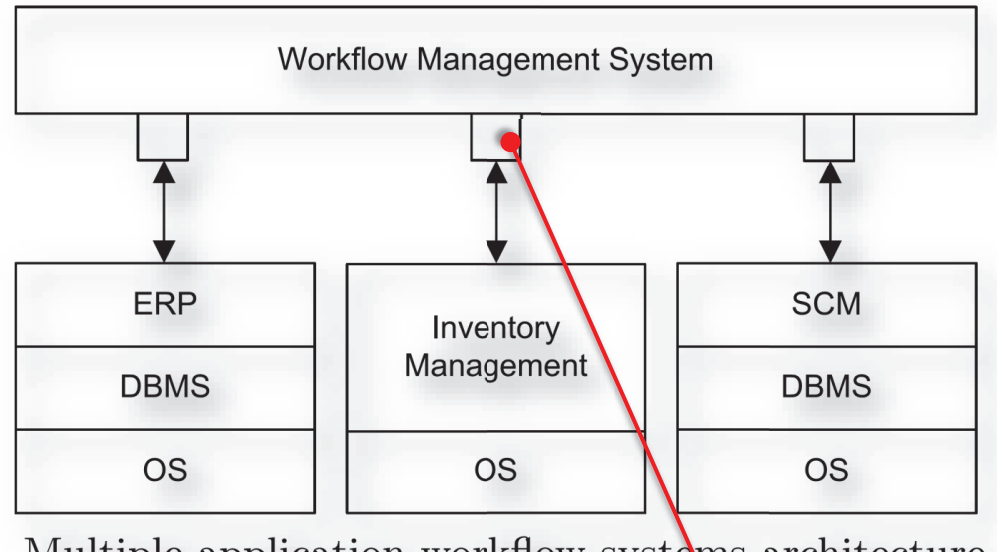

Multiple-application workflow systems architecture

• In addition, data transfer between application systems is also handled by<br>the werkflow management system, by using adaptars the workflow management system, by using adapters.

• 1<sup>st</sup> type of Wf: Systems Workflow, which consists of activities implemented<br>cativaly by software systems without any user involvement entirely by software systems without any user involvement

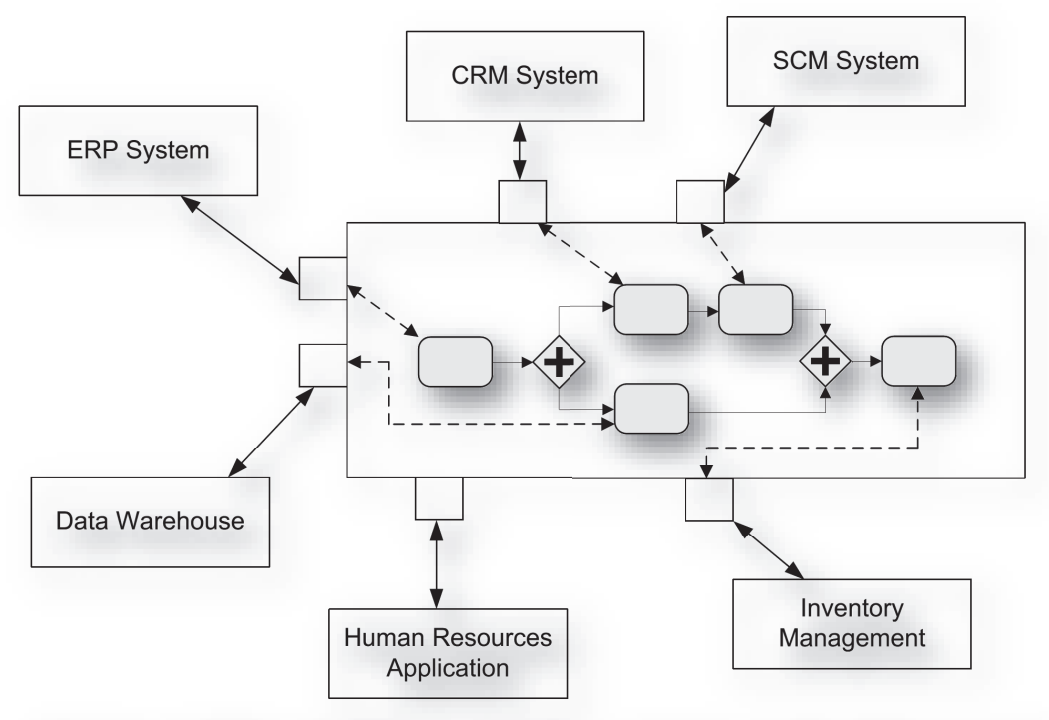

System workflow integration scenario; a process model defines if and when enterprise applications are invoked

### **Evolution of Enterprise System Architectures <sup>54</sup> of <sup>85</sup>**

• 2<sup>nd</sup> type of Wf: human interaction workflow, in which humans are actively involved and interact with information systems. involved and interact with information systems.

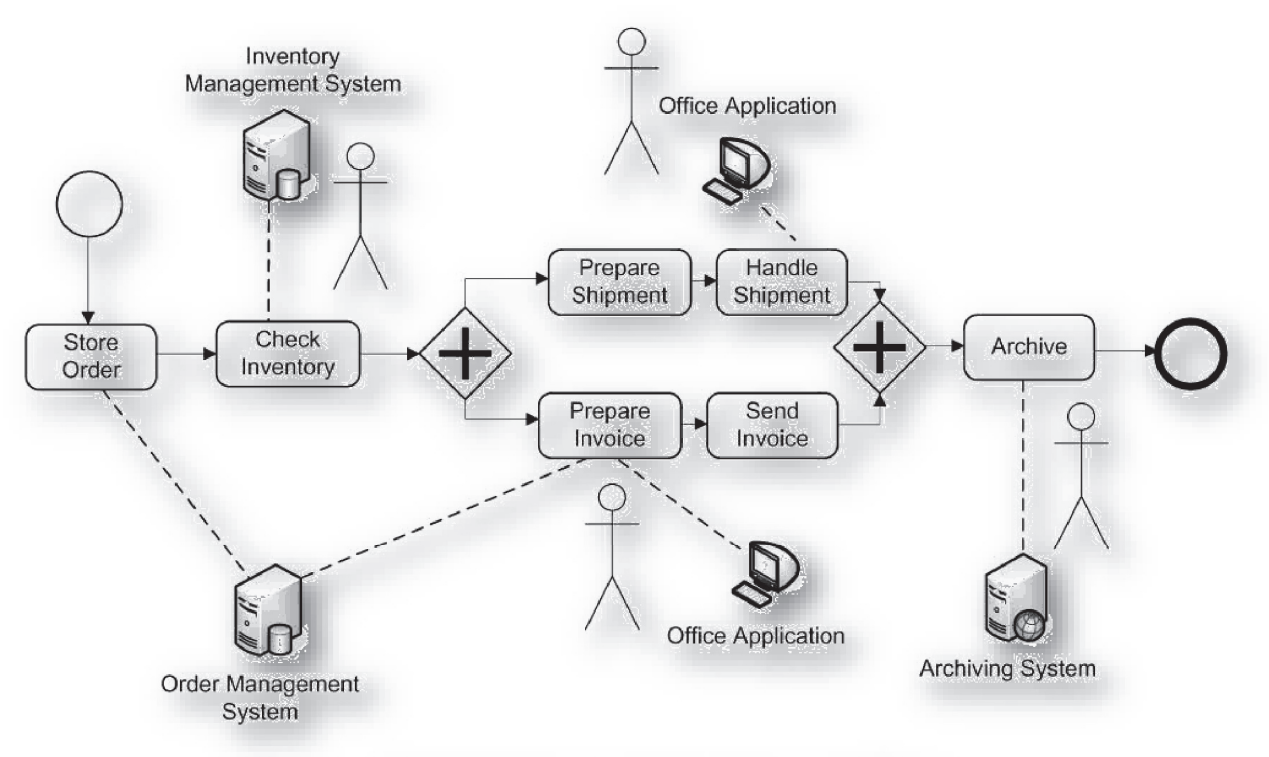

Sample human interaction workflow

### **Process Support Without Workflow Systems**

• Not all environments ask for a WfMS. In cases where no changes to the present flave the process structure are envisioned, <sup>a</sup> coding of the process flow can be an attractive and adequate choice: e.g. store procedures in database administration, print workflow in publishing environments.

• Business processes are also realized in online shops, such as train reservation systems, where steps of an interaction process are graphically represented to guide the user interaction. Since this type of interaction process can be realized using Web page design, <sup>a</sup> WfMS is not required.

• ERPs realize literally thousands of BPs, which can be customized to<br>fit particular paads, In most cases, the PPs are realized within the fit particular needs. In most cases, the BPs are realized within the system, without integration issues. In some cases, if the predefined BPs cannot be tailored to fits the needs, integrated process modeling can be used for new processes.

### **Evolution of Enterprise System Architectures <sup>56</sup> of <sup>85</sup>**

• One of the major trend both in business engineering and software technology is **Service-Oriented Architecture (SOA**) implemented by **Web Services (WS)**.

• A WS is a software whose operations are provided, in a platform<br>independent format (YAL), by a bost to any another best of the WAAL In independent format (XML), by <sup>a</sup> host to any another host of the WWW. In <sup>a</sup> WS, web technology such as the HTTP protocol, originally designed for human-to-machine communication, is utilized for machine-to-machine communication, to invoke software operations and transfer machine readable data (XML).

• The functionalities of an enterprise application system can be provided<br>through services (depicted by through services (depicted by<br>semisirales in figure) via YAL based semicircles in figure) via XML-based<br>standardized.interfaces standardized interfaces. Thus, complex applications can be

dynamically built on top of existing functionalities.

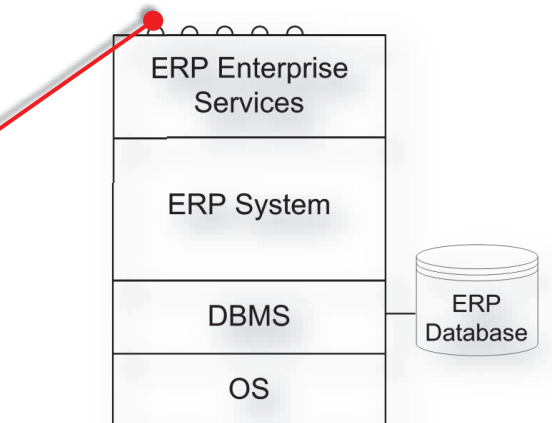

Service-enabled application system

· **Composite applications** invoke enterprise services that provide the functionality of the underlying back-end systems. User interaction is realized by dedicated graphical user interfaces that sit on top of composite applications.

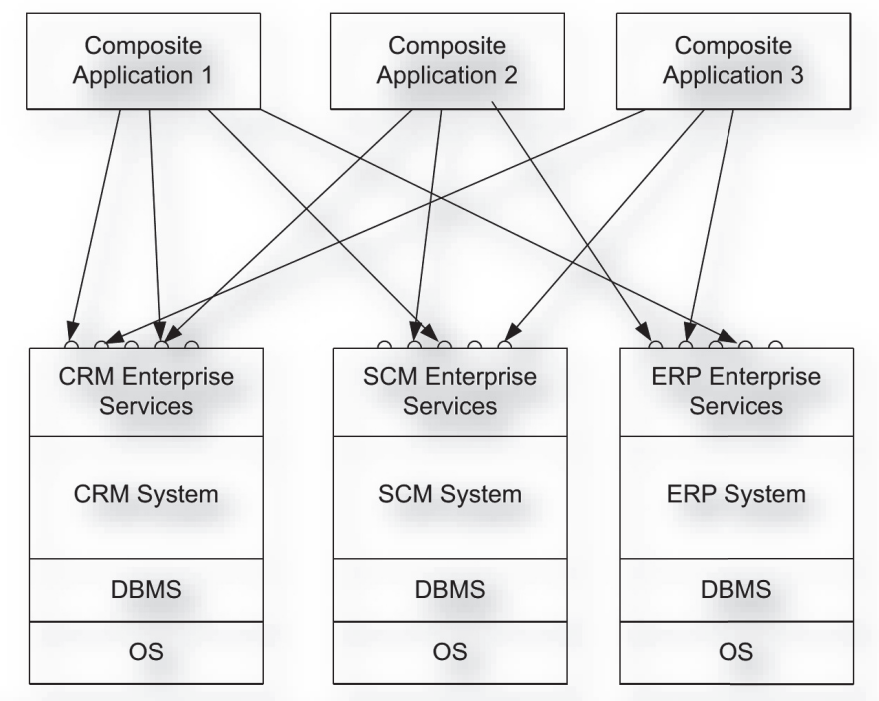

Enterprise systems expose functionality through enterprise services

### **Evolution of Enterprise System Architectures <sup>58</sup> of <sup>85</sup>**

- · Modern EAI middleware provides Web Services interfaces to the enterprise applications.
- · The term **Enterprise Service Bus (ESB)** means that each enterprise application is attached to the bus, which acts as an application independent integration middleware.

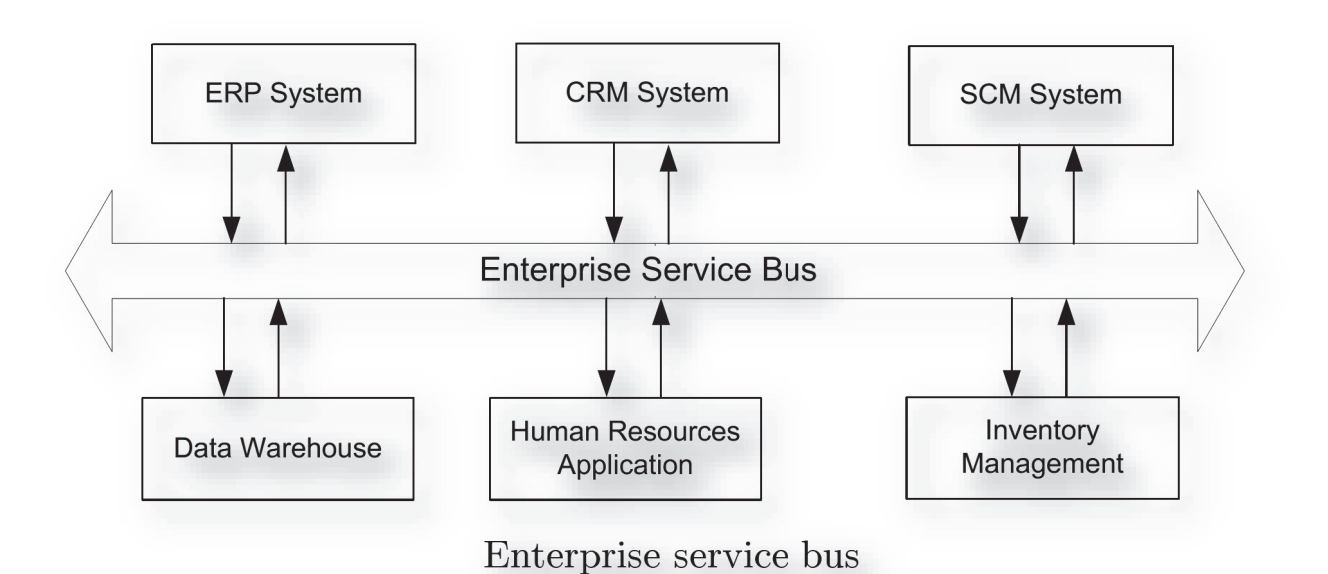

### **Evolution of Enterprise System Architectures <sup>59</sup> of <sup>85</sup>**

· The activities of these processes are implemented by invoking enterprise services. Additional execution constraints like conditional execution can be represented by business process models

• Enterprise services can also be used to realize business interactions of<br>multiple enterprises enterprises (multiple pools).

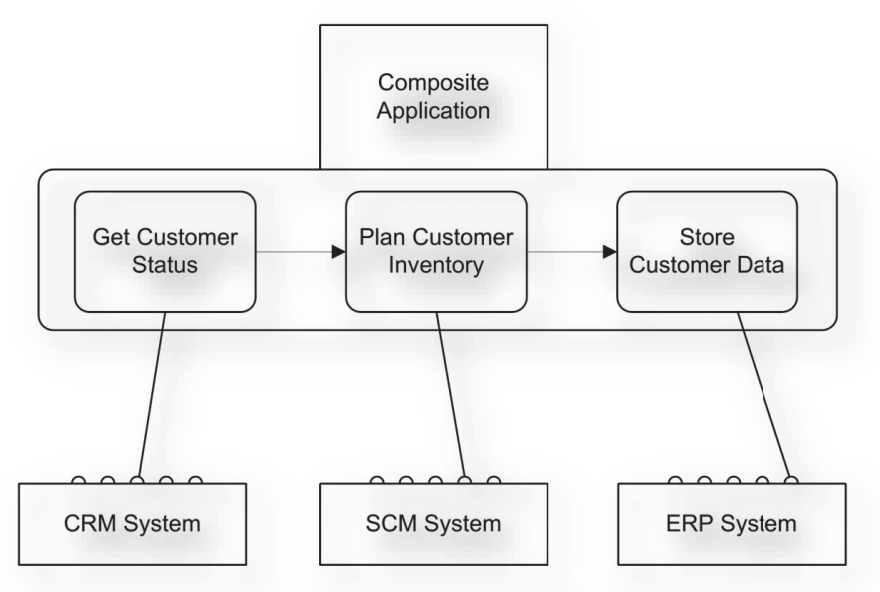

Using service composition to realize composite applications

### **Evolution of Enterprise System Architectures 60 of 85**

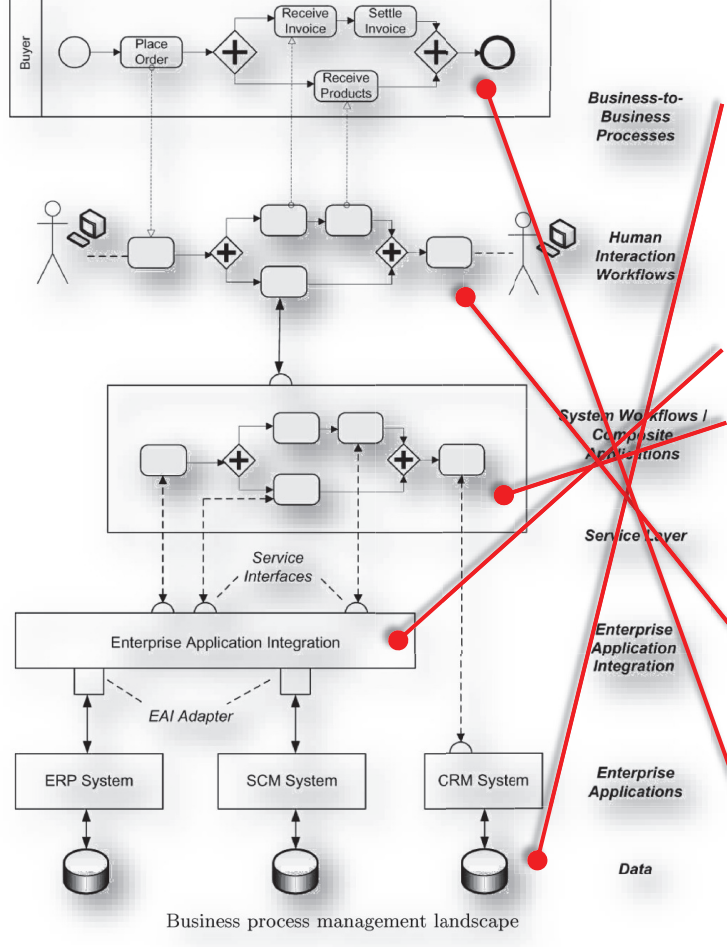

• The business process management (BPM) architecture is shown. At the ( lowest level, heterogeneous applications, such as ERP and CRM, but also tailor-made applications. b **lowest** 

• Integration issues are covered by an EAI middleware, via adapters for heterogeneous applications. h

· The functionalities of enterprise applications are provided through services to the system workflow (**service tasks**)

**•** The activities of human interaction workflows can be then associated **(user tasks) (**

·**•** Finally, activities in human interaction workflows can also be part of <sup>a</sup> business-to-business process interaction.

## **BP Management: Introduction to Web Service <sup>61</sup> of <sup>85</sup>**

- A **Web Service** (WS) is a software system designed to support interconnection and a settled to support interoperable **machine-to-machine** interaction over <sup>a</sup> network.
- Many companies today offer software on the Web as <sup>a</sup> service: *Google, Yahoo, Amazon, eBay*.
- Governments collect a lot of data opening up access to data via Web<br>Services (WS), WS technology represents an important way for businesses Services (WS). WS technology represents an important way for businesses to communicate with each other and with clients as well.

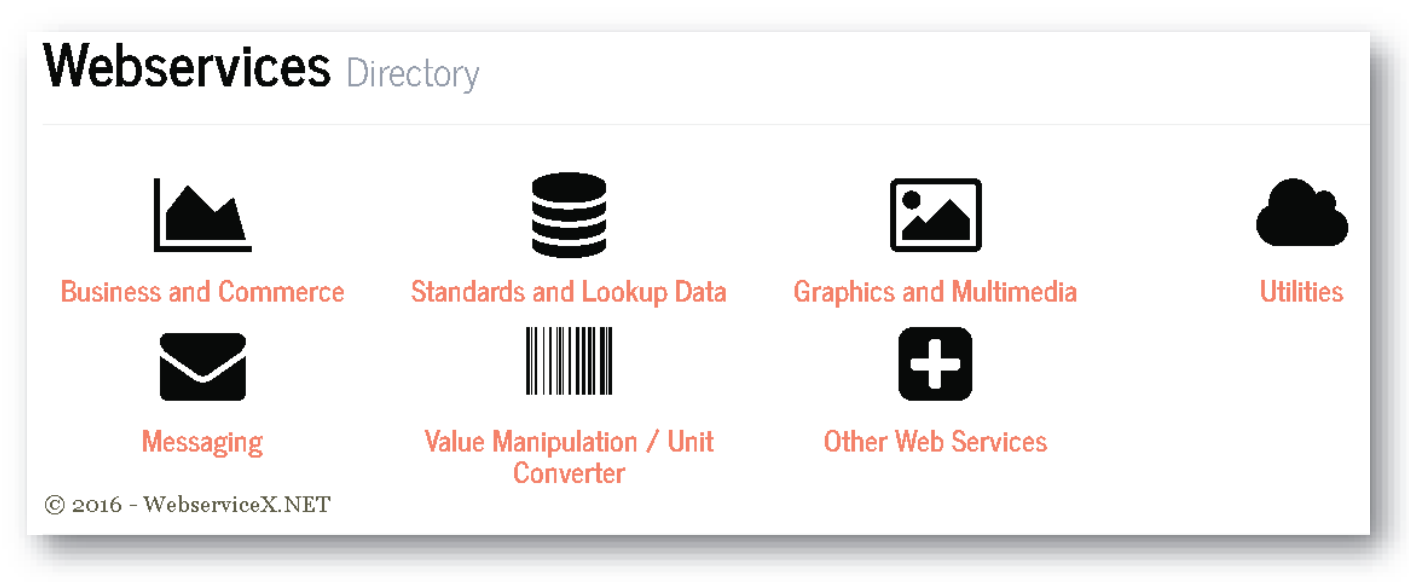

### **BP Management: Introduction to Web Service <sup>62</sup> of <sup>85</sup>**

**UDDI** 

Service Broker

- E.g. <sup>a</sup> purchase-and-ordering WS communicates to an inventory WS that specific items need to be reordered. Many WS can be chained to implement complicated workflows.
- W3C-XML protocols are used to interact with <sup>a</sup> WS.
- **SOAP** (Simple Object Access Protocol) over **HTTP** is used to exchange XML messages between the Requester and the Provider of the service.
- REST (REpresentational State Transfer) is <sup>a</sup> lightweight method to transfer data (e.g. between simple devices/client applications and a WS provider). IT is based on a HTTP<br>request response message, in ISON or XML request-response message, in JSON or XML. e

WS via a Registry -

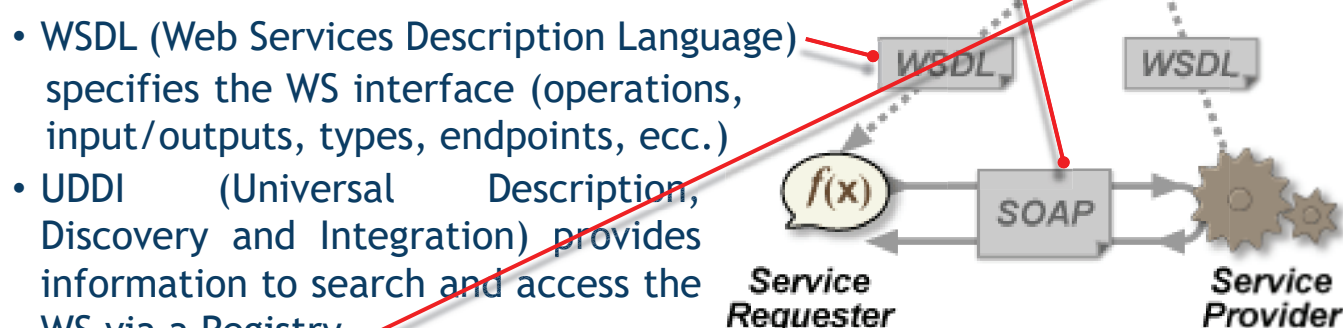

Requester

### **BP Management: Introduction to Web Service <sup>63</sup> of <sup>85</sup>**

# • The WS provider is responsible for preparing a WSDL file of the service

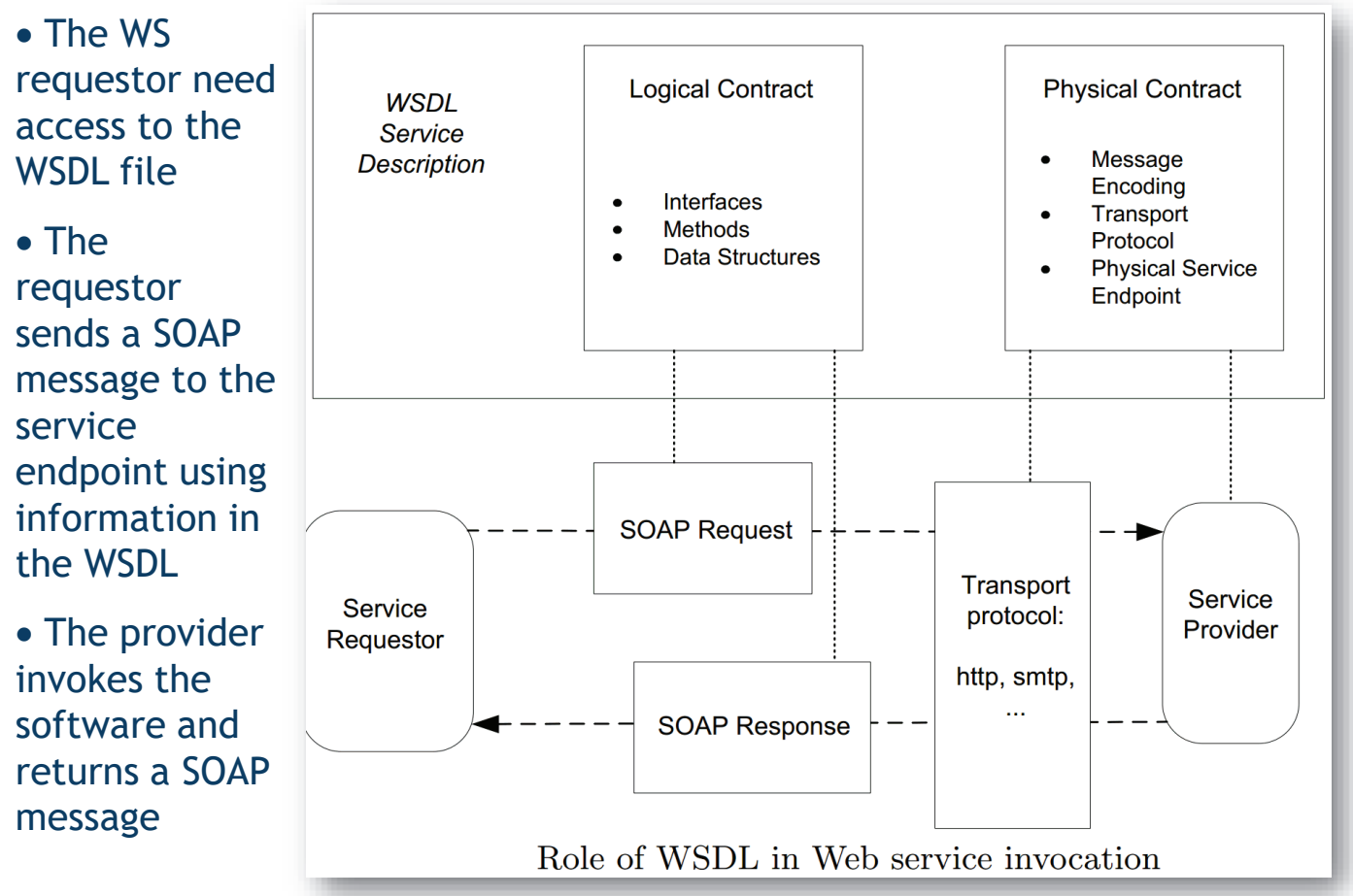

## **BP Management: Introduction to Web Service <sup>g</sup> <sup>64</sup> of <sup>85</sup>**

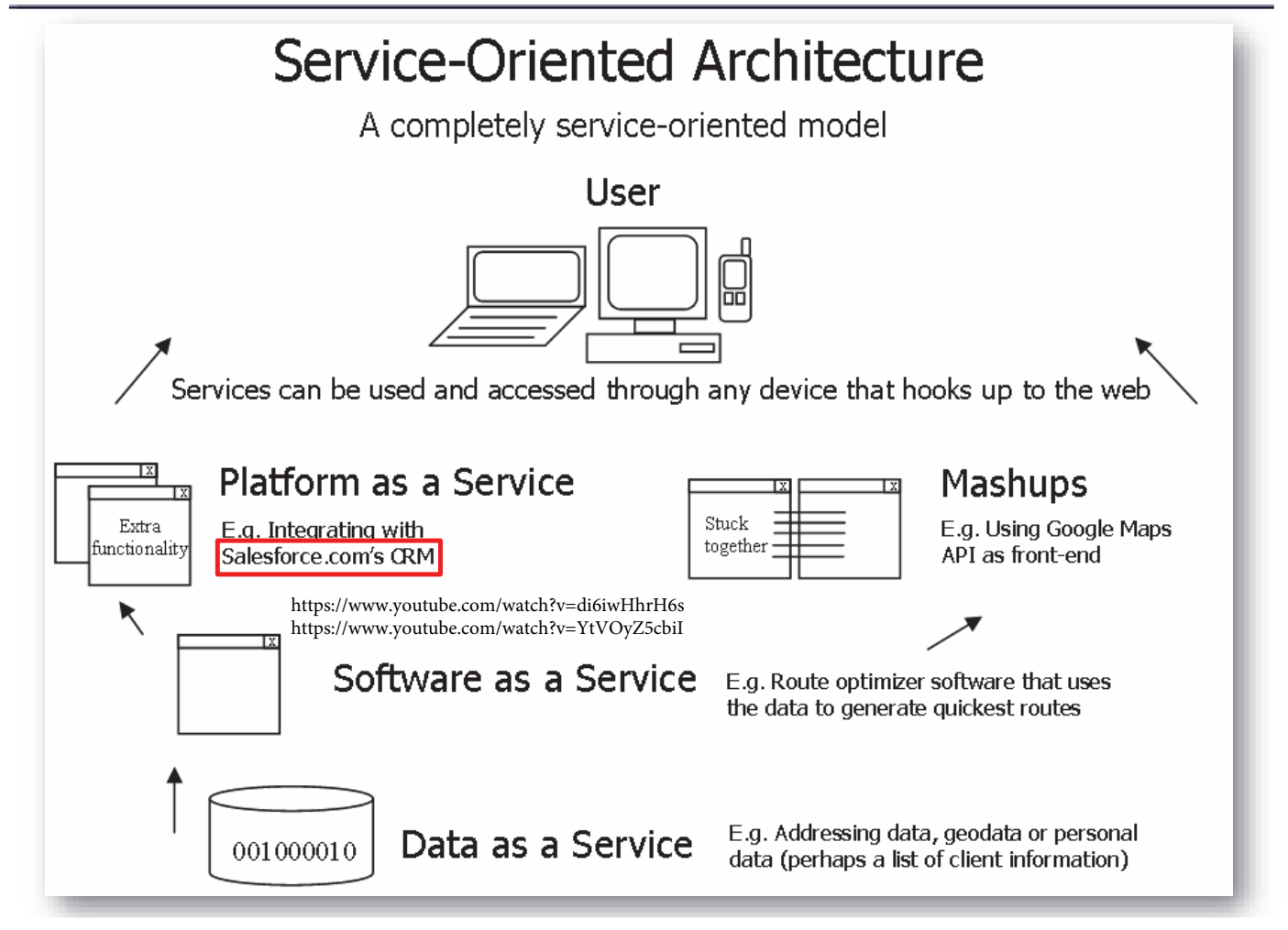

### **BP Management: Introduction to Web Service <sup>65</sup> of <sup>85</sup>**

• The Service-Oriented Architecture (SOA) is one of the enablers of Cloud Computing: Internet-based computing providing on demand resources

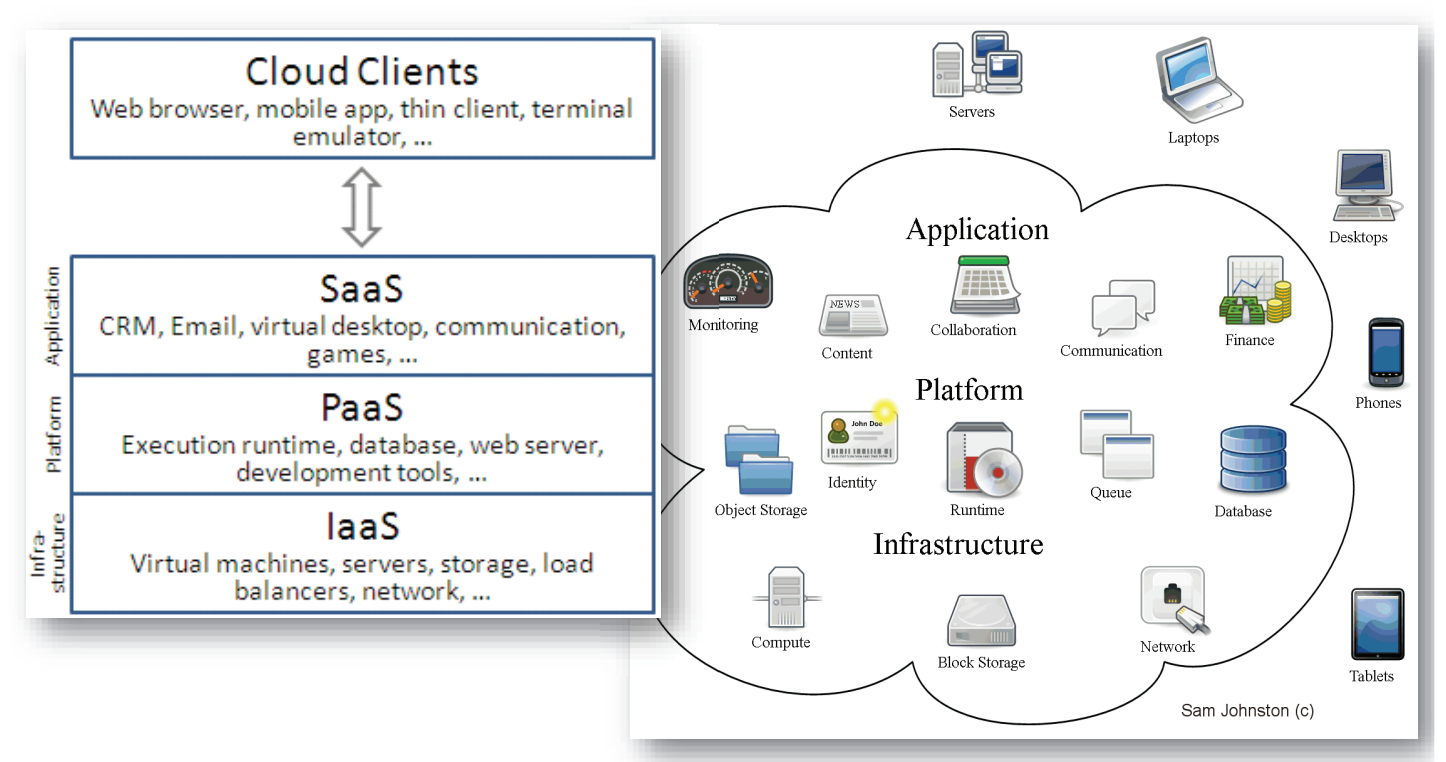

 $\Rightarrow$  +Agility, -Cost, -Maintenance, +Performance, +Productivity, +Reliability

### **BP Management: Introduction to Web Service <sup>66</sup> of <sup>85</sup>**

- WS composition: describes how a set of services are related to each other. It is an implementation of system workflows.
- **WS-BPEL**: Business Process Execution Language for WS, is a related XML standard
- Example of a highlevel purchase order composition showing the communication with each WS.

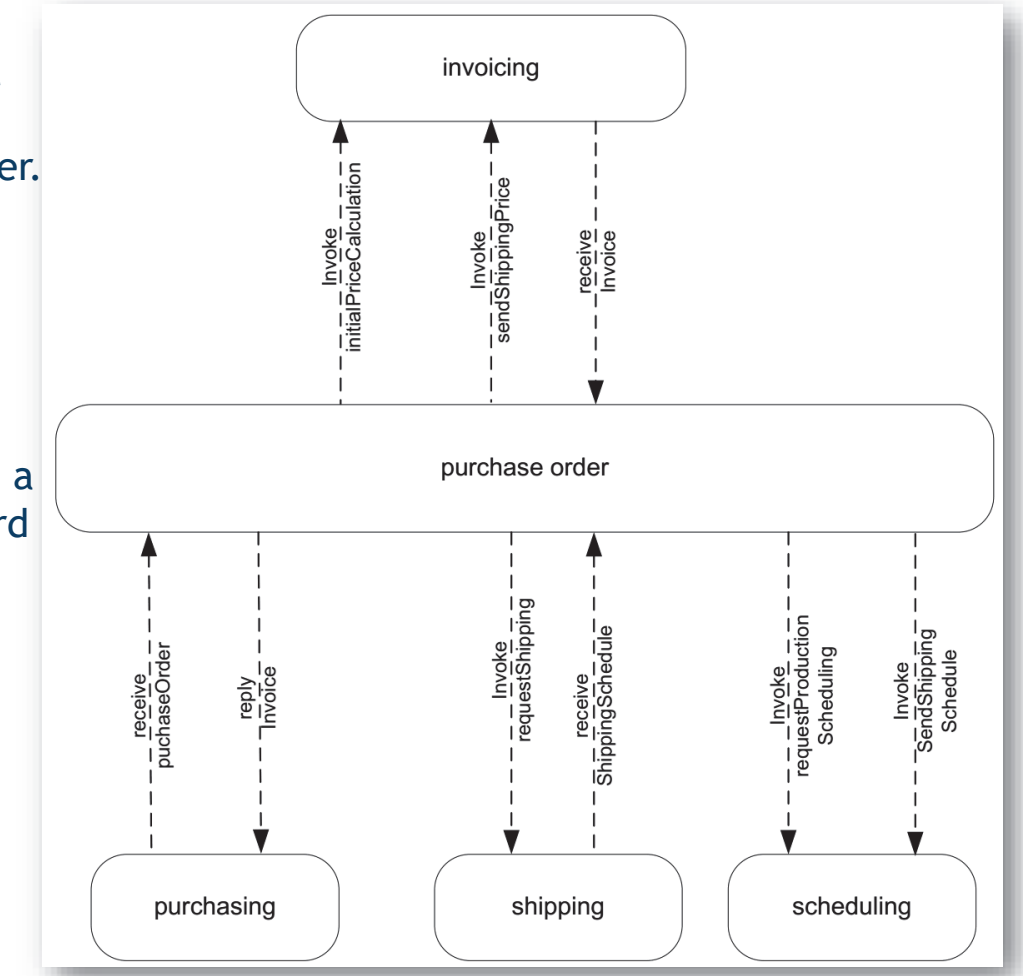

## **BP Management: Introduction to Web Service duction <sup>67</sup> of <sup>85</sup>**

- BPEL can be generated from BPMN, under some limitation
- BPMN BPMN is <sup>a</sup> graphoriented language in which control and action noted can be connected almost arbitrarily
- BPEL is a mainly block-<br>etrustured language and structured language, an extension of imperative programming languages
- Since BPEL offers loops, if-then-else, XML data types, complete

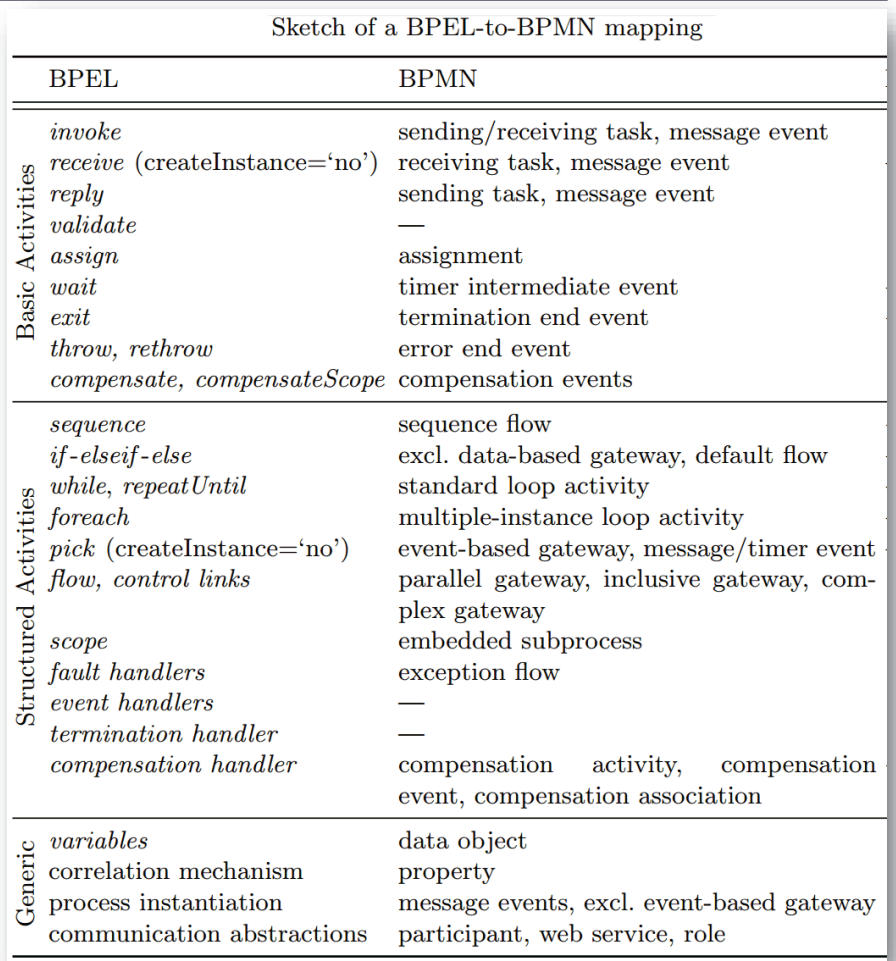

### **BP Management: Introduction to Web Service gement: <sup>68</sup> of <sup>85</sup>**

- Examples of BPMN-to-BPEL transformations made by the Visual Paradigm modeler suite
- In the BPEL, the flow modeled in cub-process is merged to the ordinary flow: the activities *STask1* and *STask2* are modeled in the subprocess diagram, following *Task*

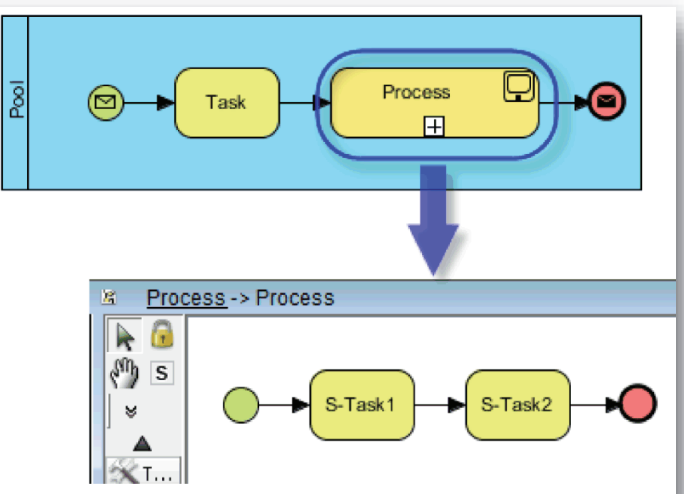

<?xml version="1.0" encoding="UTF-8"?> <br />
<br />
corocess name="BusinessProcessDiagram1" targetNamespace="http://BusinessProcessDiagram1" xmlns="... <partnerLinks> <partnerLink myRole="provider" name="Pool" partnerLinkType="Pool:PartnerLinkType"/> </partnerLinks> <variables> <variable messageType="Pool:Message" name="Variable"/> </variables> <sequence> <receive createInstance="ves" operation="perform" partnerLink="Pool" portType="Pool:ProviderPortType". <empty name="Task"/> <empty name="STask1"/> <empty name="STask2"/> </reply operation="perform" partnerLink="Pool" portType="Pool:ProviderPortType" variable="Variable"/> </sequence> </process>

## **BP Management: Introduction to Web Service <sup>69</sup> of <sup>85</sup>**

# • Example 2: the BPMN XOR gateway is translated into a BPEL switch

<?xml version="1.0" encoding="UTF-8"?> <process name="BusinessProcessDiagram1" targetNamespace="http://BusinessProcessDiagram1" xmlns="http://schemas.xmlsoap.org/ws business-process/" xmlns:Pool="http://mypool" xmlns:tns="http://BusinessProcessDiagram1" xmlns:xsd="http://www.w3.org/2001/XMLSche <partnerLinks> <partnerLink myRole="provider" name="Pool" partnerLinkType="Pool:PartnerLinkType"/> </nartnerl inks> <variables> <variable messageType="Pool:Message" name="Variable"/> </variables> <sequence> </receive createInstance="yes" operation="perform" partnerLink="Pool" portType="Pool:ProviderPortType" variable="Variable"/> <empty name="Task"/> <switch name="Gateway"> <case condition="true()"> <sequence> <empty name="Task2"/> Task2 </sequence>  $<$ /case> <case condition="false()"> € Task3 Task5 Task <sequence> <empty name="Task3"/> Gate Gat av2 awav </sequence> Task4  $<$ /case> <otherwise> <sequence> <empty name="Task4"/> </sequence> </otherwise> </switch> <empty name="Task5"/> </reply operation="perform" partnerLink="Pool" portType="Pool:ProviderPortType" variable="Variable"/> </sequence> </process>

### **BP Management: Introduction to Web Service <sup>70</sup> of <sup>85</sup>**

• Example 3: the BPMN event-driven XOR gateway becomes a BPEL pick, which provides two branches, each one with a condition. The branch that has its condition satisfied first is executed.

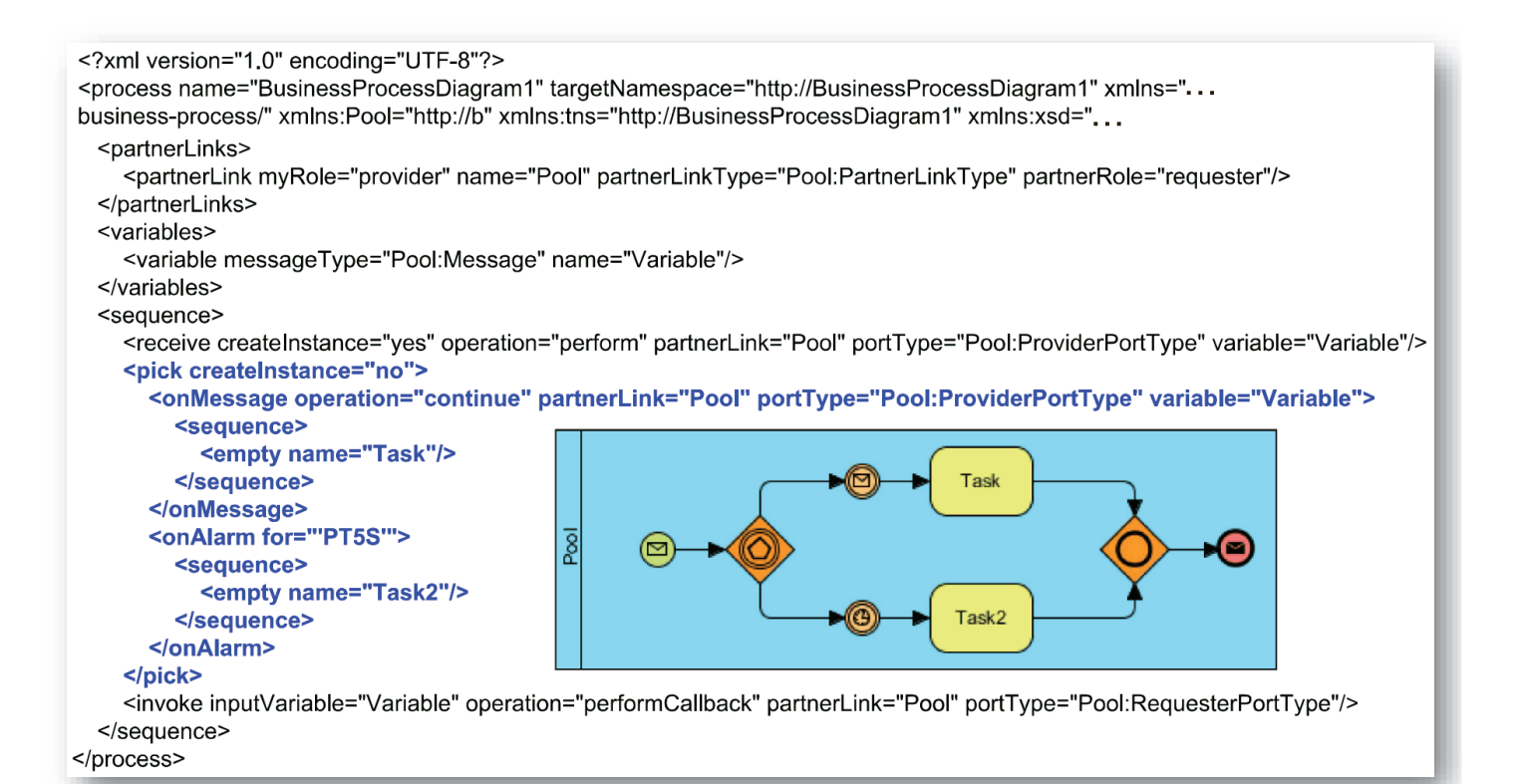

### **BP Management: Introduction to Web Service <sup>71</sup> of <sup>85</sup>**

### • Example 4: in BPMN having a sequence flow back into a gateway, forming a loop, means in BPEL to repeat the flow while a condition is satisfied.

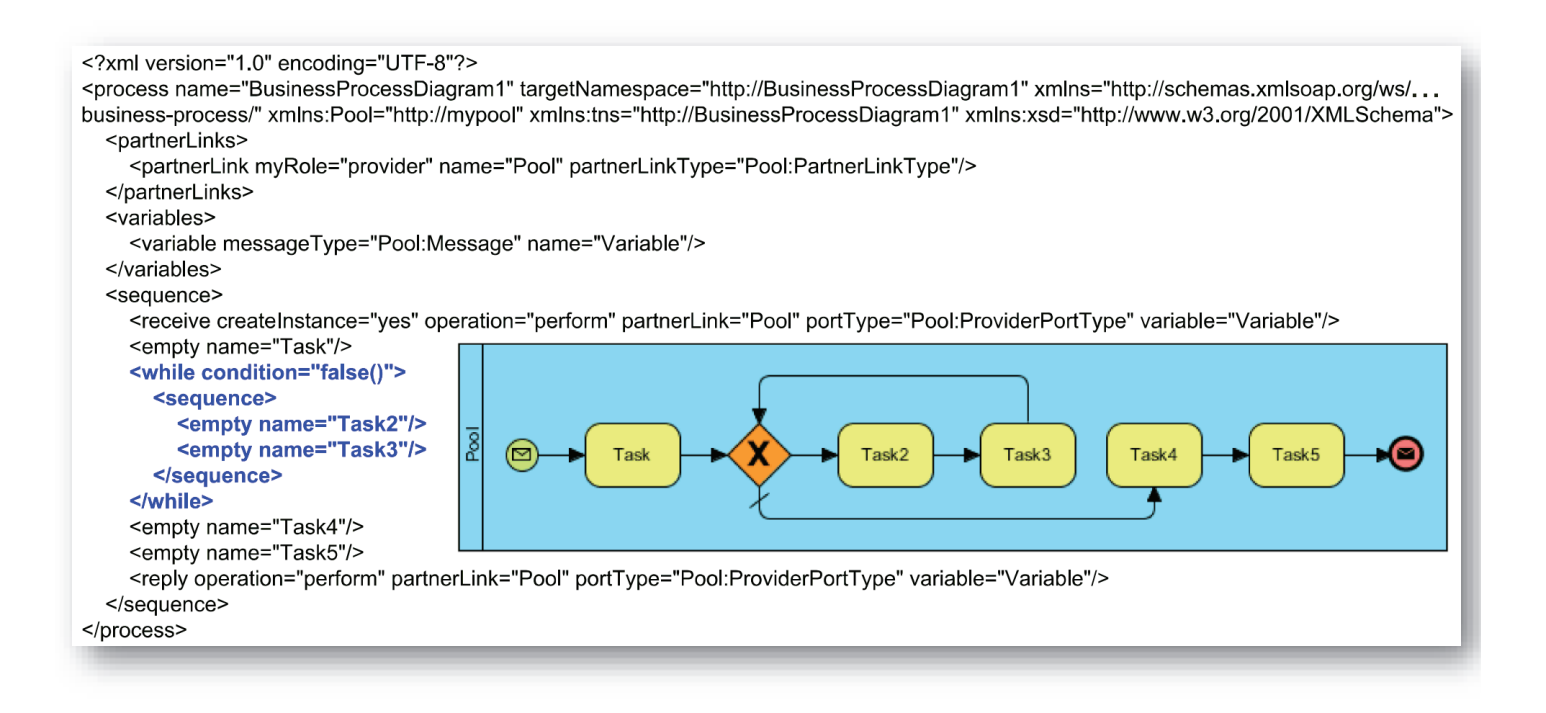

### **BP Management: Introduction to Web Service <sup>72</sup> of <sup>85</sup>**

- · Let us consider an example of <sup>a</sup> **travel application**, allowing customers to select trips, make reservations, and confirm reservations by providing credit card information.
- · To allow this composition of services, the travel application invokes <sup>a</sup> credit card withdrawal service provided by <sup>a</sup> bank. In static binding the two services are bound at **development time.** However, this is not effective in environments with dynamic service landscape

· In dynamic binding, service implementations can be discovered at runtime: the application (or <sup>a</sup> supporting middleware) asks the service registry for <sup>a</sup> list of suitable services, selects and binds to one of them.

· Service matchmaking: the process of selecting a set of services that fit a service request. It is made by the service broker.

· It depends on rich semantic annotation of services

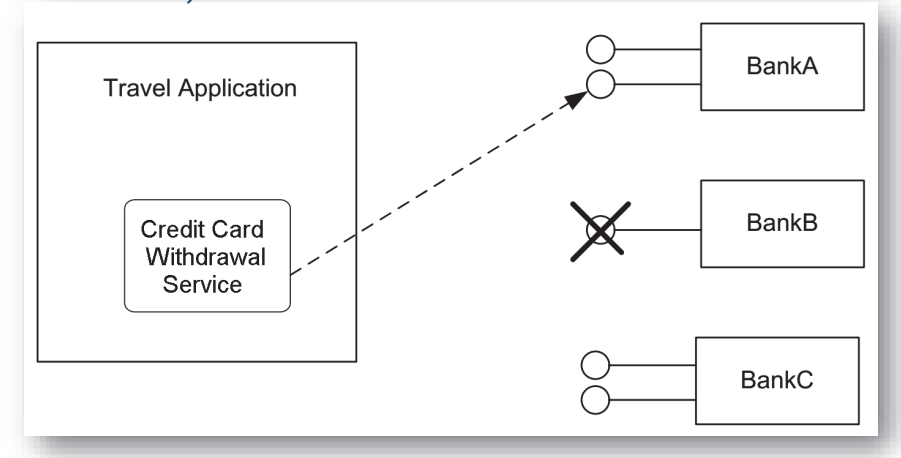

### **BP Management: Introduction to Web Service <sup>73</sup> of <sup>85</sup>**

- Services can be composed in a correct way if they operate on the same domain concepts. The simplest case occurs when consequent services operate on the same domain concept: e.g. <sup>a</sup> service returning customer data can be combined with <sup>a</sup> service taking customer data as an input.
- Since web services are usually developed independently of each other, the WSDL data types in most cases do not match.
- Typically syntactic differences are solved by system architects and software developers, using data mapping techniques. With compositions of many services this approach introduces <sup>a</sup> considerable overhead due to heterogeneous data types.
- Even with similar parameter names like *europrice* and *price*, the user of the service cannot be sure that the price is really the euros currency. For example there might be semantic differences: one service returns <sup>120</sup> and the other 118. Since the concept of price is not agreed upon the providers, the price <sup>120</sup> includes value-added tax (VAT), while the price <sup>118</sup> does not.
- To solve this problem, data should be semantically annotated by using<br>Semantic Web standard, to be automatically compared and integrated **Semantic Web** standard, to be automatically compared and integrated. (RDF, resource Description Framework, OWL: ontology Web langauge)

### **BP Management: Ontologies and Data Mapping <sup>74</sup> of <sup>85</sup>**

- · <sup>A</sup> domain ontology is associated with <sup>a</sup> set of stakeholders, who need to agree on the domain ontology. In an ontology, concepts are represented by ellipses, and the relationships are represented by directed arcs.
- ·• Example of simple domain ontology for contacts (XML standards: RDF, OWL) L)

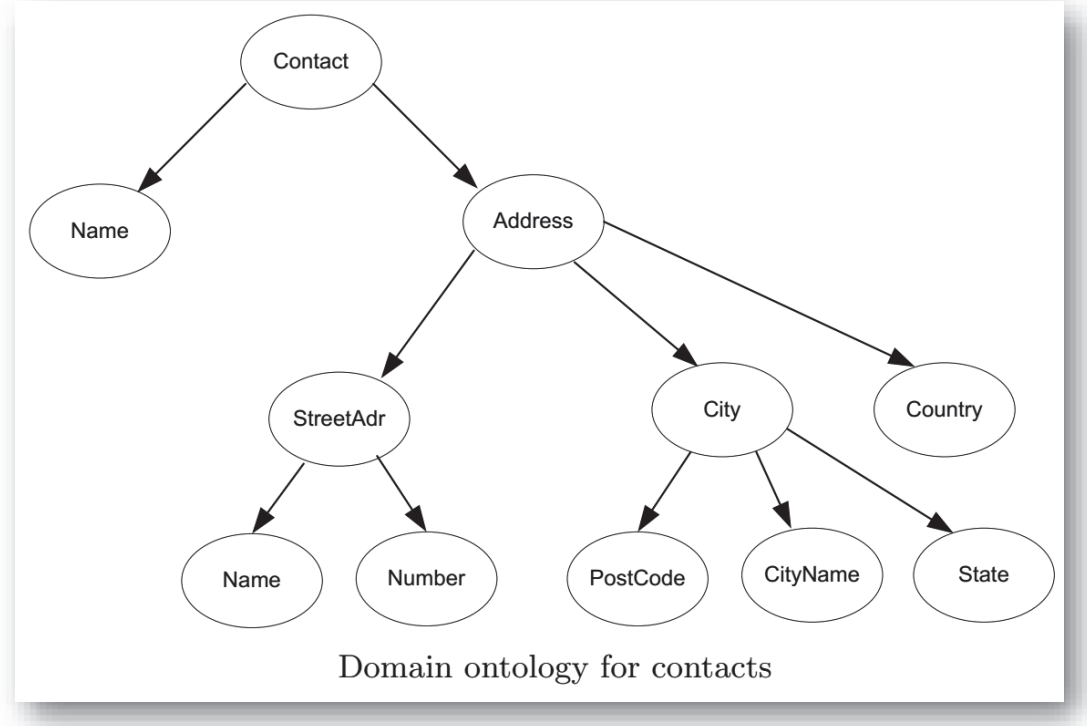

### **BP Management: Ontologies and Data Mapping <sup>75</sup> of <sup>85</sup>**

- · The Contact domain ontology can be used to integrate <sup>a</sup> Customer Relationship Management (CRM) and an Enterprise Resource Planning (ERP) with different data structures.
- · E.g. the *full\_name* field of the CRM is mapped to the *Name* concept in the domain ontology. The field *Strasse* (ERP) is mapped to *StName.*

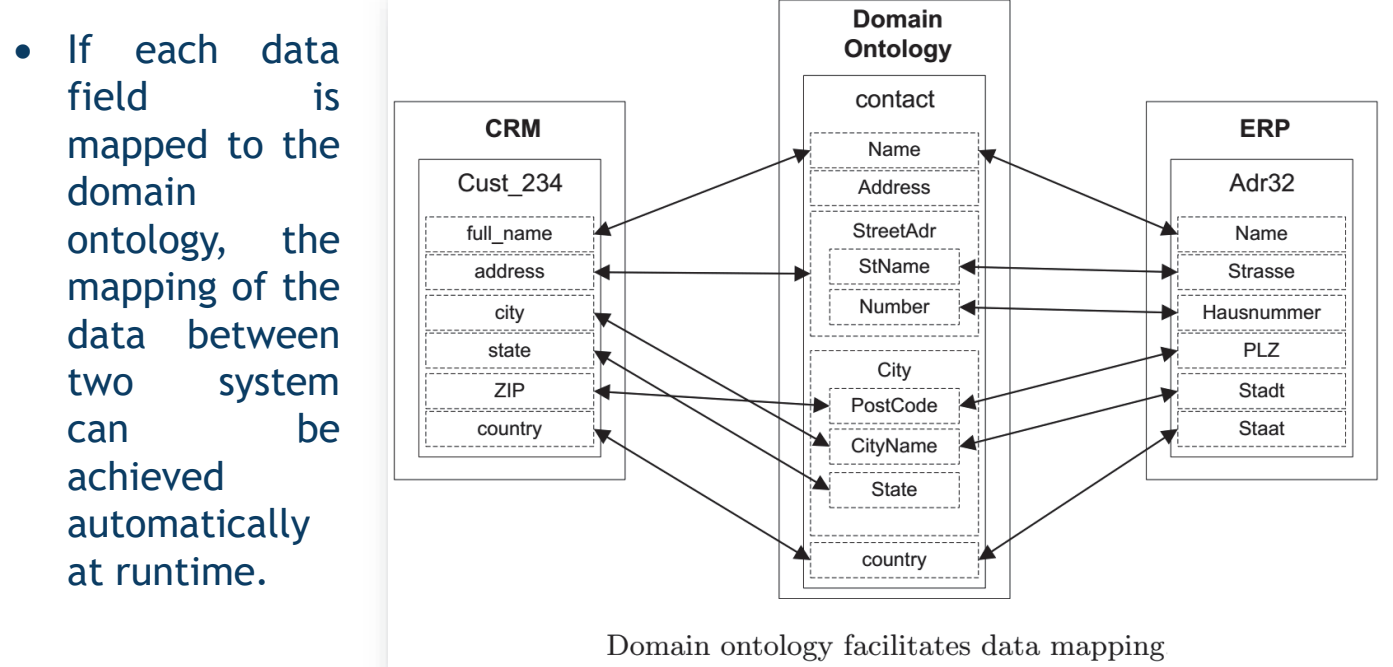

### **BP Management: Ontologies and Data Mapping tologies and <sup>76</sup> of <sup>85</sup>**

· A service of the CRM returning a parameter of data type Cont\_234 can be fed into a service taking a parameter of data type Adr32 if the appropriate ontology is provided.

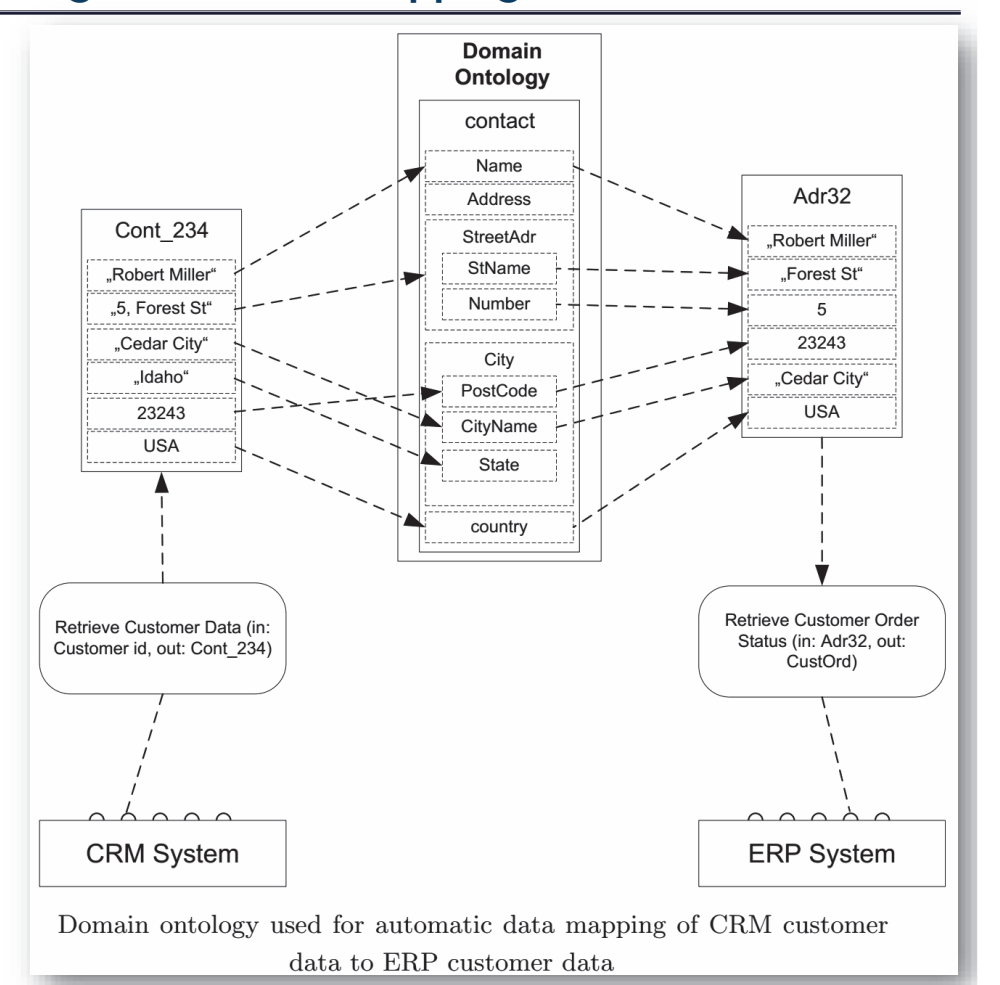

### **BP Management: Advanced Service Composition <sup>77</sup> of <sup>85</sup>**

- · Let us consider <sup>a</sup> call center domain, where phone calls by customers come in and call center agents serve these calls using an ERP and <sup>a</sup> CRM software systems.
- $\bullet$  In <sup>a</sup> call center environment, <sup>a</sup> customer calls to request certain information. Using the phone number of the incoming call, the CRM gets hold of the customer address, which is, in turn, fed to the ERP to provide information on the customer.

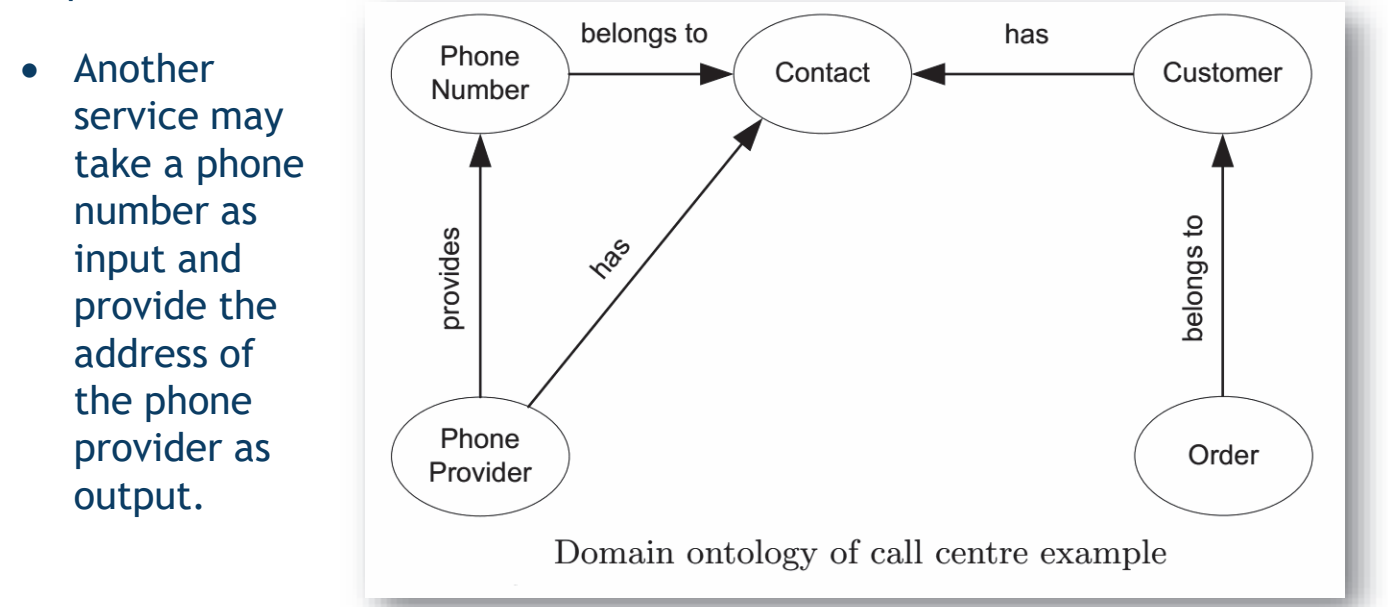

# **Making processes executable on BPMS: Process variable <sup>78</sup> of <sup>85</sup>**

### **Summary of aspects to make <sup>a</sup> process executable**

- · **Process variables** are managed by the BPMS engine to allow data exchange between process elements. E.g. the purchase order in the order fulfillment process, represents <sup>a</sup> process variable.
- · The **lifetime of <sup>a</sup> process variable** is confined to the life of the process instance in which the variable is created, and is only visible to the process level in which it is defined and to all its sub-processes. This means that <sup>a</sup> variable defined in <sup>a</sup> sub-process is not visible in the parent process.
- · We need to assign <sup>a</sup> data type to each process variable to allow BPMS to interpret and manipulate these variables. In BPMN, the type of each process variable can be specified as an XSD (XML Schema definition) type.
- · The type of <sup>a</sup> variable can be simple or complex. Simple types are strings, integers, doubles (numbers containing decimals), Booleans, dates, times, etc. E.g. The object Stock availability can be represented as <sup>a</sup> process variable of type integer (representing the number of available units of <sup>a</sup> product).

### **Making processes executable on BPMS: Process variable <sup>79</sup> of <sup>85</sup>**

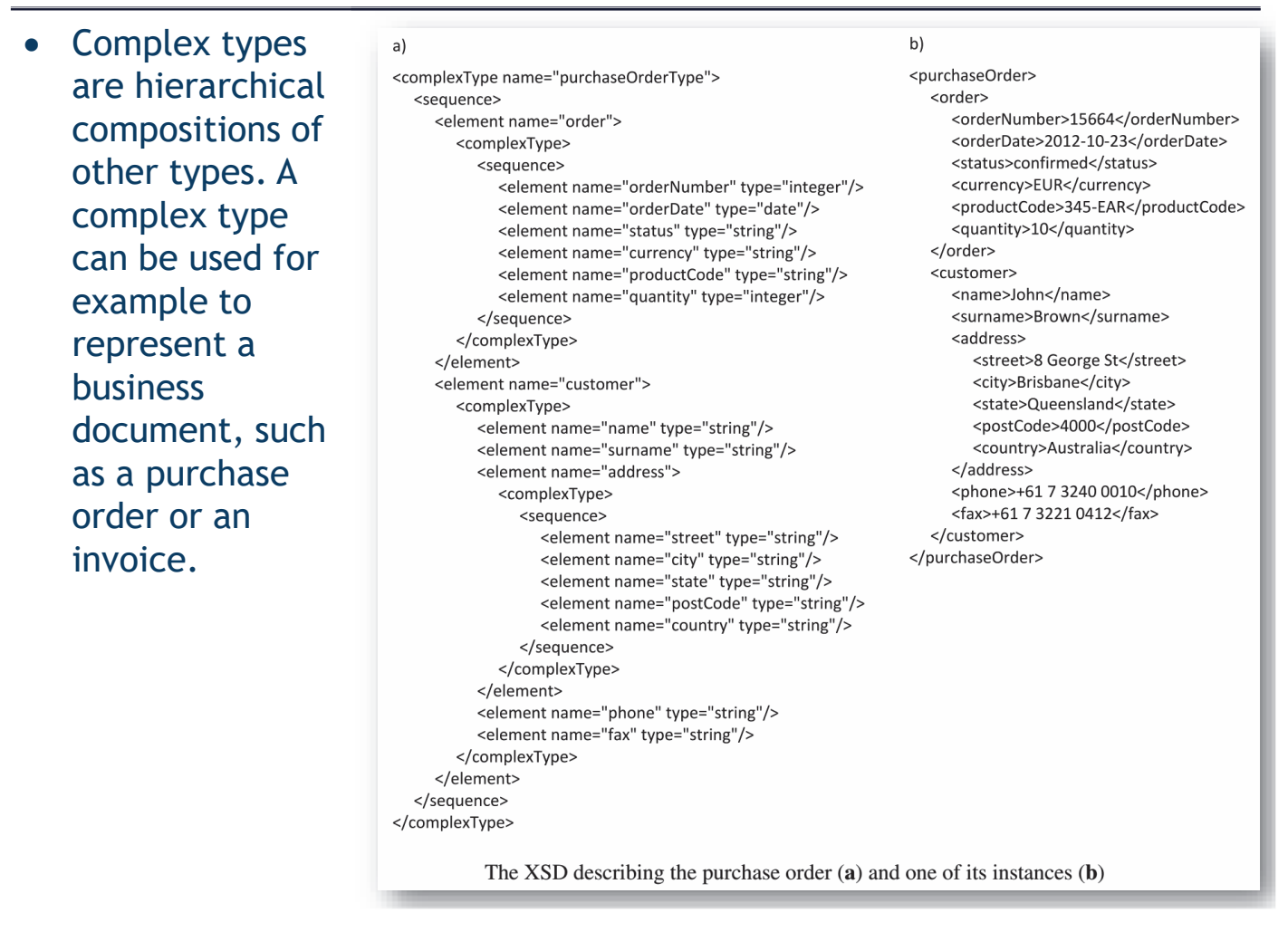

## **Making processes executable on BPMS: Task variable <sup>80</sup> of <sup>85</sup>**

- · Internal variables of each task, called data inputs and data outputs in BPMN, need to refer to an XSD type defining their structure. Differently from process variables, they are only visible within the task (or subprocess) in which they are defined.
- · E.g. a data input for task "Check stock availability" in order to store the content of the purchase order.
- · The association between data objects and task data inputs/outputs is defined via <sup>a</sup> data mapping. In most cases, the BPMS will automatically create all the tedious data mappings between data objects and tasks.
- · BPMN relies on XPATH as the default language for expressing data assignments, other languages can be used like Java Universal Expression Language (UEL) or **Groovy**.
- · E.g. *Activiti BPM* supports UEL, *Bonita Open Solution* and *Camunda Fox* support **Groovy** while BizAgi's BPM Suite supports its own expression language.

### **Making processes executable on BPMS: Service Task <sup>81</sup> of <sup>85</sup>**

- A service task specifies how to communicate with the external<br>englishing that will execute the task it is required is that the external application that will execute the task. It is required is that the external application provides <sup>a</sup> service interface that the service task can use.
- A service interface contains one or more service operations, each<br>describing a particular way of interacting with a given service. For describing <sup>a</sup> particular way of interacting with <sup>a</sup> given service. For example, <sup>a</sup> service for retrieving inventory information provides two operations: one to check the current stock levels and one to check the stock forecast for <sup>a</sup> given product.
- An operation can either be in-out or in-only, thus expecting a request/response message or request only. Each message of <sup>a</sup> service operation needs to reference <sup>a</sup> message in the BPMN model, so that it can be assigned an XSD data type.
- For each interface, a concrete implementation is defined: which communication protocols are used <sup>b</sup> the service and where the service is located in the network. By default, BPMN uses Web service technology to implement service interfaces, and relies on SOAP/REST and WSDL to specify this information.

### **Making …: Send/Receive Tasks, Message/Signal Events <sup>82</sup> of <sup>85</sup>**

- A send task is a special case of the service task: it sends a message to an<br>external service using its data input, but there is no response. A resoive external service using its data input, but there is no response. <sup>A</sup> receive task waits for an incoming message and uses its data output to store the message content.
- A receive task can be used to receive the response of an asynchronous service which has previously been invoked with <sup>a</sup> send task. The asynchronous service is provided by the consumer.
- · Accordingly, in the send task the producer process acts as the service requester sending <sup>a</sup> request message to the consumer. In the receive task the roles get swapped: the producer acts as the service provider to receive the response message from the consumer.
- · This pattern is used for long-running interactions, where the response may arrive after <sup>a</sup> while. The drawback of using <sup>a</sup> synchronous service task in place of <sup>a</sup> send-receive is that this task would block the process to wait for the response message.
- ·Message and signal events work exactly like send and receive tasks

### **Making …: Script task and User task <sup>83</sup> of <sup>85</sup>**

- · For **script task**, provide the snippet of code that will be executed by the BPMS, in <sup>a</sup> programming language such as JavaScript or Groovy.
- · The task data inputs store the parameters for invoking the script while the data outputs store the results of script execution.
- · For **user task,** specify the rules for assigning work items of this task to process participants at runtime, the technology to communicate with participants and the details of the user interface to use.
- · Also, define data inputs to pass information to the participant, and data outputs to receive the results. Process participants are members of <sup>a</sup> resource class, sharing certain characteristics, holding the same role or belonging to the same department or unit.
- · Specify the implementation technology used to offer the work item to the selected participant(s): (i) how to reach the participant (e.g. via email or worklist notification), (ii) how to render the content of the task data inputs on screen (e.g. via web forms organized through screenflows), (iii) the strategy to assign the work item to a single participant out of the assignment expression (e.g. assign it to the order clerk with the shortest queue or randomly).

### **Making …: Task, Event and Sequence Flow Expressions <sup>84</sup> of <sup>85</sup>**

- · To write expressions for the attributes of tasks and events, and for the sequence flows including conditions. E.g. in <sup>a</sup> loop task we need to write <sup>a</sup> boolean expression implementing the condition "until response approved". For timer events, e.g. "Friday afternoon", it can be provided <sup>a</sup> temporal expression in the form of <sup>a</sup> precise date or time, <sup>a</sup> relative duration, or <sup>a</sup> repeating interval.
- These expressions can be linked to data elements and instance properties so as to be resolved dynamically at execution. For example, we can set an order confirmation timeout based on the number of line items in an order.
- To write a Boolean expression to capture the condition attached to each<br>escuence flow following an (Y)OB split. For example, the condition sequence flow following an (X)OR-split. For example, the condition "product in stock" after the first XOR-split in the order fulfillment example can be implemented as an XPATH expression.
- $\bullet$  There is no need to assign an expression to <sup>a</sup> default sequence flow, since this arc will be taken by the BPMS engine if the expressions assigned to all other arcs emanating of the same (X)OR-split are false.

### **Making processes executable on BPMS: system binding <sup>85</sup> of <sup>85</sup>**

- · The most BPMS-specific properties to configure in order to make <sup>a</sup> process model executable are those of user tasks and those to link the executable process with the enterprise systems (system binding).
- · BPMSs offer <sup>a</sup> range of predefined service task extensions, called service *adapters or connectors*: performing <sup>a</sup> database lookup, sending an email notification, posting <sup>a</sup> message to Twitter or setting an event in Google Calendar, reading or writing <sup>a</sup> file and adding <sup>a</sup> customer in <sup>a</sup> CRM system.
- Each adapter comes with a list of parameters that we need to configure. BPMSs provide wizards with capabilities to auto-discover some of the parameter values. For instance, to use <sup>a</sup> database lookup we need to provide the type of the database server (e.g. MySQL, Oracle DB) and the server's URL, the schema to be accessed, the SQL query to run and the credentials of the user authorized to run the query.
- · E.g. instead of implementing "Check stock availability" as <sup>a</sup> service task, generic database lookup adapter can be used if available. The task "Notify unavailability to customer" and "Request shipping address" can be implemented via email adapters, without dedicated email services.